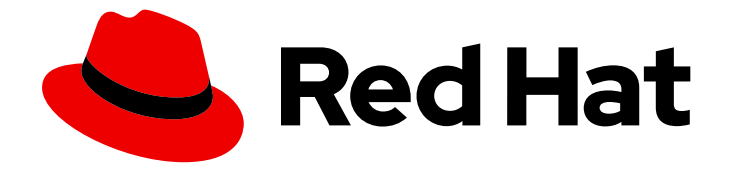

# Red Hat Advanced Cluster Security for Kubernetes 4.4

# roxctl CLI

roxctl CLI

Last Updated: 2024-06-27

roxctl CLI

### Legal Notice

Copyright © 2024 Red Hat, Inc.

The text of and illustrations in this document are licensed by Red Hat under a Creative Commons Attribution–Share Alike 3.0 Unported license ("CC-BY-SA"). An explanation of CC-BY-SA is available at

http://creativecommons.org/licenses/by-sa/3.0/

. In accordance with CC-BY-SA, if you distribute this document or an adaptation of it, you must provide the URL for the original version.

Red Hat, as the licensor of this document, waives the right to enforce, and agrees not to assert, Section 4d of CC-BY-SA to the fullest extent permitted by applicable law.

Red Hat, Red Hat Enterprise Linux, the Shadowman logo, the Red Hat logo, JBoss, OpenShift, Fedora, the Infinity logo, and RHCE are trademarks of Red Hat, Inc., registered in the United States and other countries.

Linux ® is the registered trademark of Linus Torvalds in the United States and other countries.

Java ® is a registered trademark of Oracle and/or its affiliates.

XFS ® is a trademark of Silicon Graphics International Corp. or its subsidiaries in the United States and/or other countries.

MySQL<sup>®</sup> is a registered trademark of MySQL AB in the United States, the European Union and other countries.

Node.js ® is an official trademark of Joyent. Red Hat is not formally related to or endorsed by the official Joyent Node.js open source or commercial project.

The OpenStack ® Word Mark and OpenStack logo are either registered trademarks/service marks or trademarks/service marks of the OpenStack Foundation, in the United States and other countries and are used with the OpenStack Foundation's permission. We are not affiliated with, endorsed or sponsored by the OpenStack Foundation, or the OpenStack community.

All other trademarks are the property of their respective owners.

### Abstract

This document describes how to install and use the roxctl command-line interface, including the roxctl syntax and operations. It provides some common command examples.

# Table of Contents

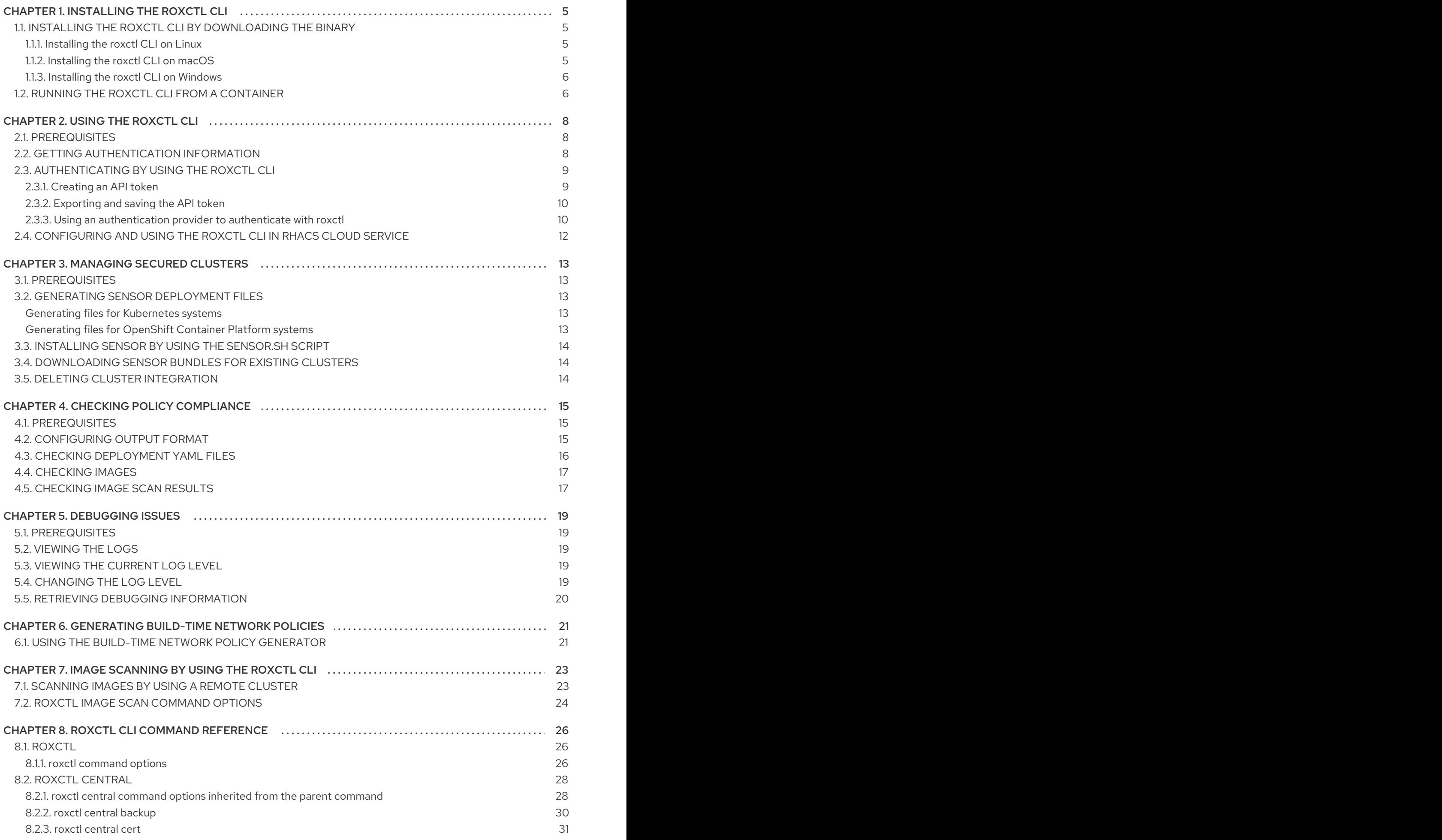

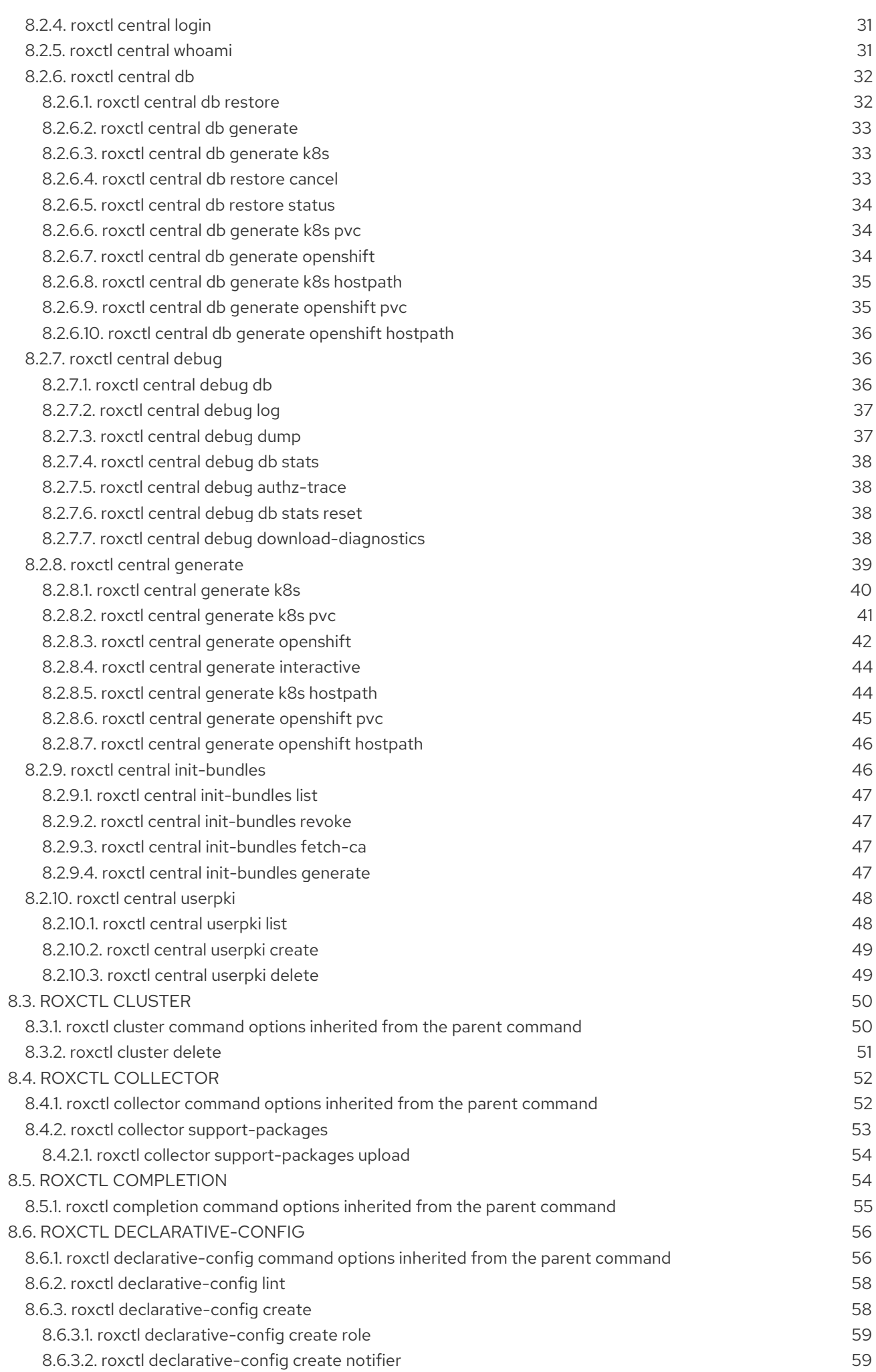

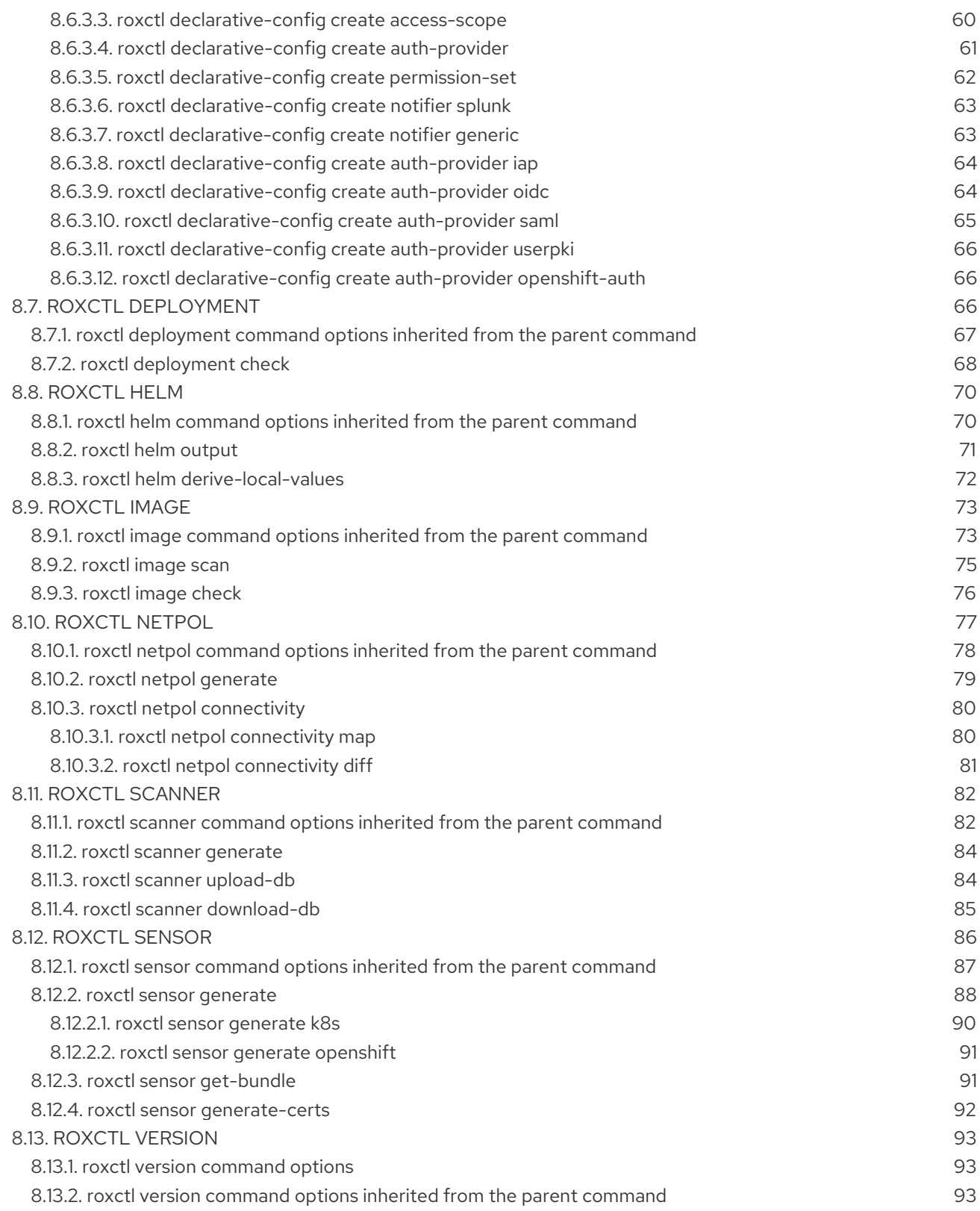

# CHAPTER 1. INSTALLING THE ROXCTL CLI

<span id="page-8-0"></span>**roxctl** is a command-line interface (CLI) for running commands on Red Hat Advanced Cluster Security for Kubernetes (RHACS). You can install the **roxctl** CLI by downloading the binary or you can run the **roxctl** CLI from a container image.

# <span id="page-8-1"></span>1.1. INSTALLING THE ROXCTL CLI BY DOWNLOADING THE BINARY

You can install the **roxctl** CLI to interact with RHACS from a command-line interface. You can install **roxctl** on Linux, Windows, or macOS.

### <span id="page-8-2"></span>1.1.1. Installing the roxctl CLI on Linux

You can install the **roxctl** CLI binary on Linux by using the following procedure.

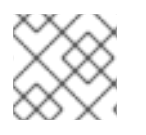

### **NOTE**

**roxctl** CLI for Linux is available for **amd64**, **ppc64le**, and **s390x** architectures.

#### Procedure

1. Determine the **roxctl** architecture for the target operating system:

\$ arch="\$(uname -m | sed "s/x86\_64//")"; arch="\${arch:+-\$arch}"

2. Download the **roxctl** CLI:

\$ curl -f -o roxctl "https://mirror.openshift.com/pub/rhacs/assets/4.4.3/bin/Linux/roxctl\${arch}"

3. Make the **roxctl** binary executable:

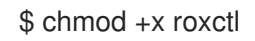

4. Place the **roxctl** binary in a directory that is on your **PATH**: To check your **PATH**, execute the following command:

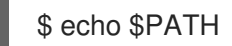

#### Verification

Verify the **roxctl** version you have installed:

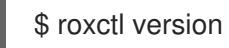

### <span id="page-8-3"></span>1.1.2. Installing the roxctl CLI on macOS

You can install the **roxctl** CLI binary on macOS by using the following procedure.

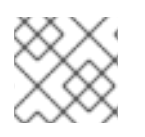

#### **NOTE**

**roxctl** CLI for macOS is available for the **amd64** architecture.

#### Procedure

1. Download the **roxctl** CLI:

\$ curl -f -O https://mirror.openshift.com/pub/rhacs/assets/4.4.3/bin/Darwin/roxctl

2. Remove all extended attributes from the binary:

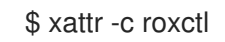

3. Make the **roxctl** binary executable:

\$ chmod +x roxctl

4. Place the **roxctl** binary in a directory that is on your **PATH**: To check your **PATH**, execute the following command:

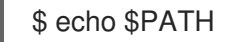

#### Verification

Verify the **roxctl** version you have installed:

\$ roxctl version

### <span id="page-9-0"></span>1.1.3. Installing the roxctl CLI on Windows

You can install the **roxctl** CLI binary on Windows by using the following procedure.

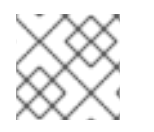

#### **NOTE**

**roxctl** CLI for Windows is available for the **amd64** architecture.

#### Procedure

Download the **roxctl** CLI:

\$ curl -f -O https://mirror.openshift.com/pub/rhacs/assets/4.4.3/bin/Windows/roxctl.exe

#### Verification

Verify the **roxctl** version you have installed:

\$ roxctl version

# <span id="page-9-1"></span>1.2. RUNNING THE ROXCTL CLI FROM A CONTAINER

The **roxctl** client is the default entry point in the RHACS **roxctl** image. To run the **roxctl** client in a container image:

#### Prerequisites

You must first generate an authentication token from the RHACS portal.

#### Procedure

1. Log in to the **registry.redhat.io** registry.

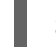

\$ docker login registry.redhat.io

2. Pull the latest container image for the **roxctl** CLI.

\$ docker pull registry.redhat.io/advanced-cluster-security/rhacs-roxctl-rhel8:4.4.3

After you install the CLI, you can run it by using the following command:

\$ docker run -e ROX\_API\_TOKEN=\$ROX\_API\_TOKEN \ -it registry.redhat.io/advanced-cluster-security/rhacs-roxctl-rhel8:4.4.3 \ -e \$ROX\_CENTRAL\_ADDRESS <command>

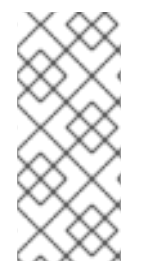

#### **NOTE**

In Red Hat Advanced Cluster Security Cloud Service (RHACS Cloud Service), when using **roxctl** commands that require the Central address, use the Central instance addressas displayed in the Instance Details section of the Red Hat Hybrid Cloud Console. For example, use **acs-ABCD12345.acs.rhcloud.com** instead of **acs-data-ABCD12345.acs.rhcloud.com**.

#### Verification

Verify the **roxctl** version you have installed.

\$ docker run -it registry.redhat.io/advanced-cluster-security/rhacs-roxctl-rhel8:4.4.3 version

# <span id="page-11-3"></span>CHAPTER 2. USING THE ROXCTL CLI

### <span id="page-11-1"></span><span id="page-11-0"></span>2.1. PREREQUISITES

You have configured the **ROX\_ENDPOINT** environment variable using the following command:

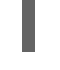

\$ export ROX\_ENDPOINT=*<host:port>* **1**

[1](#page-11-3)

The host and port information that you want to store in the **ROX\_ENDPOINT** environment variable.

# <span id="page-11-2"></span>2.2. GETTING AUTHENTICATION INFORMATION

The following procedure describes how to use the **roxctl central whoami** command to retrieve information about your authentication status and user profile in Central. The example output illustrates the data you can expect to see, including user roles, access permissions, and various administrative functions. This step allows you to review your access and roles within Central.

#### Procedure

Run the following command to get information about your current authentication status and user information in Central:

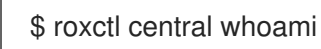

#### Example output

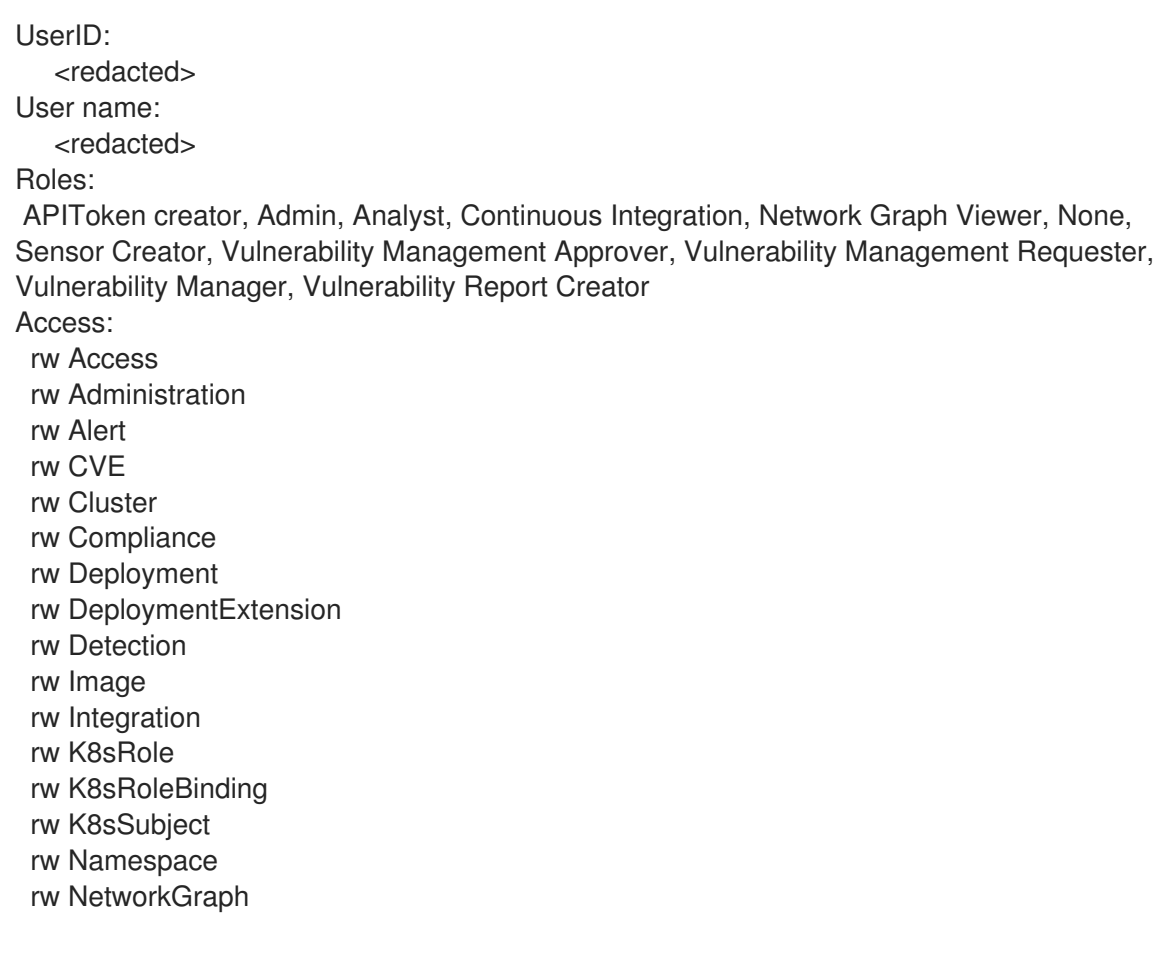

rw NetworkPolicy rw Node rw Secret rw ServiceAccount rw VulnerabilityManagementApprovals rw VulnerabilityManagementRequests rw WatchedImage rw WorkflowAdministration

Review the output to ensure that the authentication and user details are as expected.

# <span id="page-12-0"></span>2.3. AUTHENTICATING BY USING THE ROXCTL CLI

For authentication, you can use an API token, your administrator password, or the **roxctl central login** command.

Follow these guidelines for the effective use of API tokens:

- Use an API token in a production environment with continuous integration (CI). Each token is assigned specific access permissions, providing control over the actions it can perform. In addition, API tokens do not require interactive processes, such as browser-based logins, making them ideal for automated processes. These tokens have a time-to-live (TTL) value of 1 year, providing a longer validity period for seamless integration and operational efficiency.
- Use your administrator password only for testing purposes. Do not use it in the production environment.
- Use the **roxctl central login** command only for interactive, local uses.

#### **NOTE**

- To prevent privilege escalation, when you create a new token, your role's permissions limit the permission you can assign to that token. For example, if you only have **read** permission for the Integration resource, you cannot create a token with **write** permission.
- If you want a custom role to create tokens for other users to use, you must assign the required permissions to that custom role.
- Use short-lived tokens for machine-to-machine communication, such as CI/CD pipelines, scripts, and other automation. Also, use the **roxctl central login** command for human-to-machine communication, such as **roxctl** CLI or API access.

#### Additional resources

- [Configuring](https://access.redhat.com/documentation/en-us/red_hat_advanced_cluster_security_for_kubernetes/4.4/html-single/configuring/#configuring-api-tokens) API tokens
- [Configuring](https://access.redhat.com/documentation/en-us/red_hat_advanced_cluster_security_for_kubernetes/4.4/html-single/operating/#configure-short-lived-access) short-lived access

#### <span id="page-12-1"></span>2.3.1. Creating an API token

#### Procedure

- 1. In the RHACS portal, go to Platform Configuration → Integrations.
- 2. Scroll to the Authentication Tokens category, and then click API Token.
- 3. Click Generate Token.
- 4. Enter a name for the token and select a role that provides the required level of access (for example, Continuous Integration or Sensor Creator).
- 5. Click Generate.

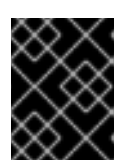

#### IMPORTANT

Copy the generated token and securely store it. You will not be able to view it again.

### <span id="page-13-0"></span>2.3.2. Exporting and saving the API token

#### Procedure

1. After you have generated the authentication token, export it as the **ROX\_API\_TOKEN** variable by entering the following command:

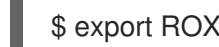

\$ export ROX\_API\_TOKEN=<api\_token>

2. (Optional): You can also save the token in a file and use it with the **--token-file** option by entering the following command:

\$ roxctl central debug dump --token-file <token\_file>

Note the following guidelines:

- You cannot use both the **-password** (**-p**) and the **--token-file** options simultaneously.
- If you have already set the **ROX\_API\_TOKEN** variable, and specify the **--token-file** option, the **roxctl** CLI uses the specified token file for authentication.
- If you have already set the **ROX\_API\_TOKEN** variable, and specify the **--password** option, the **roxctl** CLI uses the specified password for authentication.

#### <span id="page-13-1"></span>2.3.3. Using an authentication provider to authenticate with roxctl

You can configure an authentication provider in Central and initiate the login process with the **roxctl** CLI. Set the **ROX\_ENDPOINT** variable, initiate the login process with the **roxctl central login** command, select the authentication provider in a browser window, and retrieve the token information from the **roxctl** CLI as described in the following procedure.

#### **Prerequisite**

You selected an authentication provider of your choice, such as OpenID Connect (OIDC) with fragment or query mode.

#### Procedure

1. Run the following command to set the **ROX\_ENDPOINT** variable to Central hostname and port:

export ROX\_ENDPOINT=*<central\_hostname:port>*

2. Run the following command to initiate the login process to Central:

\$ roxctl central login

- 3. Within the **roxctl** CLI, a URL is printed as output and you are redirected to a browser window where you can select the authentication provider you want to use.
- 4. Log in with your authentication provider. After you have successfully logged in, the browser window indicates that authentication was successful and you can close the browser window.
- 5. The **roxctl** CLI displays your token information including details such as the access token, the expiration time of the access token, the refresh token if one has been issued, and notification that these values are stored locally.

#### Example output

Please complete the authorization flow in the browser with an auth provider of your choice. If no browser window opens, please click on the following URL: http://127.0.0.1:xxxxx/login

INFO: Received the following after the authorization flow from Central:

<span id="page-14-0"></span>INFO: Access token: <redacted> **1**

<span id="page-14-1"></span>INFO: Access token expiration: 2023-04-19 13:58:43 +0000 UTC **2**

<span id="page-14-2"></span>INFO: Refresh token: <redacted> **3**

INFO: Storing these values under \$HOME/.roxctl/login… **4**

<span id="page-14-3"></span>The access token.

The expiration time of the access token.

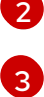

[4](#page-14-3)

[1](#page-14-0)

The refresh token.

The directory where values of the access token, the access token expiration time, and the refresh token are stored locally.

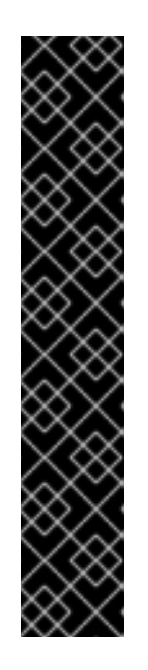

# IMPORTANT

Ensure that you set the environment to determine the directory where the configuration is stored. By default, the configuration is stored in the **\$HOME/.roxctl/roxctl-config** directory.

- **If you set the \$ROX\_CONFIG\_DIR** environment variable, the configuration is stored in the **\$ROX\_CONFIG\_DIR/roxctl-config** directory. This option has the highest priority.
- **If you set the \$XDG\_RUNTIME\_DIR** environment variable and the **\$ROX\_CONFIG\_DIR** variable is not set, the configuration is stored in the **\$XDG\_RUNTIME\_DIR /roxctl-config** directory.
- If you do not set the **\$ROX\_CONFIG\_DIR** or **\$XDG\_RUNTIME\_DIR** environment variable, the configuration is stored in the **\$HOME/.roxctl/roxctl-config** directory.

# <span id="page-15-0"></span>2.4. CONFIGURING AND USING THE ROXCTL CLI IN RHACS CLOUD **SERVICE**

### Procedure

**•** Export the **ROX API TOKEN** by running the following command:

\$ export ROX\_API\_TOKEN=<api\_token>

Export the **ROX\_ENDPOINT** by running the following command:

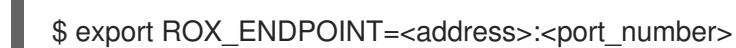

- You can use the **--help** option to get more information about the commands.
- In Red Hat Advanced Cluster Security Cloud Service (RHACS Cloud Service), when using **roxctl** commands that require the Central address, use the Central instance address as displayed in the Instance Details section of the Red Hat Hybrid Cloud Console. For example, use **acs-ABCD12345.acs.rhcloud.com** instead of **acs-data-ABCD12345.acs.rhcloud.com**.

# CHAPTER 3. MANAGING SECURED CLUSTERS

<span id="page-16-0"></span>To secure a Kubernetes or an OpenShift Container Platform cluster, you must deploy Red Hat Advanced Cluster Security for Kubernetes (RHACS) services into the cluster. You can generate deployment files in the RHACS portal by navigating to the Platform Configuration **→** Clusters view, or you can use the **roxctl** CLI.

### <span id="page-16-1"></span>3.1. PREREQUISITES

You have configured the **ROX\_ENDPOINT** environment variable using the following command:

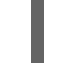

[1](#page-16-5)

<span id="page-16-5"></span>\$ export ROX\_ENDPOINT=*<host:port>* **1**

The host and port information that you want to store in the **ROX\_ENDPOINT** environment variable.

# <span id="page-16-2"></span>3.2. GENERATING SENSOR DEPLOYMENT FILES

#### <span id="page-16-3"></span>Generating files for Kubernetes systems

#### Procedure

Generate the required sensor configuration for your Kubernetes cluster and associate it with your Central instance by running the following command:

\$ roxctl sensor generate k8s --name *<cluster\_name>* --central "\$ROX\_ENDPOINT"

#### <span id="page-16-4"></span>Generating files for OpenShift Container Platform systems

#### Procedure

Generate the required sensor configuration for your OpenShift Container Platform cluster and associate it with your Central instance by running the following command:

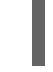

[1](#page-16-6)

<span id="page-16-6"></span>\$ roxctl sensor generate openshift --openshift-version *<ocp\_version>* --name *<cluster\_name>* --central "\$ROX\_ENDPOINT" **1**

For the **--openshift-version** option, specify the major OpenShift Container Platform version number for your cluster. For example, specify **3** for OpenShift Container Platform version **3.x** and specify **4** for OpenShift Container Platform version **4.x**.

Read the **--help** output to see other options that you might need to use depending on your system architecture.

Verify that the endpoint you provide for **--central** can be reached from the cluster where you are deploying Red Hat Advanced Cluster Security for Kubernetes services.

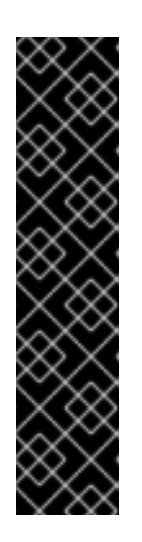

### IMPORTANT

If you are using a non-gRPC capable load balancer, such as HAProxy, AWS Application Load Balancer (ALB), or AWS Elastic Load Balancing (ELB), follow these guidelines:

- Use the WebSocket Secure (**wss**) protocol. To use **wss**, prefix the address with **wss://**, and
- Add the port number after the address, for example:

\$ roxctl sensor generate k8s --central wss://stackroxcentral.example.com:443

# <span id="page-17-0"></span>3.3. INSTALLING SENSOR BY USING THE SENSOR.SH SCRIPT

When you generate the Sensor deployment files,**roxctl** creates a directory called **sensor- <cluster\_name>** in your working directory. The script to install Sensor is located in this directory.

#### Procedure

 $\bullet$ Run the sensor installation script to install Sensor:

\$ ./sensor-*<cluster\_name>*/sensor.sh

If you get a warning that you do not have the required permissions to install Sensor, follow the on-screen instructions, or contact your cluster administrator for help.

# <span id="page-17-1"></span>3.4. DOWNLOADING SENSOR BUNDLES FOR EXISTING CLUSTERS

#### Procedure

Run the following command to download Sensor bundles for existing clusters by specifying a **cluster name** or **ID**:

\$ roxctl sensor get-bundle *<cluster\_name\_or\_id>*

### <span id="page-17-2"></span>3.5. DELETING CLUSTER INTEGRATION

#### Procedure

**•** Before deleting the cluster, ensure you have the correct cluster name that you want to remove from Central:

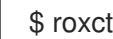

\$ roxctl cluster delete --name=*<cluster\_name>*

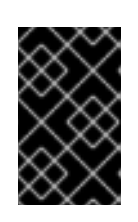

#### IMPORTANT

Deleting the cluster integration does not remove the RHACS services running in the cluster, depending on the installation method. You can remove the services by running the **delete-sensor.sh** script from the Sensor installation bundle.

# CHAPTER 4. CHECKING POLICY COMPLIANCE

<span id="page-18-0"></span>You can use the **roxctl** CLI to check deployment YAML files and images for policy compliance.

# <span id="page-18-1"></span>4.1. PREREQUISITES

You have configured the **ROX\_ENDPOINT** environment variable using the following command:

\$ export ROX\_ENDPOINT=*<host:port>* **1**

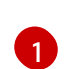

<span id="page-18-3"></span>The host and port information that you want to store in the **ROX\_ENDPOINT** environment variable.

# <span id="page-18-2"></span>4.2. CONFIGURING OUTPUT FORMAT

When you check policy compliance by using the **roxctl deployment check** or **roxctl image check** commands, you can specify the output format by using the **-o** option to the command and specifying the format as **json**, **table**, **csv**, or **junit**. This option determines how the output of a command is displayed in the terminal.

For example, the following command checks a deployment and then displays the result in **csv** format:

\$ roxctl deployment check --file =*<yaml\_filename>* -o csv

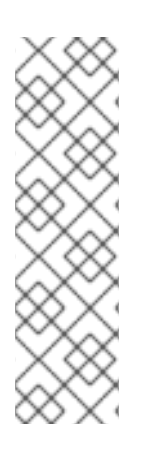

### **NOTE**

When you do not specify the **-o** option for the output format, the following default behavior is used:

- The format for the **deployment check** and the **image check** commands is **table**.
- The default output format for the **image scan** command is **json**. This is the old JSON format output for compatibility with older versions of the CLI. To get the output in the new JSON format, specify the option with format, as **-o json**. Use the old JSON format output when gathering data for troubleshooting purposes.

Different options are available to configure the output. The following table lists the options and the format in which they are available.

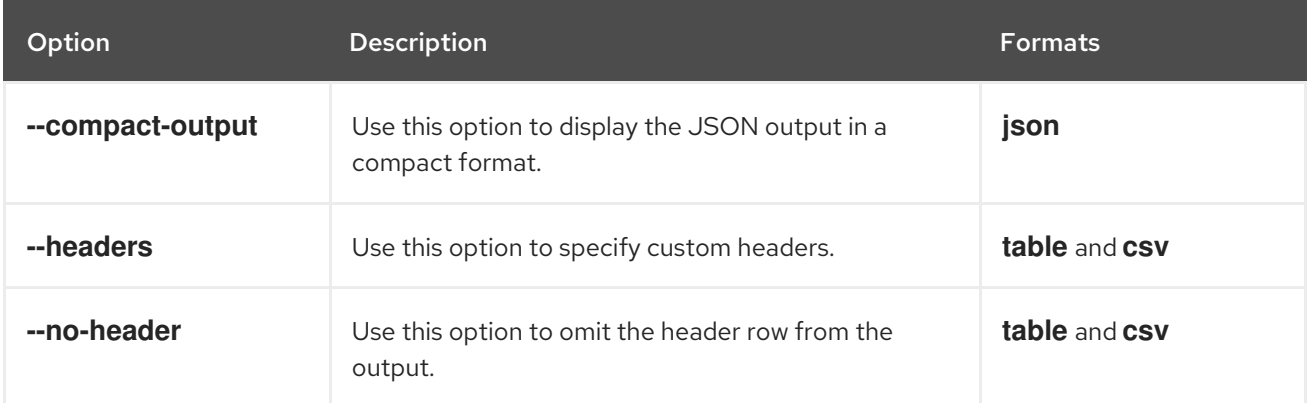

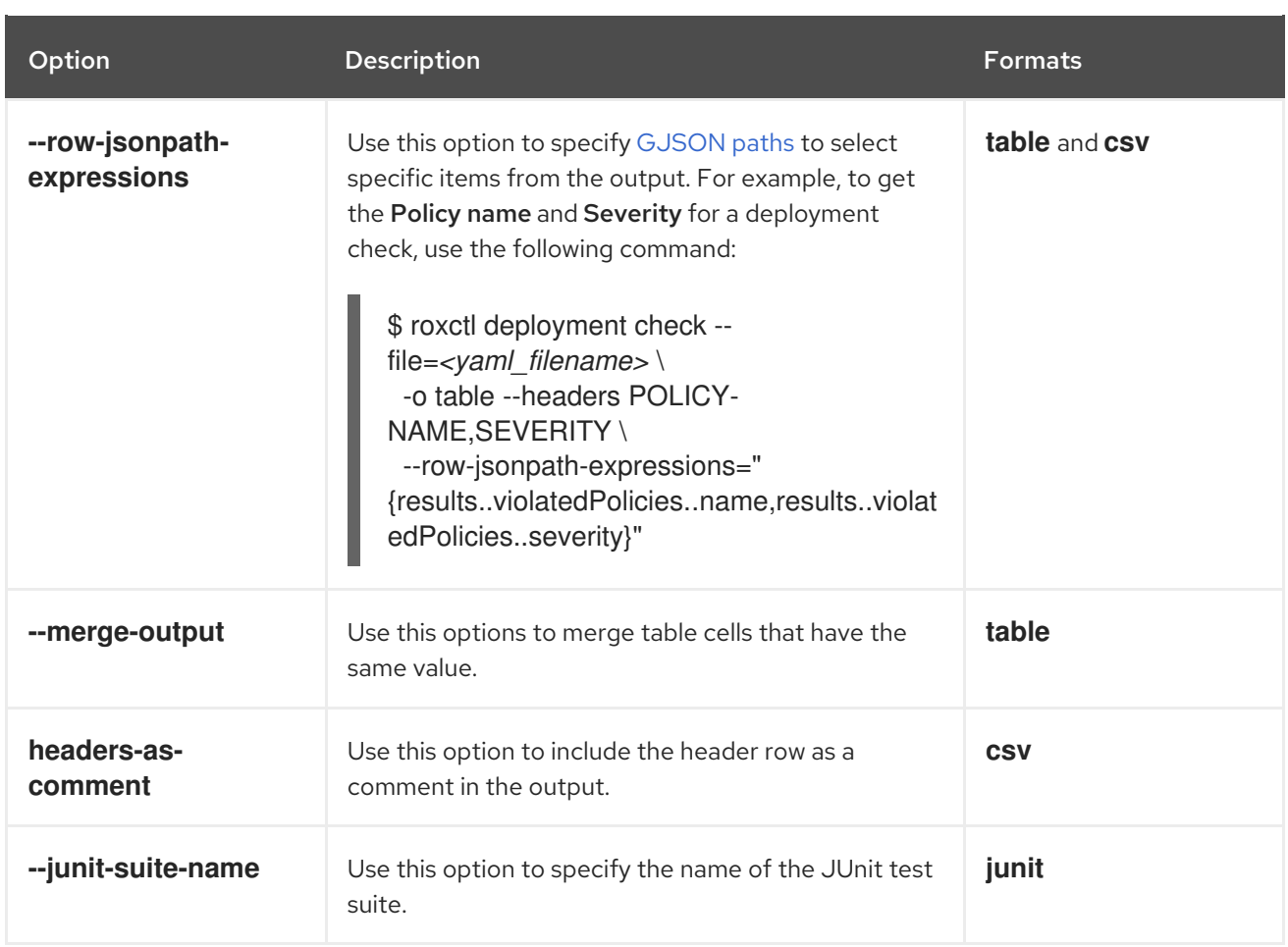

# <span id="page-19-0"></span>4.3. CHECKING DEPLOYMENT YAML FILES

#### **Procedure**

Run the following command to check the build-time and deploy-time violations of your security policies in YAML deployment files:

<span id="page-19-1"></span>\$ roxctl deployment check --file=<yaml\_filename> \ **1**

<span id="page-19-2"></span>--namespace=<cluster\_namespace> \ **2**

- <span id="page-19-3"></span>--cluster=<cluster\_name\_or\_id> \ 3
- <span id="page-19-4"></span>--verbose **4**

For the **<yaml\_filename>**, specify the YAML file with one or more deployments to send to Central for policy evaluation. You can also specify multiple YAML files to send to Central for policy evaluation by using the --file flag, for example --file=<yaml\_filename1>, --file= **<yaml\_filename2>**, and so on.

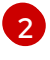

[1](#page-19-1)

For the **<cluster\_namespace>**, specify a namespace to enhance deployments with context information such as network policies, role-based access controls (RBACs) and services for deployments that do not have a namespace in their specification. The namespace defined in the specification is not changed. The default value is **default**.

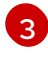

For the **<cluster\_name\_or\_id>**, specify the cluster name or ID that you want to use as the context for the evaluation to enable extended deployments with cluster-specific information.

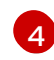

By enabling the **--verbose** flag, you receive additional information for each deployment during the policy check. The extended information includes the RBAC permission level and during the policy check. The extended information includes the RBAC permission level and a comprehensive list of network policies that is applied.

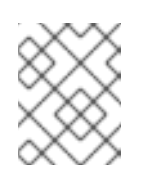

#### **NOTE**

You can see the additional information for each deployment in your JSON output, regardless of whether you enable the **--verbose** flag or not.

The format is defined in the API reference. To cause Red Hat Advanced Cluster Security for Kubernetes (RHACS) to re-pull image metadata and image scan results from the associated registry and scanner, add the **--force** option.

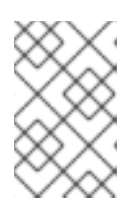

#### **NOTE**

To check specific image scan results, you must have a token with both **read** and **write** permissions for the **Image** resource. The default Continuous Integration system role already has the required permissions.

This command validates the following items:

- Configuration options in a YAML file, such as resource limits or privilege options
- Aspects of the images used in a YAML file, such as components or vulnerabilities

# <span id="page-20-0"></span>4.4. CHECKING IMAGES

#### Procedure

• Run the following command to check the build-time violations of your security policies in images:

\$ roxctl image check --image=*<image\_name>*

The format is defined in the API reference. To cause Red Hat Advanced Cluster Security for Kubernetes (RHACS) to re-pull image metadata and image scan results from the associated registry and scanner, add the **--force** option.

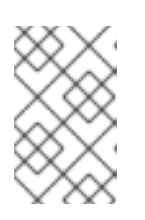

#### **NOTE**

To check specific image scan results, you must have a token with both **read** and **write** permissions for the **Image** resource. The default Continuous Integration system role already has the required permissions.

#### Additional resources

• roxctl [image](#page-78-1)

### <span id="page-20-1"></span>4.5. CHECKING IMAGE SCAN RESULTS

You can also check the scan results for specific images.

#### Procedure

Run the following command to return the components and vulnerabilities found in the image in JSON format:

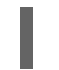

\$ roxctl image scan --image *<image\_name>*

The format is defined in the API reference. To cause Red Hat Advanced Cluster Security for Kubernetes (RHACS) to re-pull image metadata and image scan results from the associated registry and scanner, add the **--force** option.

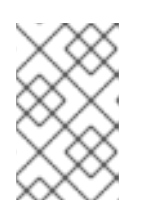

#### **NOTE**

To check specific image scan results, you must have a token with both **read** and **write** permissions for the **Image** resource. The default Continuous Integration system role already has the required permissions.

#### Additional resources

• roxctl [image](#page-78-1)

# <span id="page-22-5"></span>CHAPTER 5. DEBUGGING ISSUES

<span id="page-22-0"></span>Central saves information to its container logs.

### <span id="page-22-1"></span>5.1. PREREQUISITES

You have configured the **ROX\_ENDPOINT** environment variable using the following command:

\$ export ROX\_ENDPOINT=*<host:port>* **1**

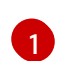

The host and port information that you want to store in the **ROX\_ENDPOINT** environment variable.

# <span id="page-22-2"></span>5.2. VIEWING THE LOGS

You can use either the **oc** or **kubectl** command to view the logs for the Central pod.

#### Procedure

To view the logs for the Central pod by using **kubectl**, run the following command :

\$ kubectl logs -n stackrox *<central\_pod>*

To view the logs for the Central pod by using **oc**, run the following command :

\$ oc logs -n stackrox *<central\_pod>*

# <span id="page-22-3"></span>5.3. VIEWING THE CURRENT LOG LEVEL

You can change the log level to see more or less information in Central logs.

#### Procedure

 $\bullet$ Run the following command to view the current log level:

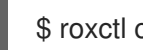

\$ roxctl central debug log

#### Additional resources

roxctl [central](#page-41-4) debug

# <span id="page-22-4"></span>5.4. CHANGING THE LOG LEVEL

#### Procedure

• Run the following command to change the log level:

<span id="page-22-6"></span>\$ roxctl central debug log --level=*<log\_level>* **1**

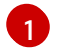

[1](#page-22-6) The acceptable values for **<log\_level>** are **Panic**, **Fatal**, **Error**, **Warn**, **Info**, and **Debug**.

#### Additional resources

roxctl [central](#page-41-4) debug

### <span id="page-23-0"></span>5.5. RETRIEVING DEBUGGING INFORMATION

#### Procedure

Run the following command to gather the debugging information for investigating issues:

\$ roxctl central debug dump

To generate a diagnostic bundle with the RHACS administrator password or API token and central address, follow the procedure in [Generating](https://access.redhat.com/documentation/en-us/red_hat_advanced_cluster_security_for_kubernetes/4.4/html-single/support/#generate-diagnostic-bundle-using-roxctl-cli_getting-support) a diagnostic bundle by using the roxctl CLI .

#### Additional resources

roxctl [central](#page-41-4) debug

# <span id="page-24-0"></span>CHAPTER 6. GENERATING BUILD-TIME NETWORK POLICIES

The build-time network policy generator is included in the **roxctl** CLI. For the build-time network policy generation feature, **roxctl** CLI does not need to communicate with RHACS Central so you can use it in any development environment.

# <span id="page-24-1"></span>6.1. USING THE BUILD-TIME NETWORK POLICY GENERATOR

#### Prerequisites

- 1. The build-time network policy generator recursively scans the directory you specify when you run the command. Therefore, before you run the command, you must already have service manifests, config maps, and workload manifests such as **Pod**, **Deployment**, **ReplicaSet**, **Job**, **DaemonSet**, and **StatefulSet** as YAML files in the specified directory.
- 2. Verify that you can apply these YAML files as-is using the **kubectl apply -f** command. The build-time network policy generator does not work with files that use Helm-style templating.
- 3. Verify that the service network addresses are not hardcoded. Every workload that needs to connect to a service must specify the service network address as a variable. You can specify this variable by using the workload's resource environment variable or in a config map.
	- Example 1: using an [environment](https://github.com/np-guard/cluster-topology-analyzer/blob/c79907c5af22acab35bb034ed0da622311fcf7e8/tests/k8s_guestbook/frontend-deployment.yaml#L25:L28) variable
	- [Example](https://github.com/np-guard/cluster-topology-analyzer/blob/c79907c5af22acab35bb034ed0da622311fcf7e8/tests/onlineboutique/kubernetes-manifests.yaml#L105:L109) 2: using a config map
	- [Example](https://github.com/np-guard/cluster-topology-analyzer/blob/c79907c5af22acab35bb034ed0da622311fcf7e8/tests/onlineboutique/kubernetes-manifests.yaml#L269:L271) 3: using a config map
- 4. Service network addresses must match the following official regular expression pattern:

(http(s)?://)?<svc>(.<ns>(.svc.cluster.local)?)?(:<portNum>)? **1**

In this pattern,

[1](#page-24-2)

- <span id="page-24-2"></span><svc> is the service name.
- $\bullet$  <ns> is the namespace where you defined the service.
- < portNum> is the exposed service port number.

Following are some examples that match the pattern:

- **wordpress-mysql:3306**
- **redis-follower.redis.svc.cluster.local:6379**
- **redis-leader.redis**
- **http://rating-service.**

#### Procedure

1. Verify that the build-time network policy generation feature is available by running the help command:

\$ roxctl netpol generate -h

#### 2. Generate the policies by using the **netpol generate** command:

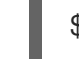

I

[1](#page-25-0)

\$ roxctl netpol generate <folder-path> **1**

<span id="page-25-0"></span>Specify the path of the folder that has the Kubernetes manifests.

The **roxctl netpol generate** command supports the following options:

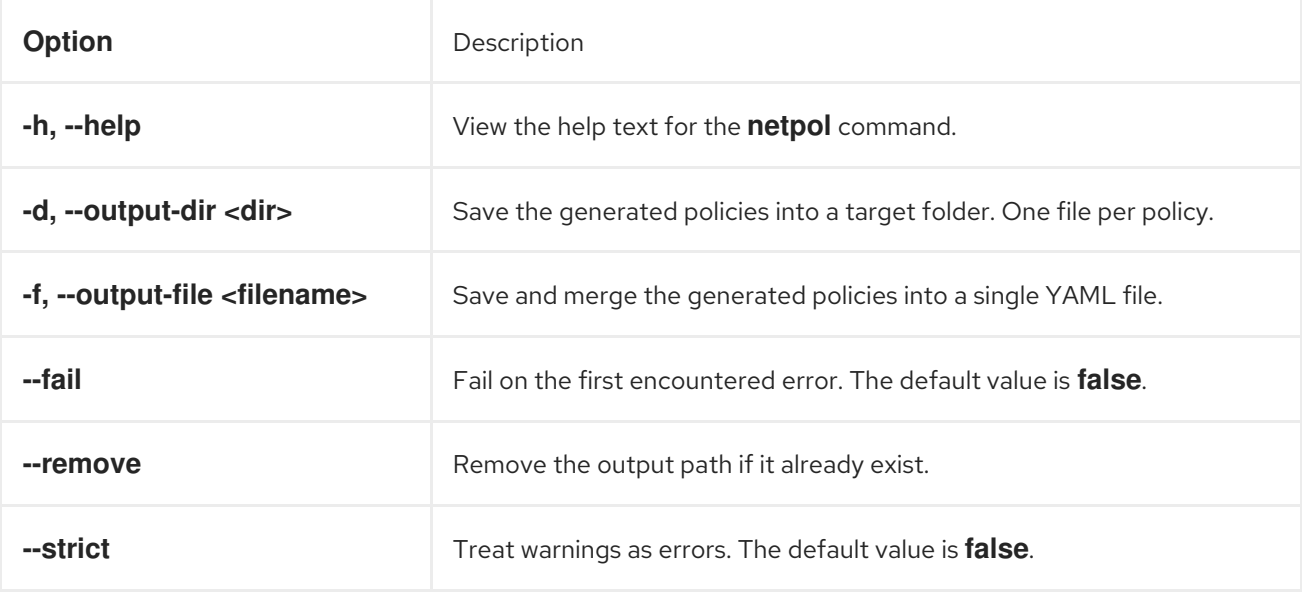

# <span id="page-26-0"></span>CHAPTER 7. IMAGE SCANNING BY USING THE ROXCTL CLI

You can scan images stored in image registries, including cluster local registries such as the OpenShift Container Platform integrated image registry by using the **roxctl** CLI.

# <span id="page-26-1"></span>7.1. SCANNING IMAGES BY USING A REMOTE CLUSTER

By specifying the appropriate cluster in the delegated scanning configuration or through the cluster parameter described in the following procedure, you can scan images from cluster local registries by using a remote cluster.

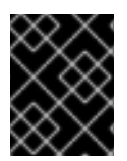

### IMPORTANT

For more information about how to configure delegated image scanning, see [Configuring](https://access.redhat.com/documentation/en-us/red_hat_advanced_cluster_security_for_kubernetes/4.4/html-single/operating/#configuring-delegated-image-scanning_examine-images-for-vulnerabilities) delegated image scanning.

#### Procedure

Run the following command to scan the specified image in a remote cluster:

<span id="page-26-3"></span><span id="page-26-2"></span>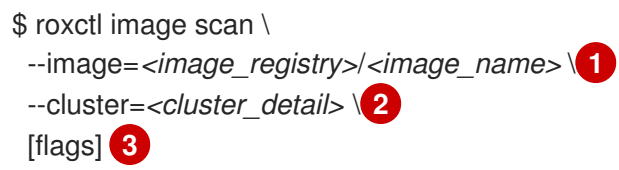

<span id="page-26-4"></span>For **<image registry>**, specify the registry where the image is located, for example, **image-registry.openshift-image-registry.svc:5000/**. For **<image\_name>**, specify the name of the image you want to scan, for example, **default/image-stream:latest**.

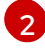

[3](#page-26-4)

[1](#page-26-5)

[1](#page-26-2)

For **<cluster\_detail>**, specify the name or ID of the remote cluster. For example, specify the name **remote**.

Optional: For **[flags]**, you can specify parameters to modify the behavior of the command.

For more information about optional parameters, see roxctl image scan [command](#page-27-0) options .

#### Example output

<span id="page-26-8"></span><span id="page-26-7"></span><span id="page-26-6"></span><span id="page-26-5"></span>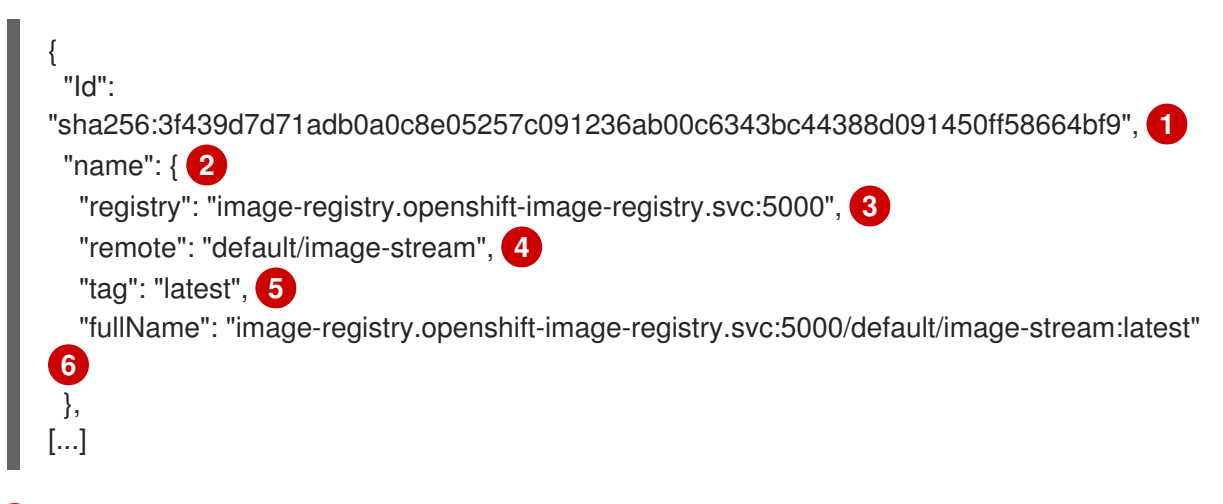

<span id="page-26-10"></span><span id="page-26-9"></span>A unique identifier for the image that serves as a fingerprint for the image. It helps ensure the integrity and authenticity of the image.

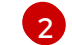

Contains specific details about the image.

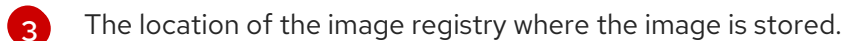

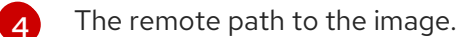

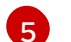

- The version or tag associated with this image.
- $\mathsf{G}$ The complete name of the image, combining the registry, remote path, and tag.

# <span id="page-27-0"></span>7.2. ROXCTL IMAGE SCAN COMMAND OPTIONS

The **roxctl image scan** command supports the following options:

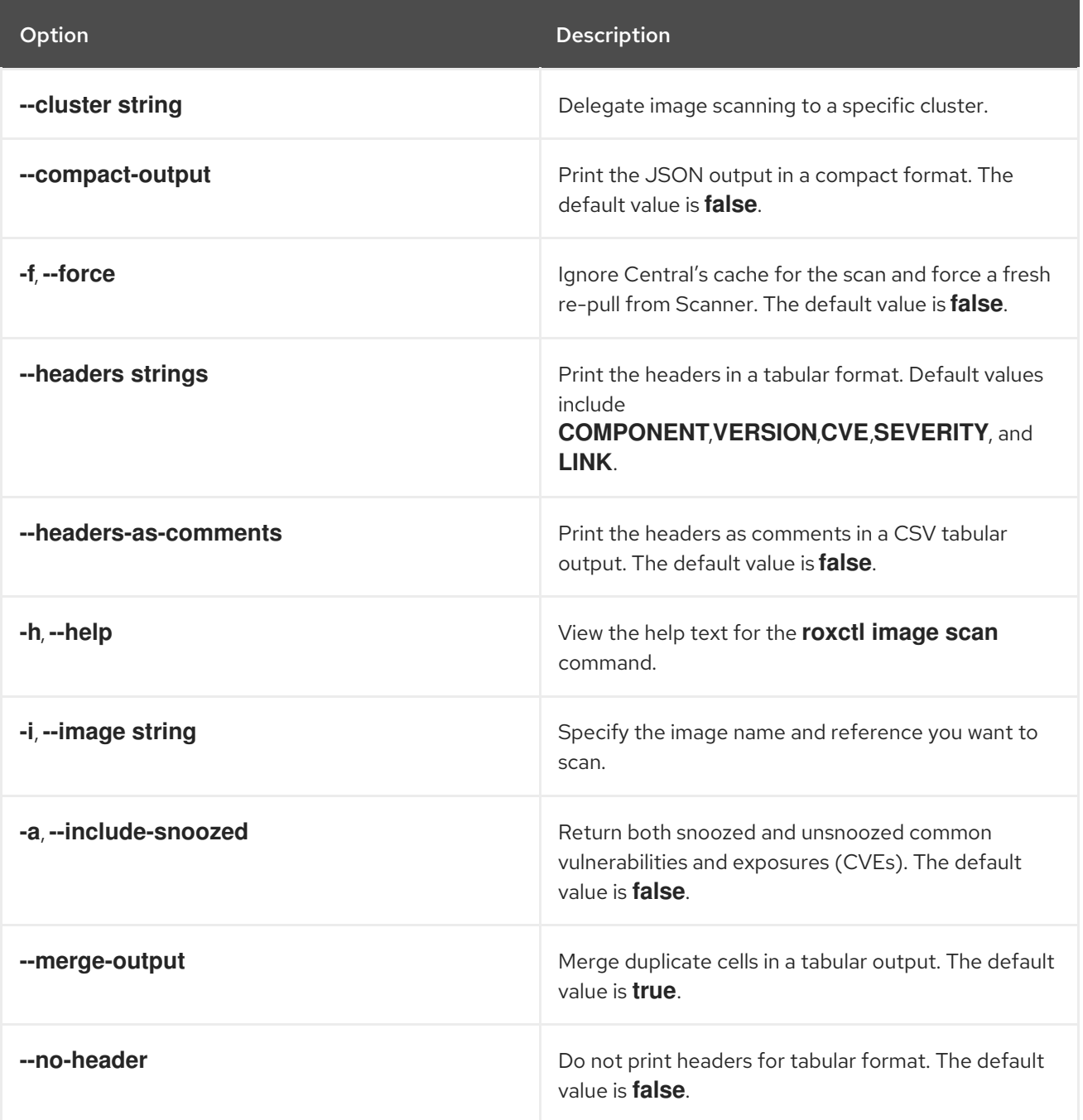

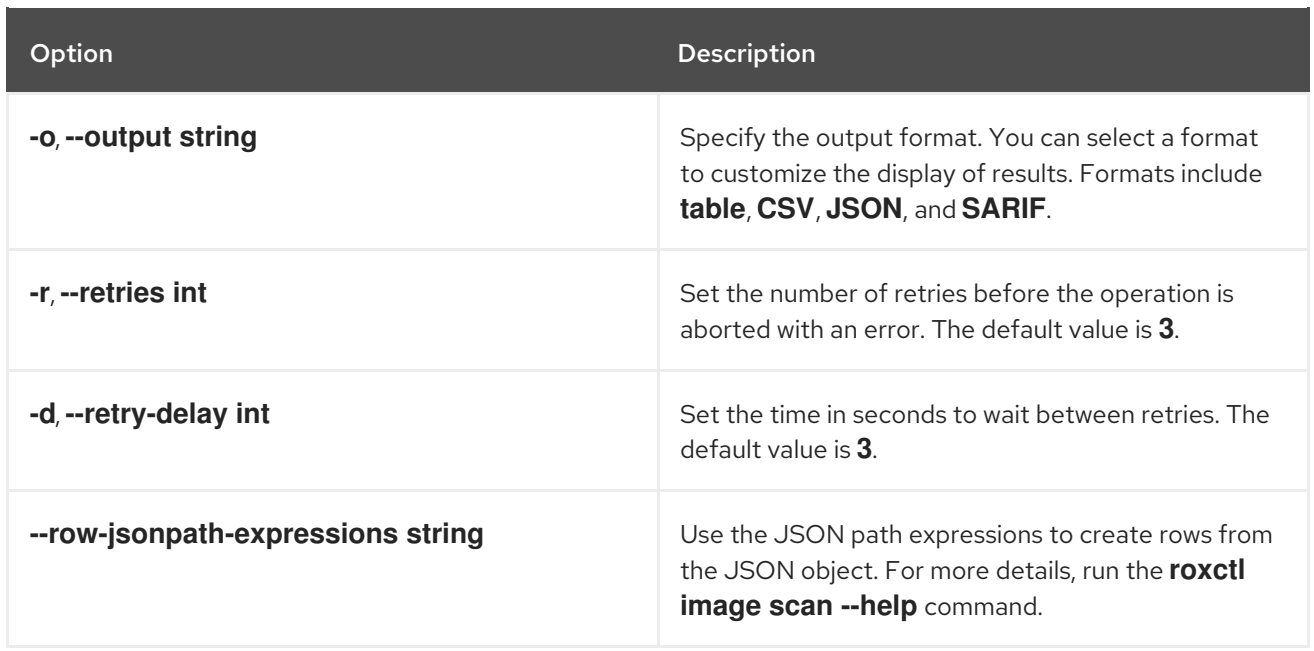

# CHAPTER 8. ROXCTL CLI COMMAND REFERENCE

# <span id="page-29-1"></span><span id="page-29-0"></span>8.1. ROXCTL

Display the available commands and optional parameters for **roxctl** CLI. You must have an account with administrator privileges to use these commands.

#### Usage

\$ roxctl [command] [flags]

#### Table 8.1. Available commands

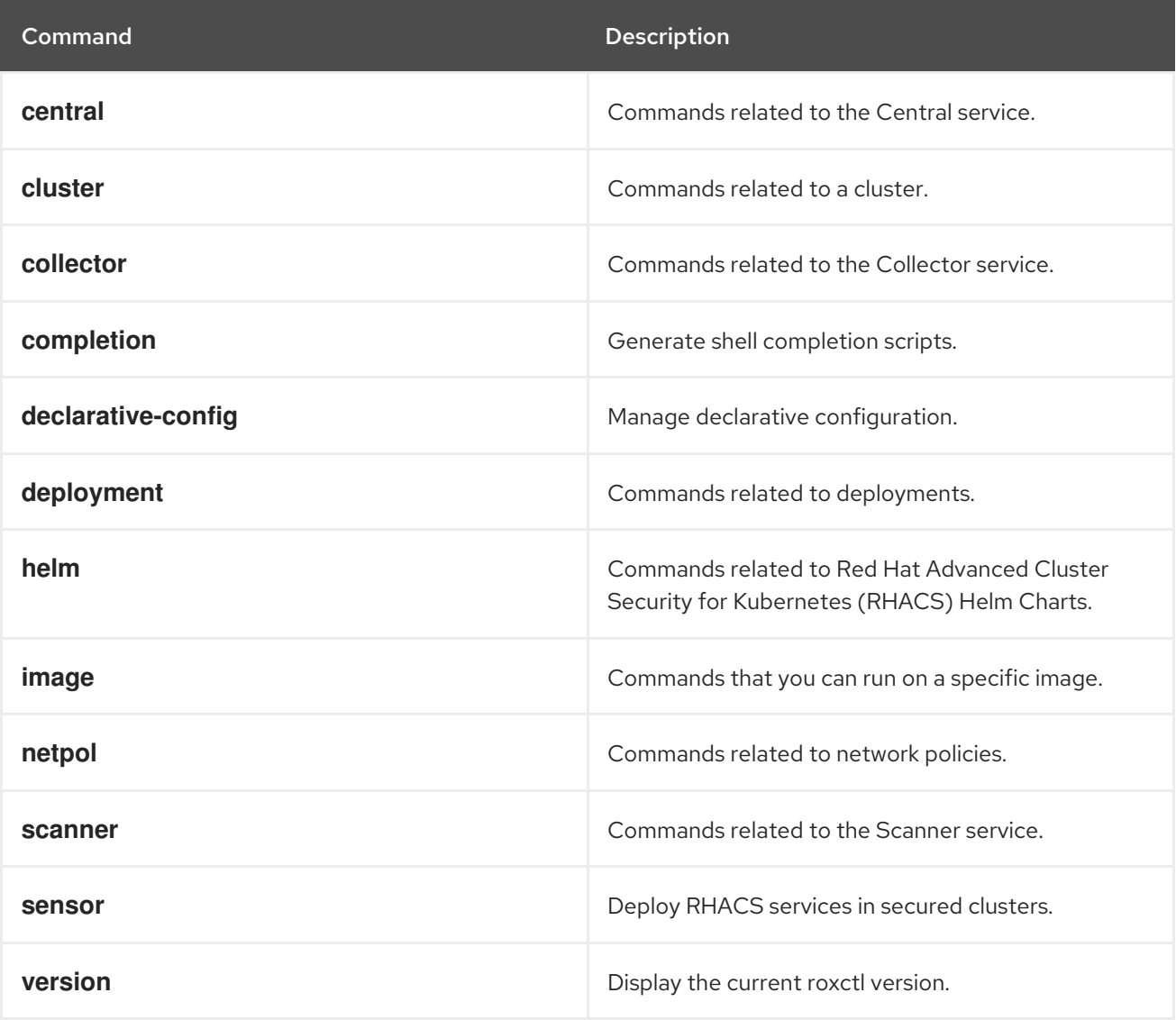

### <span id="page-29-2"></span>8.1.1. roxctl command options

The **roxctl** command supports the following options:

Option Description Description

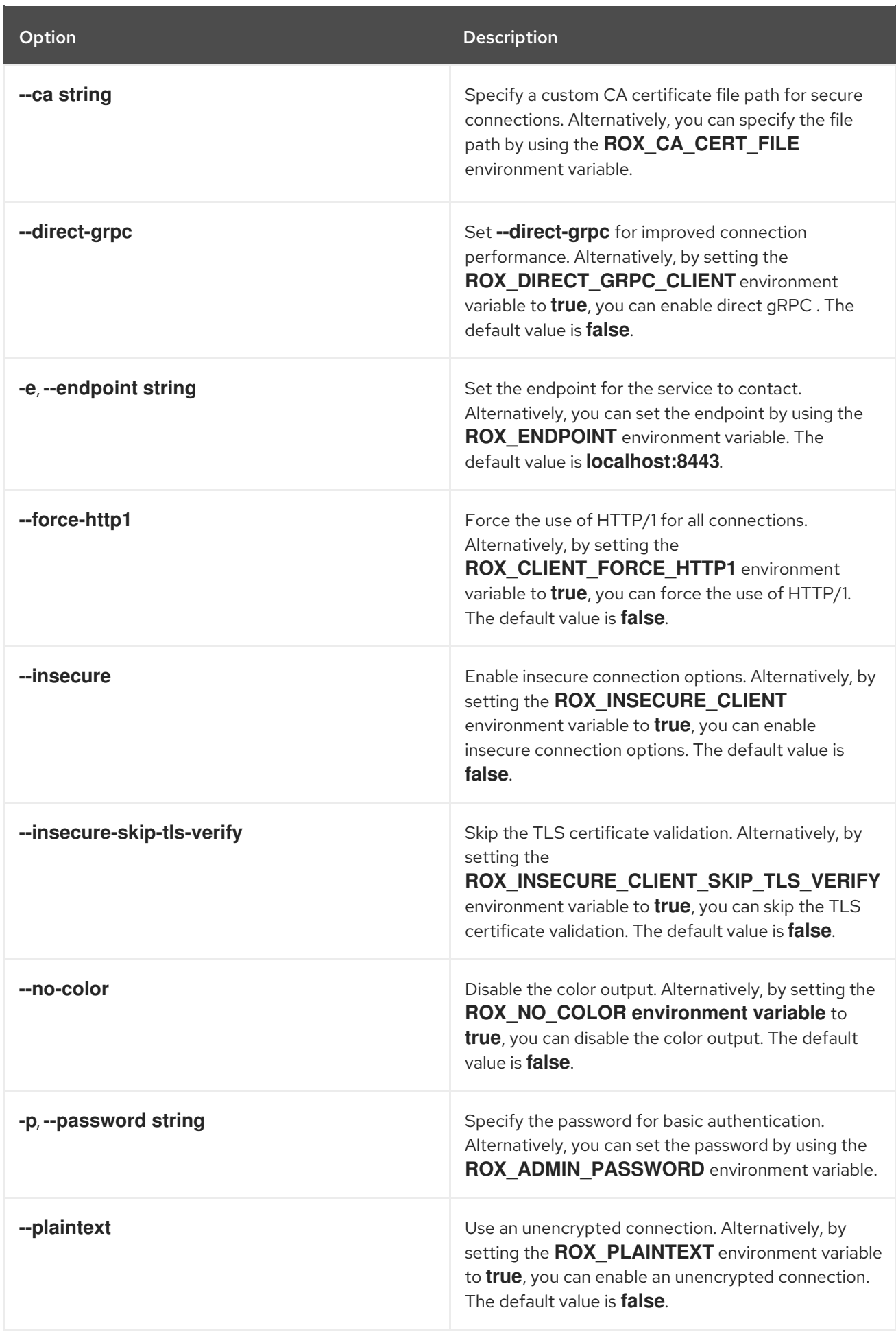

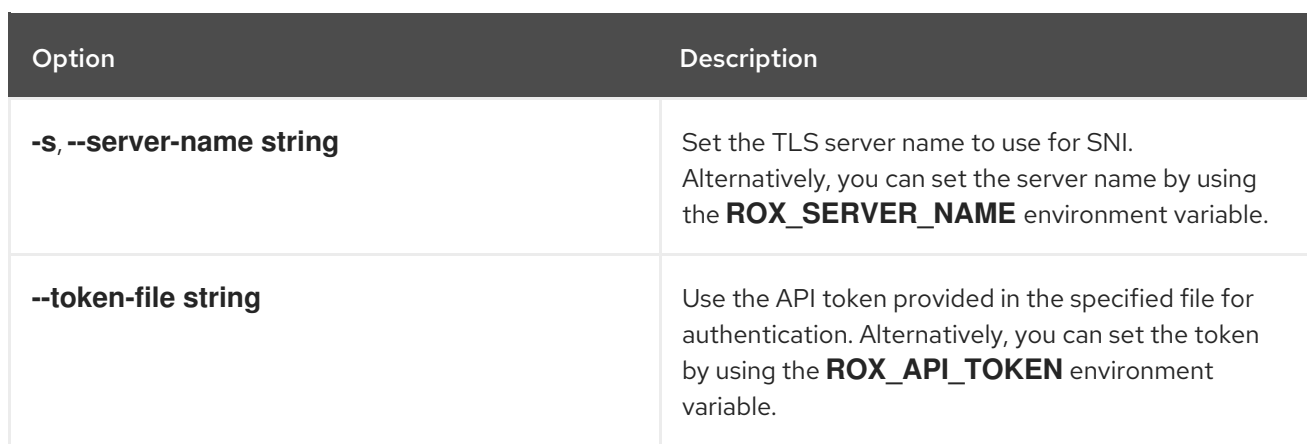

# <span id="page-31-0"></span>8.2. ROXCTL CENTRAL

Commands related to the Central service.

#### Usage

\$ roxctl central [command] [flags]

#### Table 8.2. Available commands

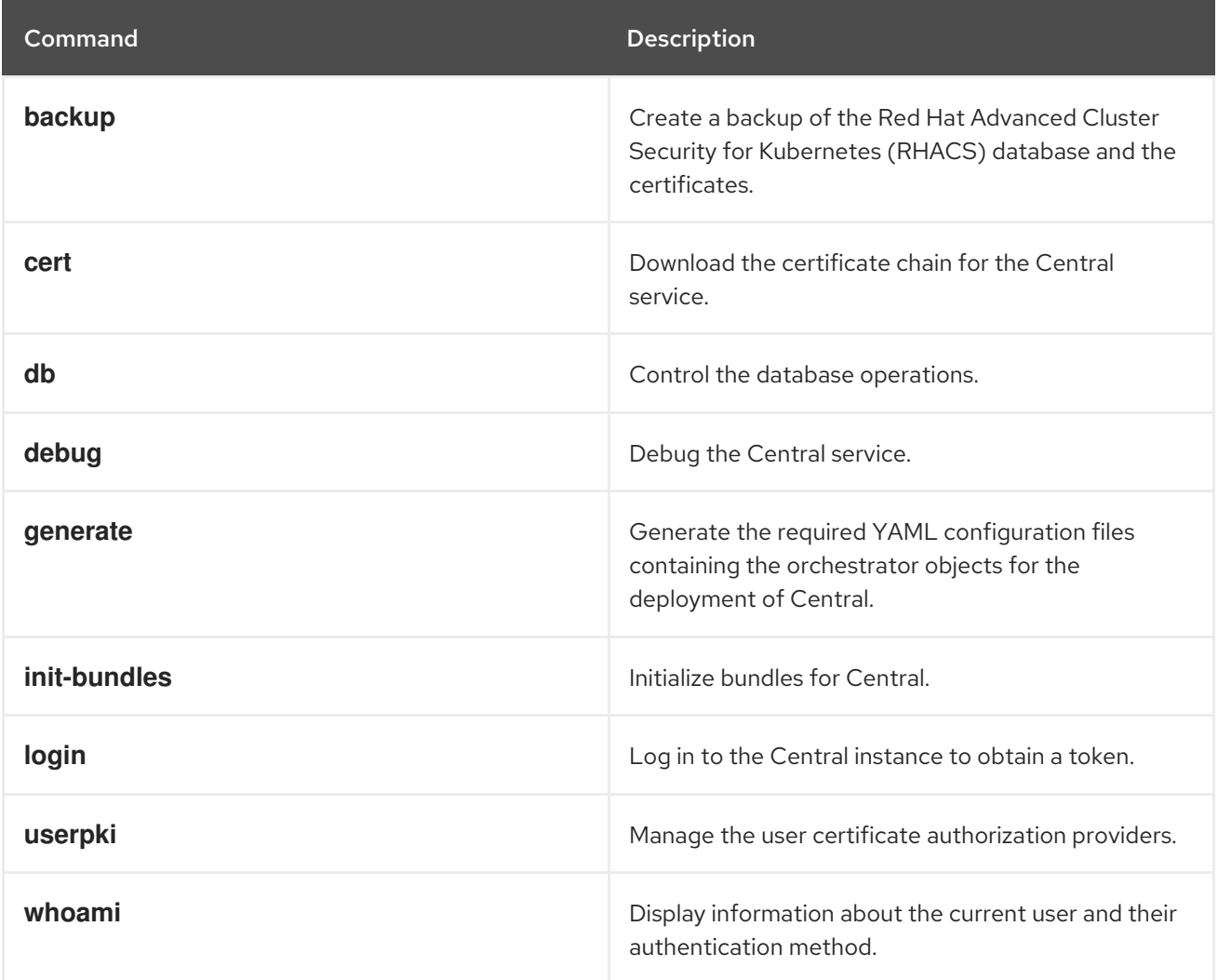

### <span id="page-31-1"></span>8.2.1. roxctl central command options inherited from the parent command

The **roxctl central** command supports the following options inherited from the parent **roxctl** command:

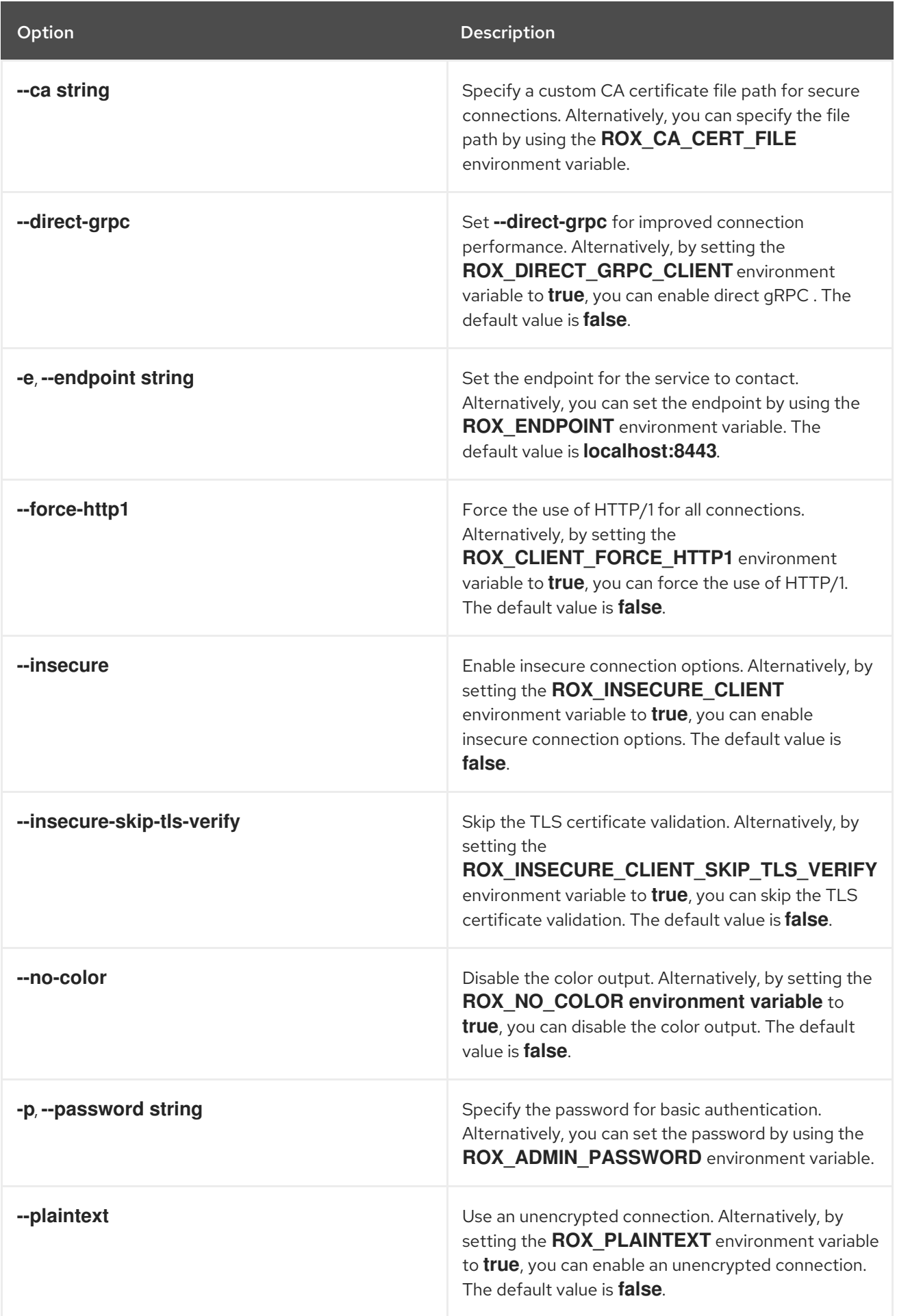

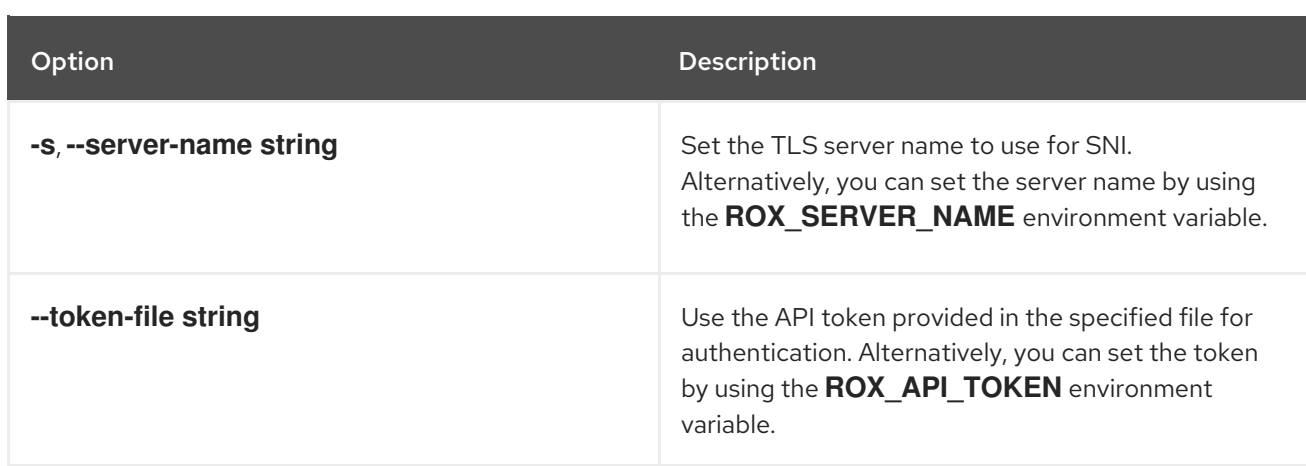

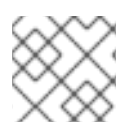

### **NOTE**

These options are applicable to all the sub-commands of the **roxctl central** command.

### <span id="page-33-0"></span>8.2.2. roxctl central backup

Create a backup of the RHACS database and certificates.

#### Usage

ı

\$ roxctl central backup [flags]

#### Table 8.3. Options

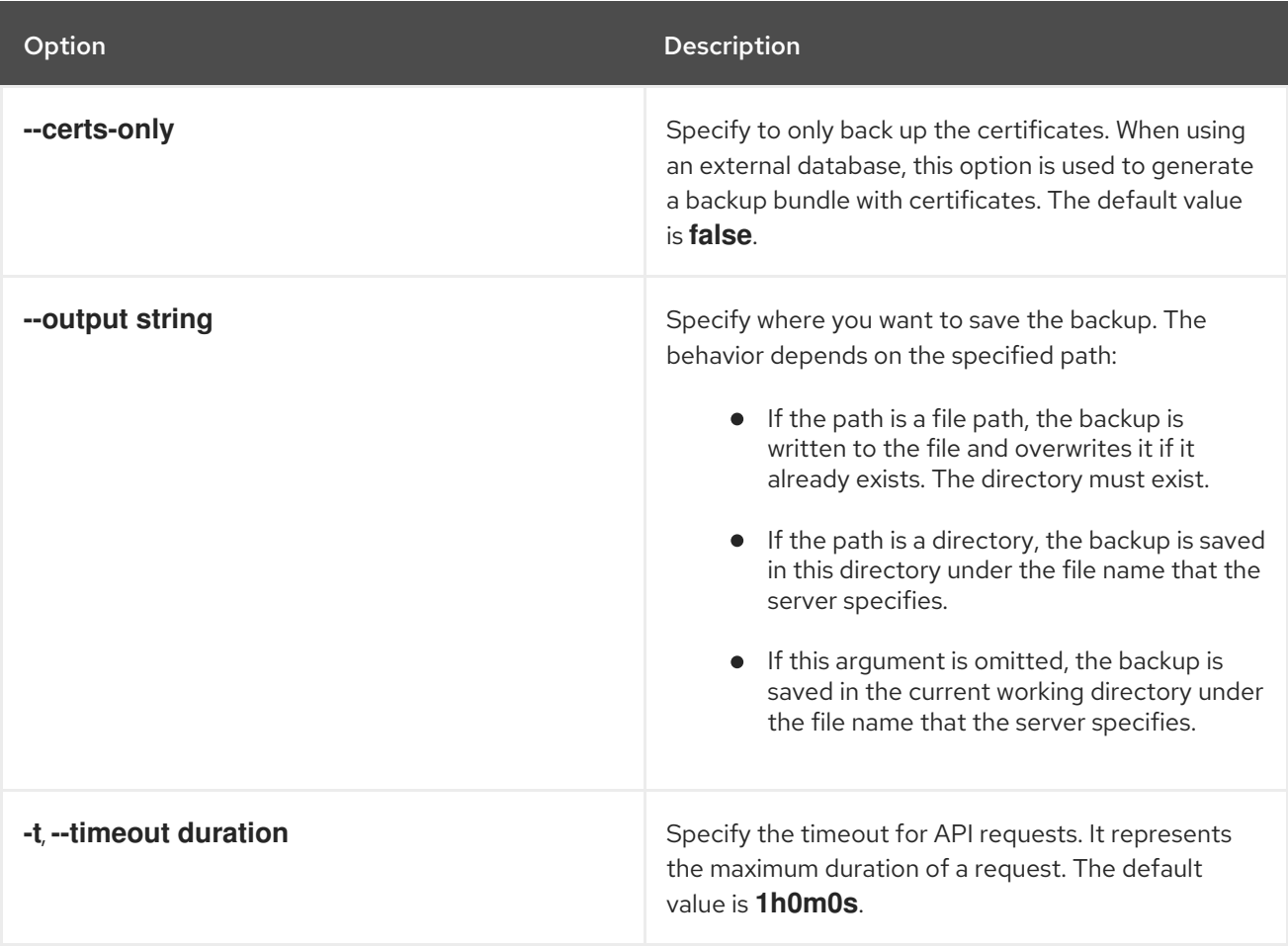

### <span id="page-34-0"></span>8.2.3. roxctl central cert

Download the certificate chain for the Central service.

### Usage

\$ roxctl central cert [flags]

#### Table 8.4. Options

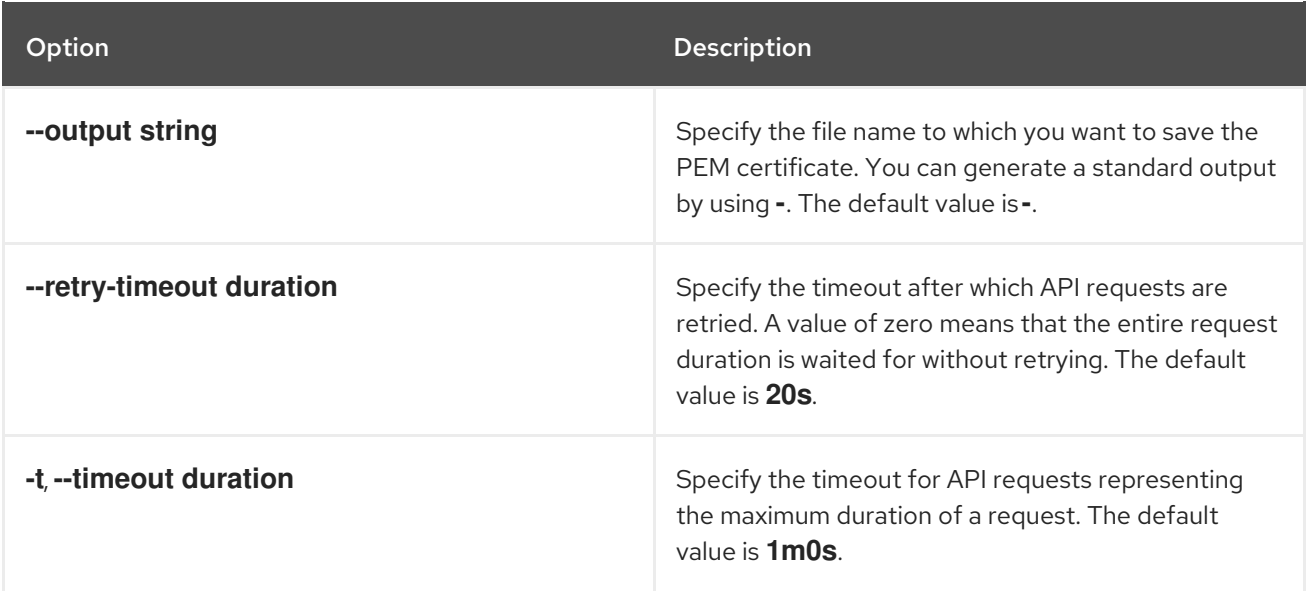

### <span id="page-34-1"></span>8.2.4. roxctl central login

Login to the Central instance to obtain a token.

#### Usage

\$ roxctl central login [flags]

#### Table 8.5. Options

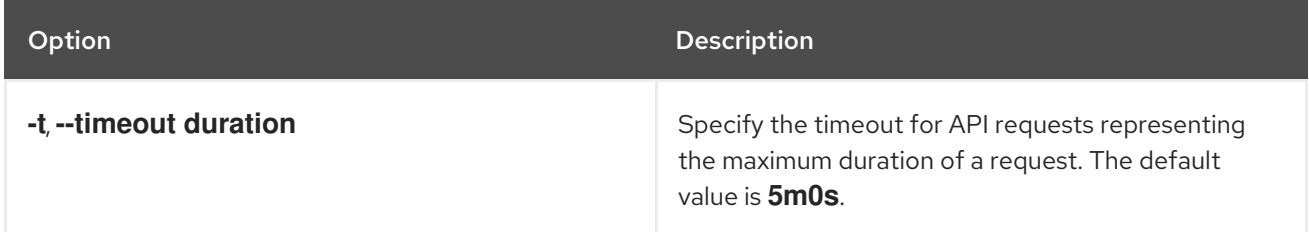

### <span id="page-34-2"></span>8.2.5. roxctl central whoami

Display information about the current user and their authentication method.

#### Usage

\$ roxctl central whoami [flags]

### Table 8.6. Options

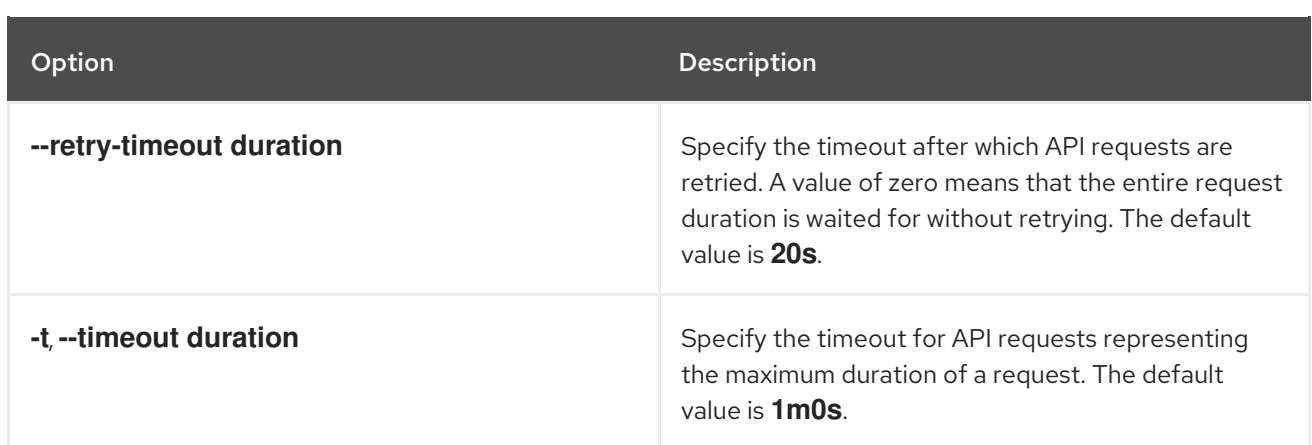

### <span id="page-35-0"></span>8.2.6. roxctl central db

Control the database operations.

#### Usage

\$ roxctl central db [flags]

#### Table 8.7. Options

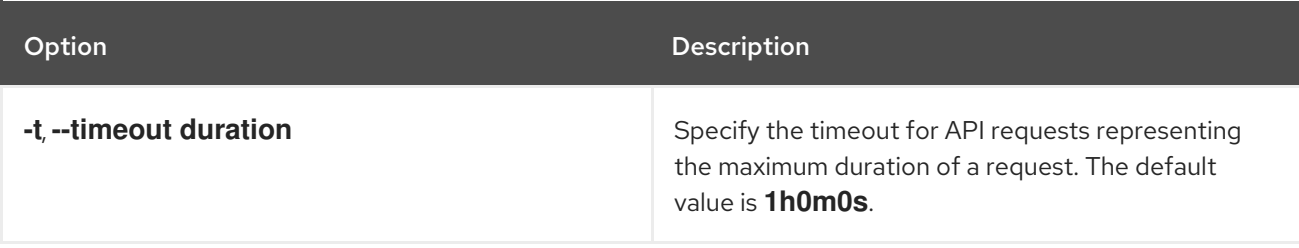

#### <span id="page-35-1"></span>8.2.6.1. roxctl central db restore

Restore the RHACS database from a previous backup.

#### Usage

\$ roxctl central db restore <file> [flags] **1**

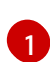

<span id="page-35-2"></span>For **<file>**, specify the database backup file that you want to restore.

#### Table 8.8. Options

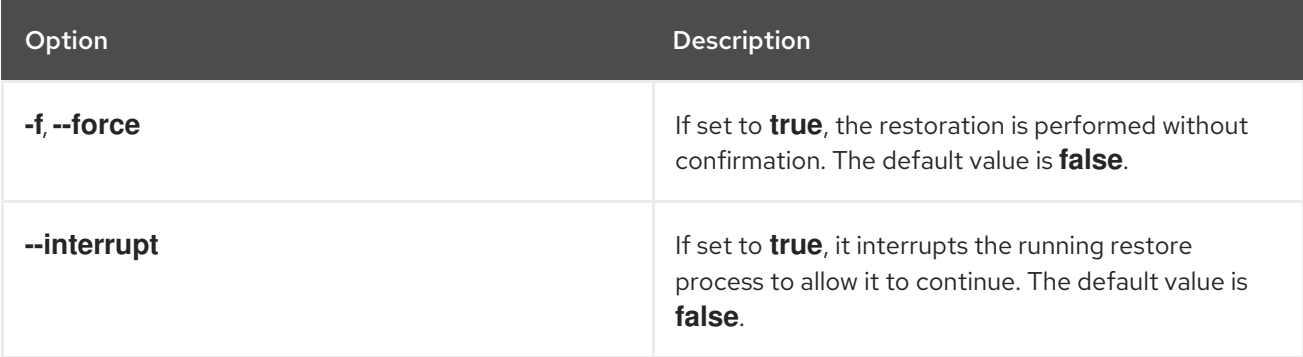
## 8.2.6.2. roxctl central db generate

Generate a Central database bundle.

# Usage

\$ roxctl central db generate [flags]

### Table 8.9. Options

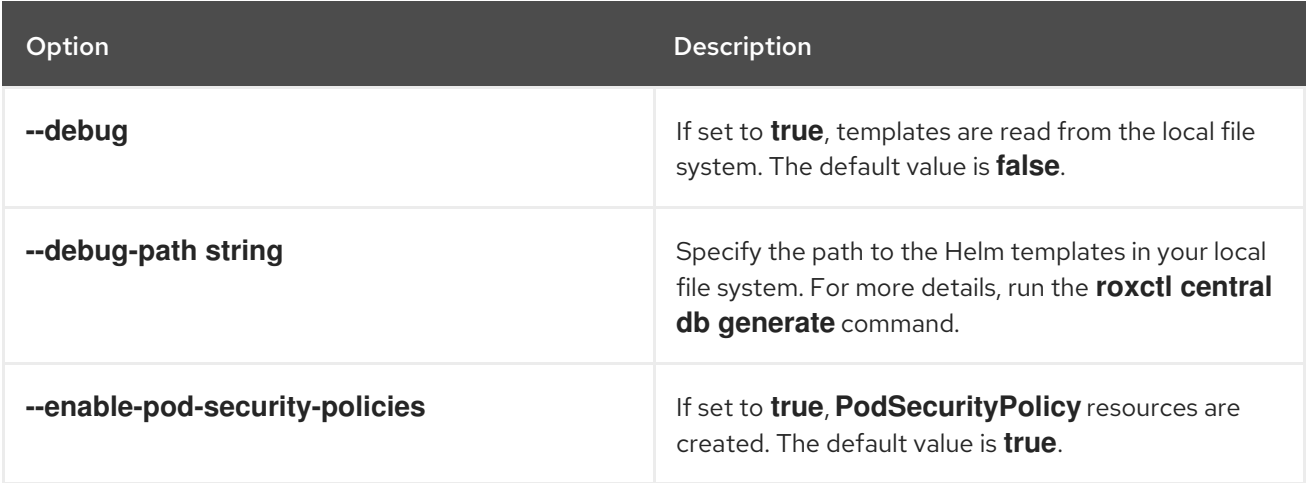

## 8.2.6.3. roxctl central db generate k8s

Generate Kubernetes YAML files for deploying Central's database components.

# Usage

\$ roxctl central db generate k8s [flags]

### Table 8.10. Options

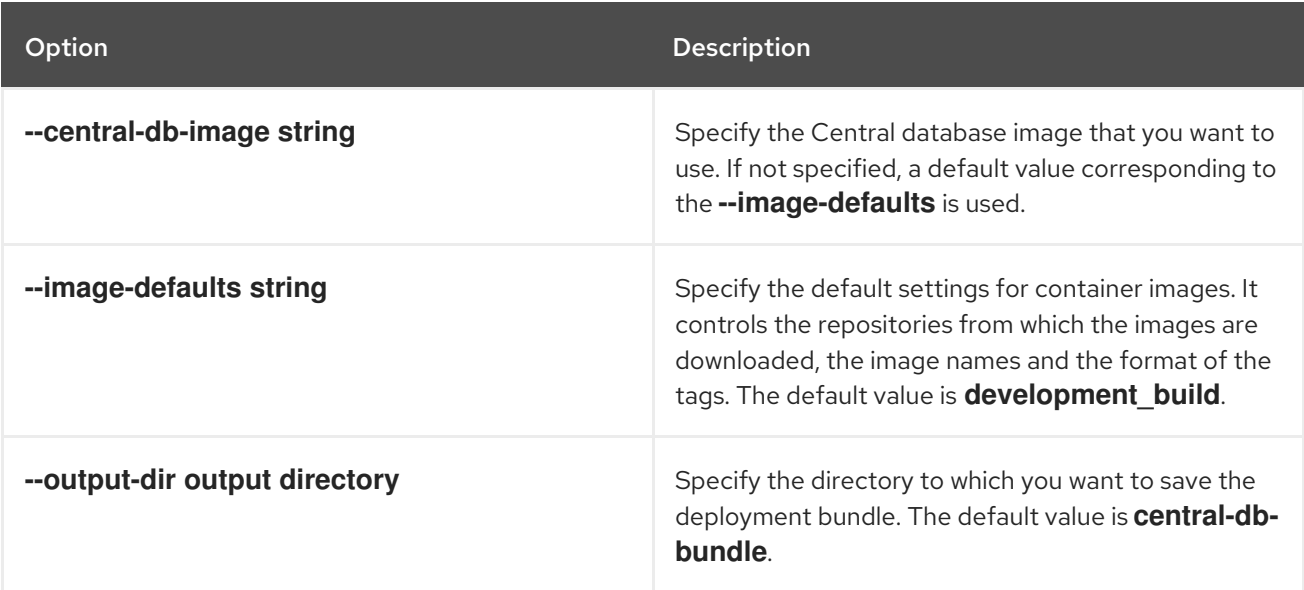

# 8.2.6.4. roxctl central db restore cancel

Cancel the ongoing Central database restore process.

# Usage

\$ roxctl central db restore cancel [flags]

### Table 8.11. Options

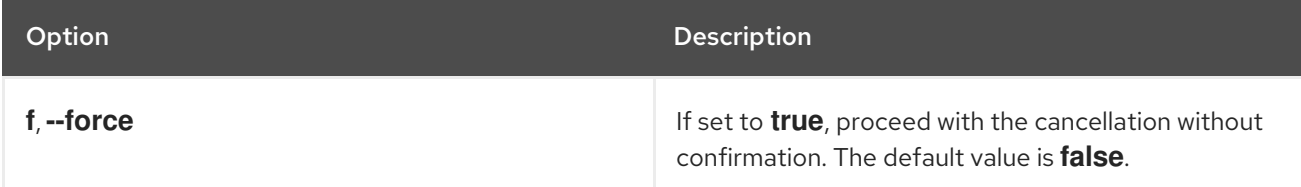

### 8.2.6.5. roxctl central db restore status

Display information about the ongoing database restore process.

### Usage

\$ roxctl central db restore status [flags]

# 8.2.6.6. roxctl central db generate k8s pvc

Generate Kubernetes YAML files for persistent volume claims (PVCs) in Central.

## Usage

\$ roxctl central db generate k8s pvc [flags]

### Table 8.12. Options

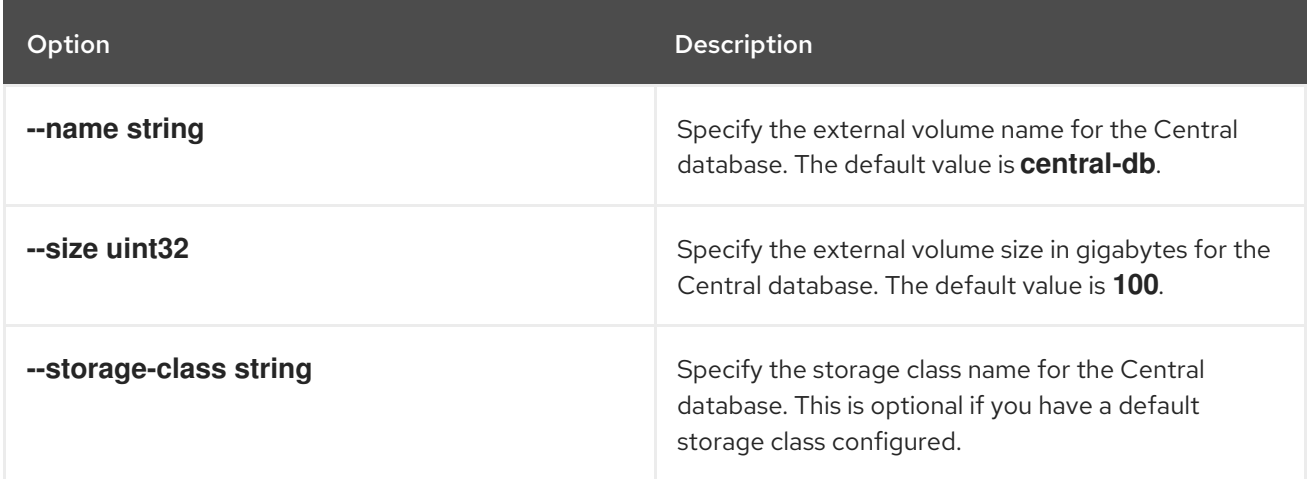

# 8.2.6.7. roxctl central db generate openshift

Generate an OpenShift YAML manifest for deploying a Central database instance on a Red Hat OpenShift cluster.

### Usage

\$ roxctl central db generate openshift [flags]

### Table 8.13. Options

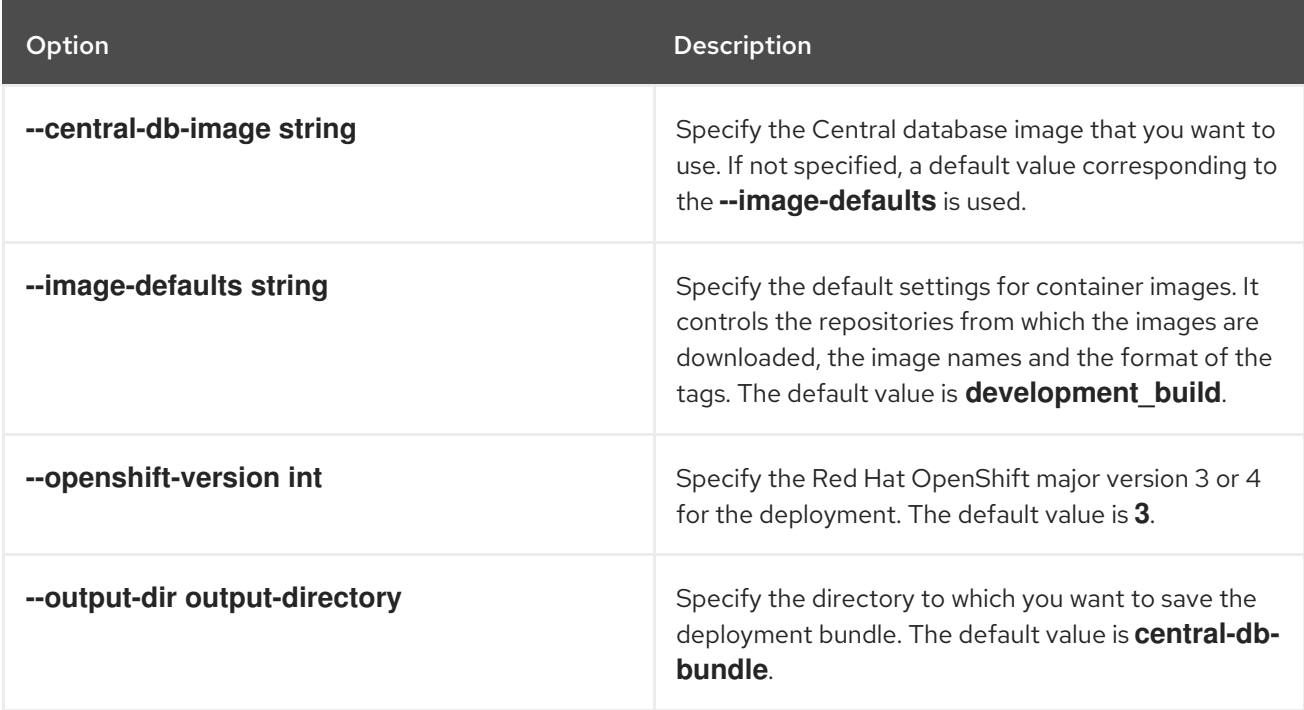

## 8.2.6.8. roxctl central db generate k8s hostpath

Generate a Kubernetes YAML manifest for a database deployment with a hostpath volume type in Central.

### Usage

\$ roxctl central db generate k8s hostpath [flags]

### Table 8.14. Options

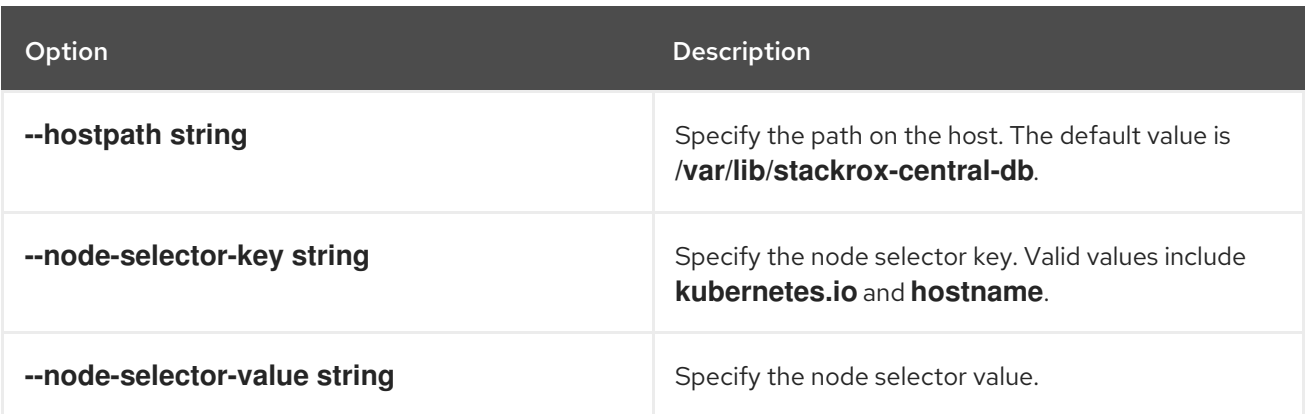

# 8.2.6.9. roxctl central db generate openshift pvc

Generate an OpenShift YAML manifest for a database deployment with a persistent volume claim (PVC) in Central.

### Usage

\$ roxctl central db generate openshift pvc [flags]

### Table 8.15. Options

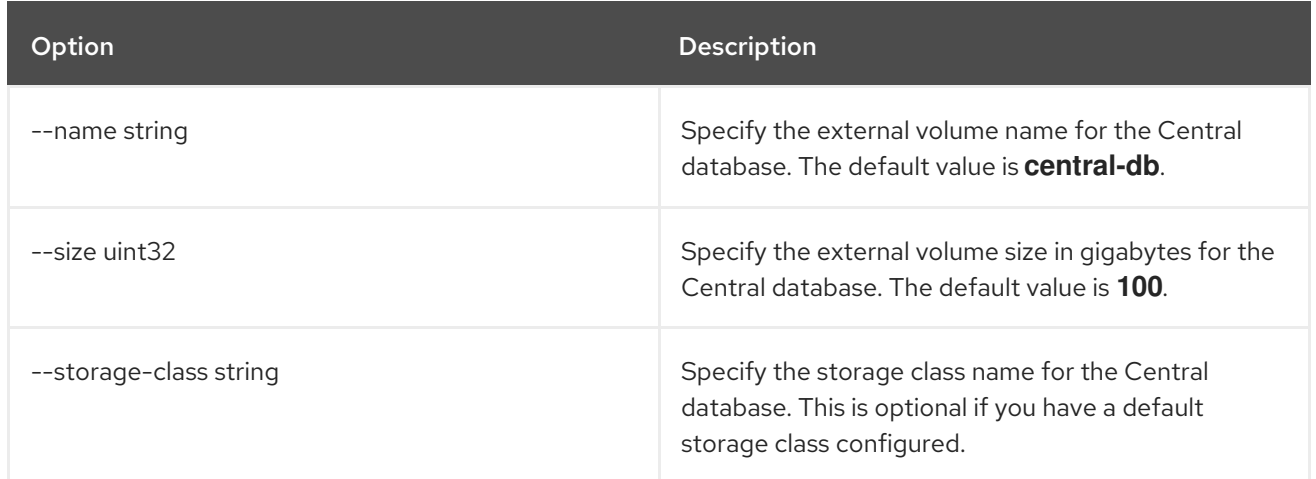

### 8.2.6.10. roxctl central db generate openshift hostpath

Add a hostpath external volume to the Central database.

### Usage

\$ roxctl central db generate openshift hostpath [flags]

### Table 8.16. Options

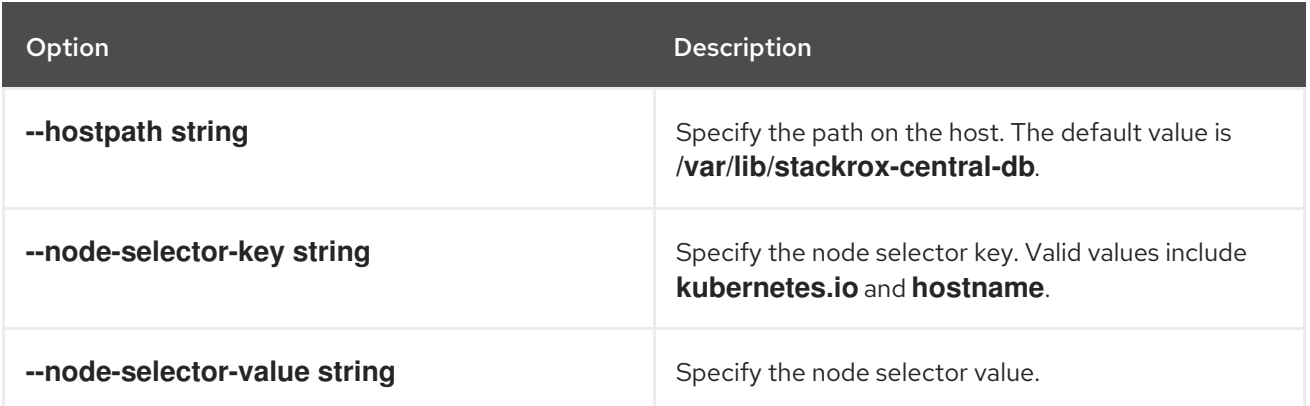

# 8.2.7. roxctl central debug

Debug the Central service.

### Usage

\$ roxctl central debug [flags]

# 8.2.7.1. roxctl central debug db

Control the debugging of the database.

### Usage

\$ roxctl central debug db [flags]

### Table 8.17. Options

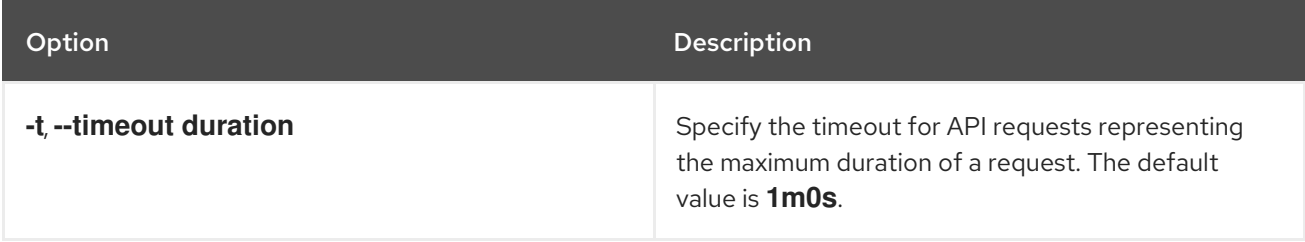

## 8.2.7.2. roxctl central debug log

Retrieve the current log level.

### Usage

\$ roxctl central debug log [flags]

### Table 8.18. Options

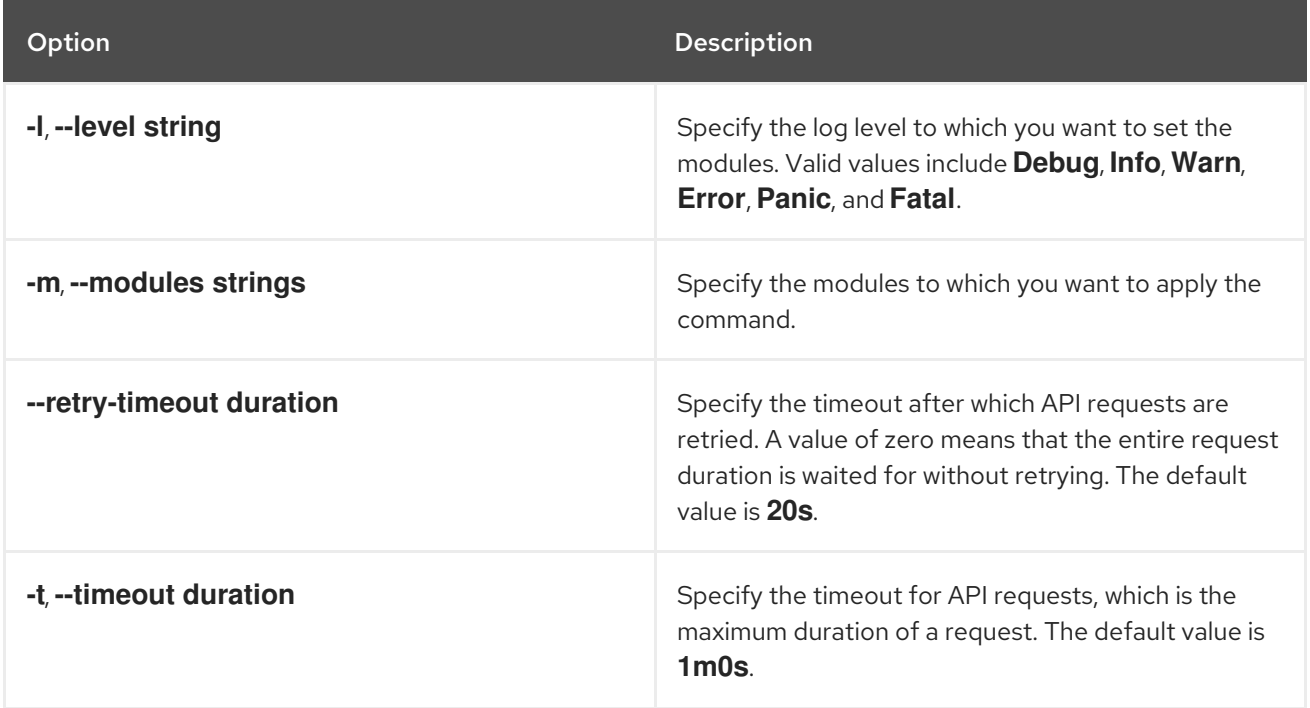

# 8.2.7.3. roxctl central debug dump

Download a bundle containing the debug information for Central.

### Usage

\$ roxctl central debug dump [flags]

### Table 8.19. Options

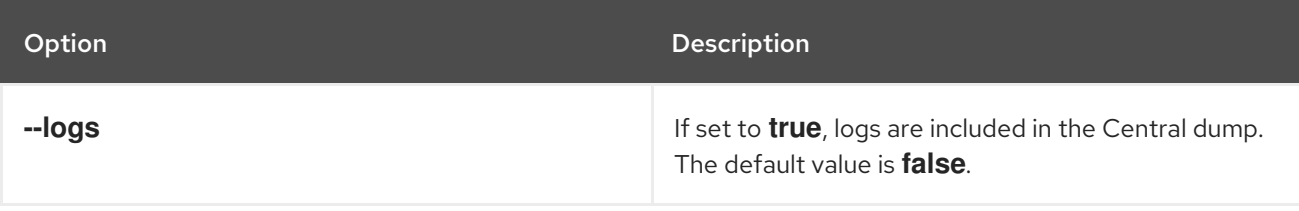

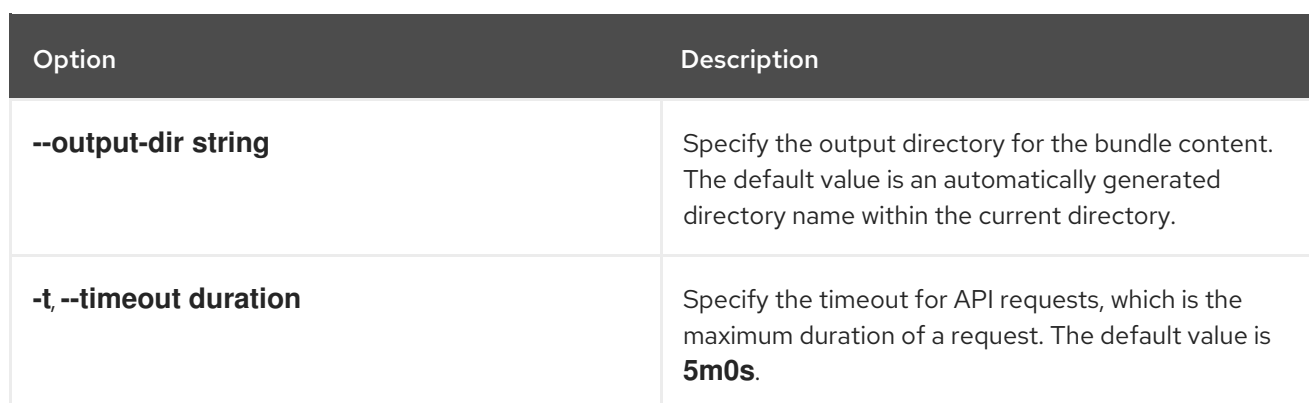

### 8.2.7.4. roxctl central debug db stats

Control the statistics of the Central database.

### Usage

\$ roxctl central debug db stats [flags]

### 8.2.7.5. roxctl central debug authz-trace

Enable or disable authorization tracing in Central for debugging purposes.

### Usage

\$ roxctl central debug authz-trace [flags]

### Table 8.20. Options

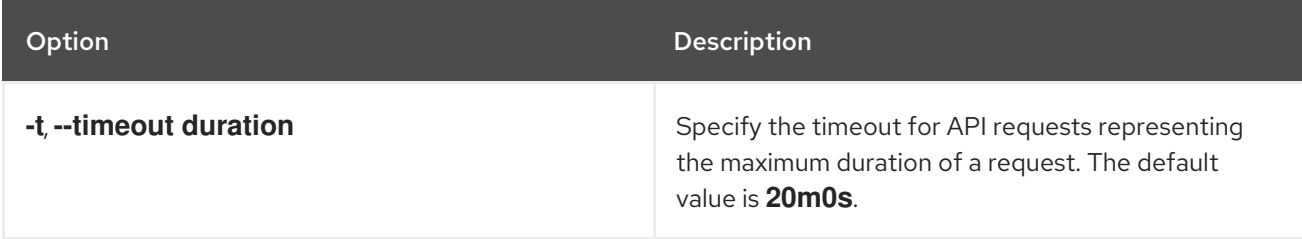

### 8.2.7.6. roxctl central debug db stats reset

Reset the statistics of the Central database.

### Usage

\$ roxctl central debug db stats reset [flags]

### 8.2.7.7. roxctl central debug download-diagnostics

Download a bundle containing a snapshot of diagnostic information about the platform.

### Usage

\$ roxctl central debug download-diagnostics [flags]

## Table 8.21. Options

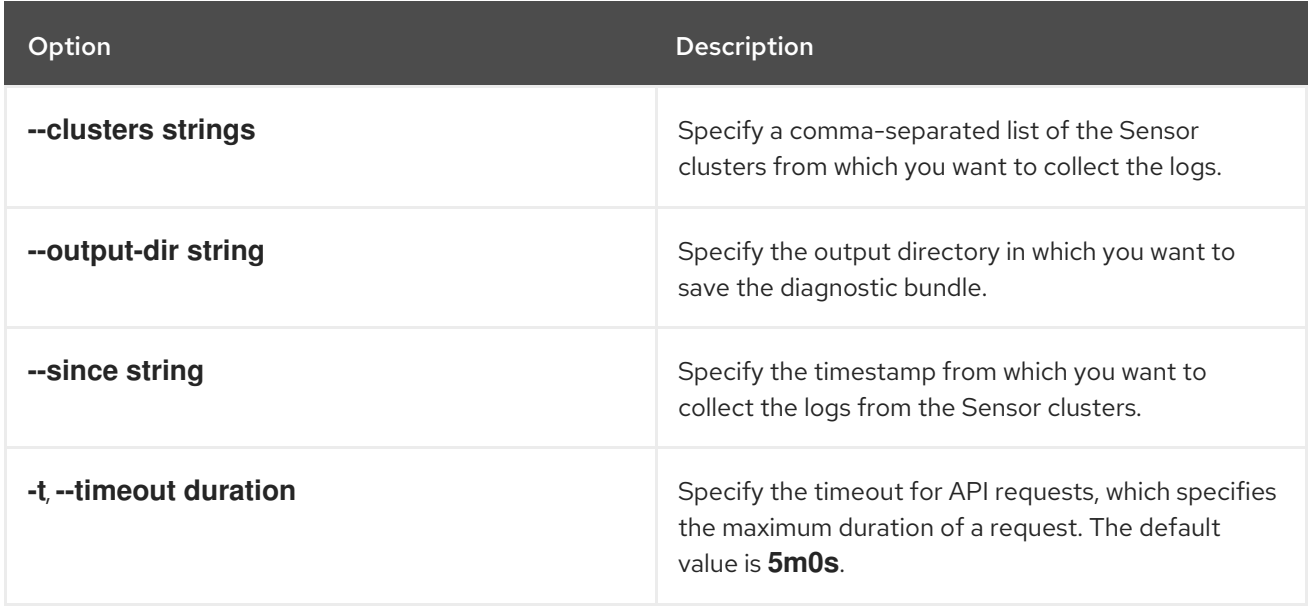

# 8.2.8. roxctl central generate

Generate the required YAML configuration files that contain the orchestrator objects to deploy Central.

## Usage

\$ roxctl central generate [flags]

### Table 8.22. Options

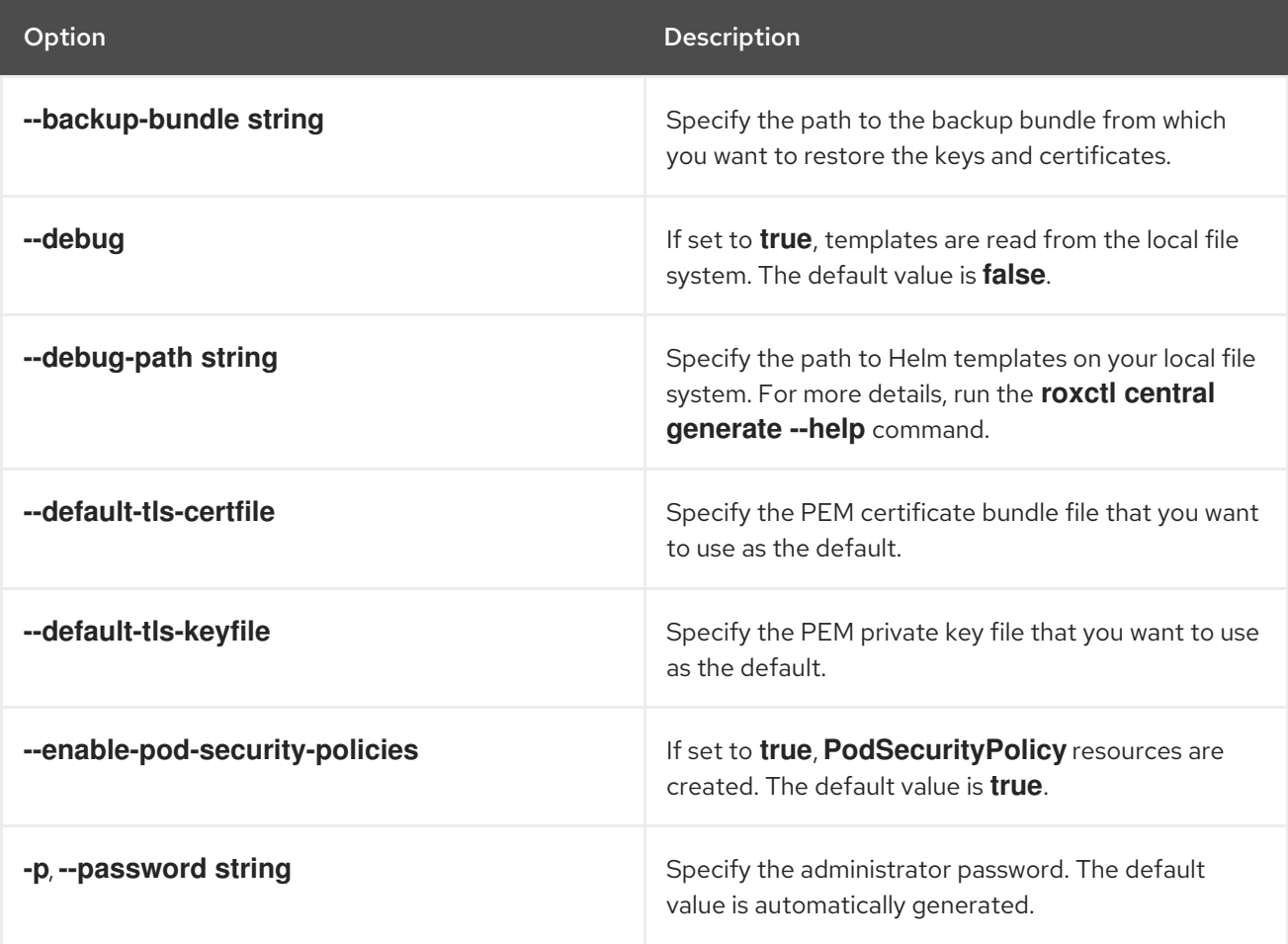

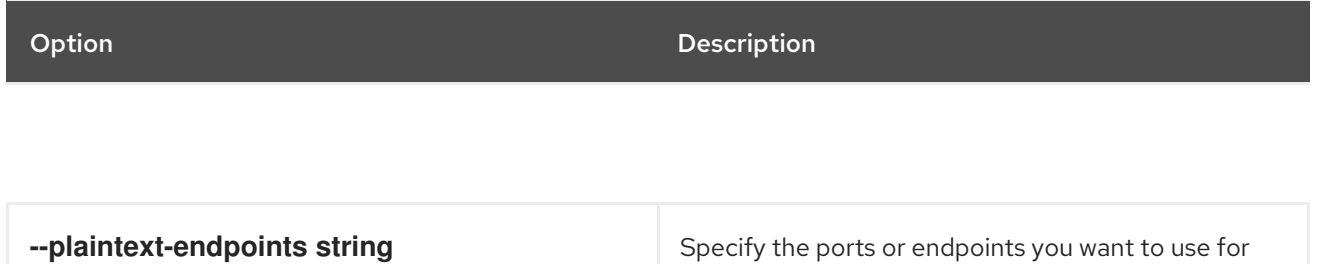

unencrypted exposure as a comma-separated list.

## 8.2.8.1. roxctl central generate k8s

Generate the required YAML configuration files to deploy Central into a Kubernetes cluster.

### Usage

ı

\$ roxctl central generate k8s [flags]

### Table 8.23. Options

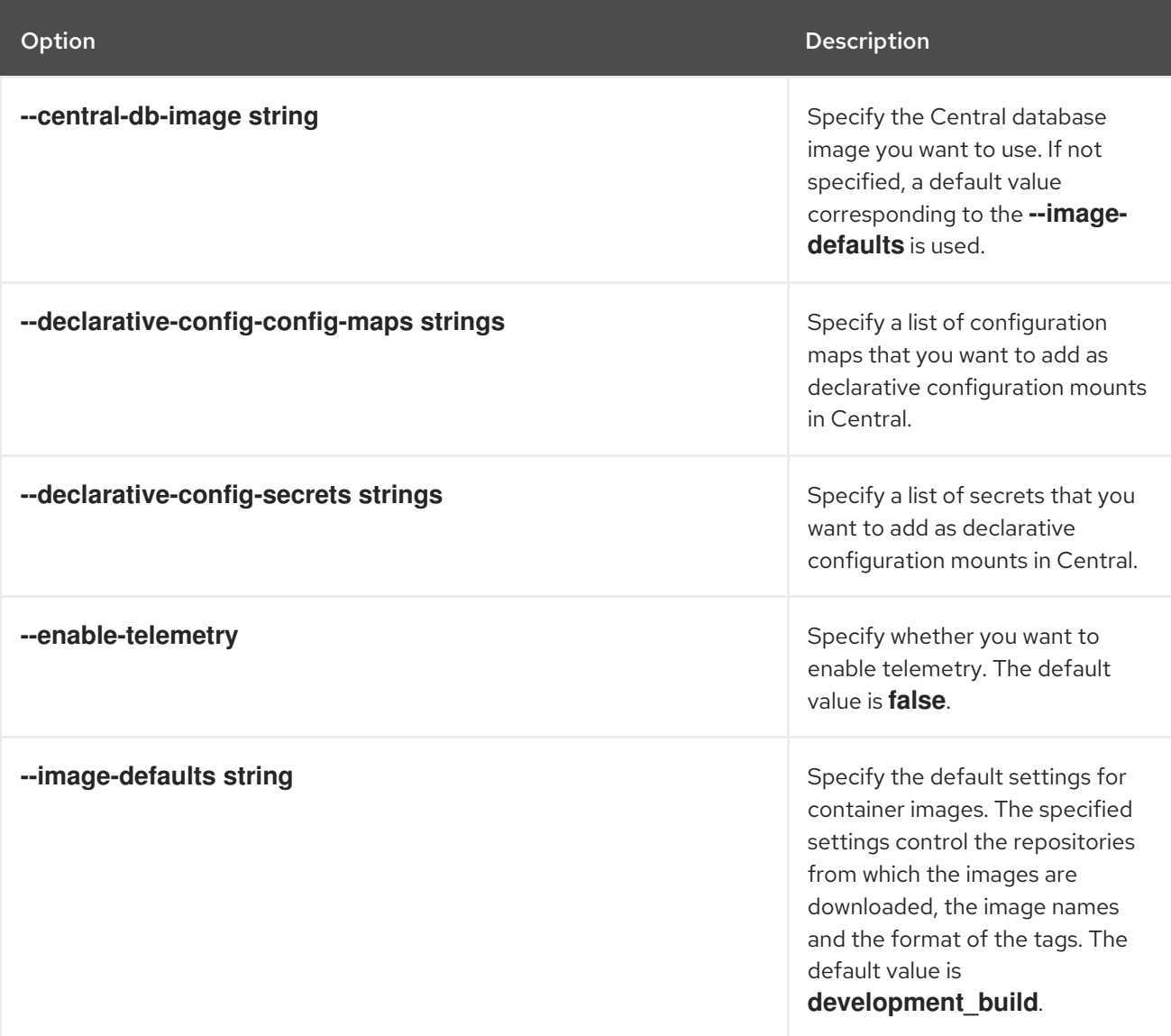

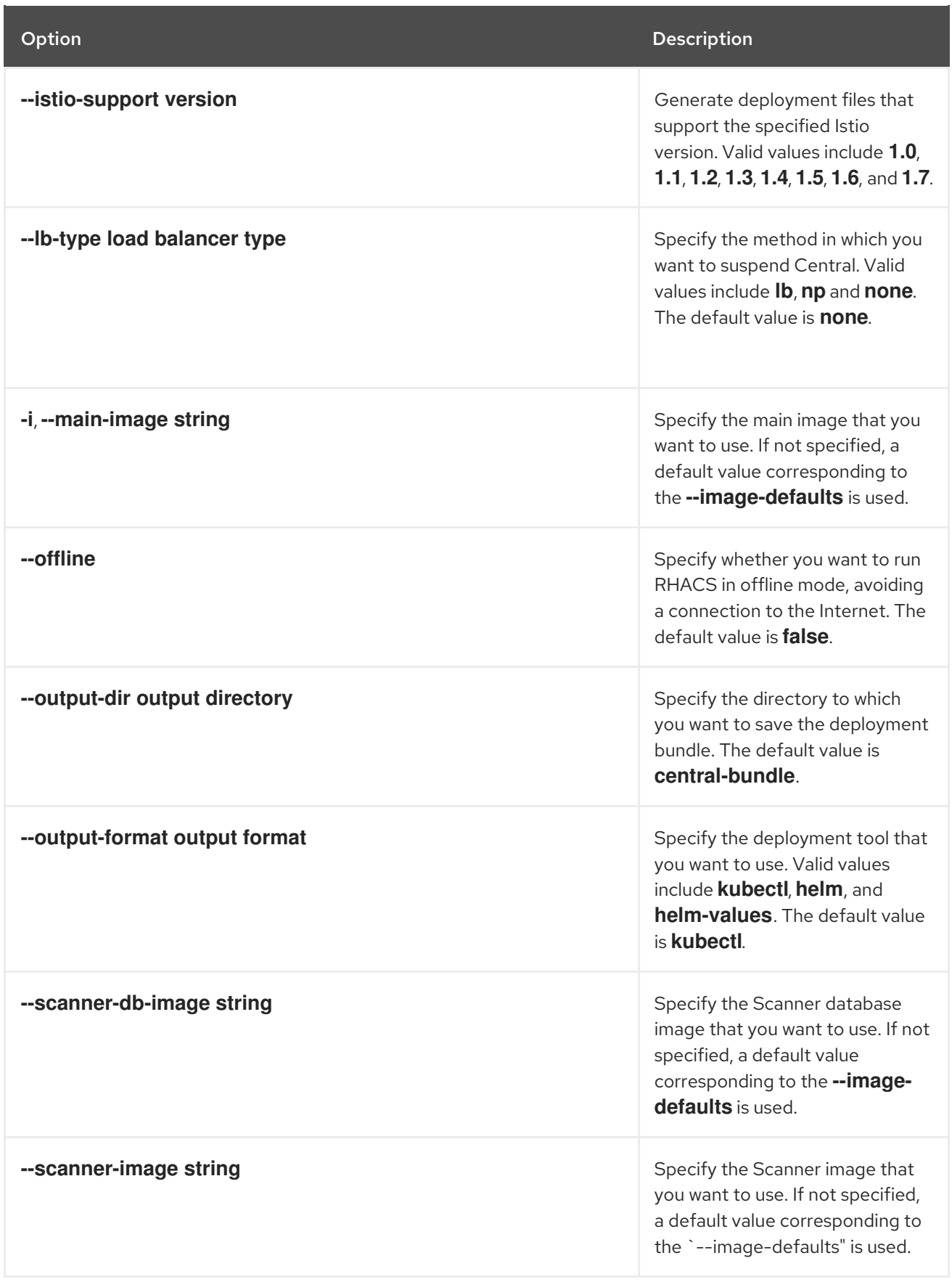

# 8.2.8.2. roxctl central generate k8s pvc

Generate Kubernetes YAML files for persistent volume claims (PVCs) in Central.

# Usage

# \$ roxctl central generate k8s pvc [flags]

### Table 8.24. Options

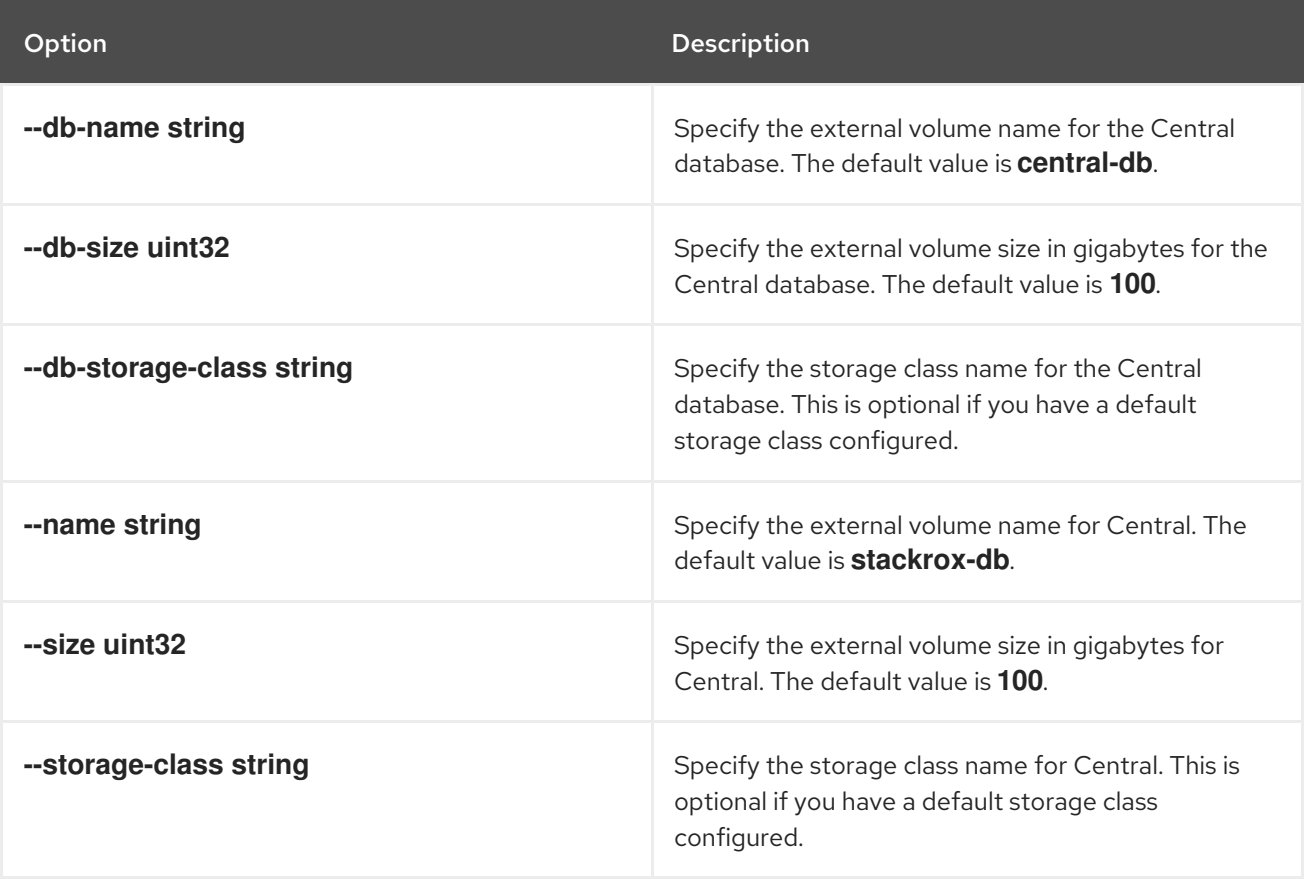

# 8.2.8.3. roxctl central generate openshift

Generate the required YAML configuration files to deploy Central in a Red Hat OpenShift cluster.

### Usage

Π

\$ roxctl central generate openshift [flags]

### Table 8.25. Options

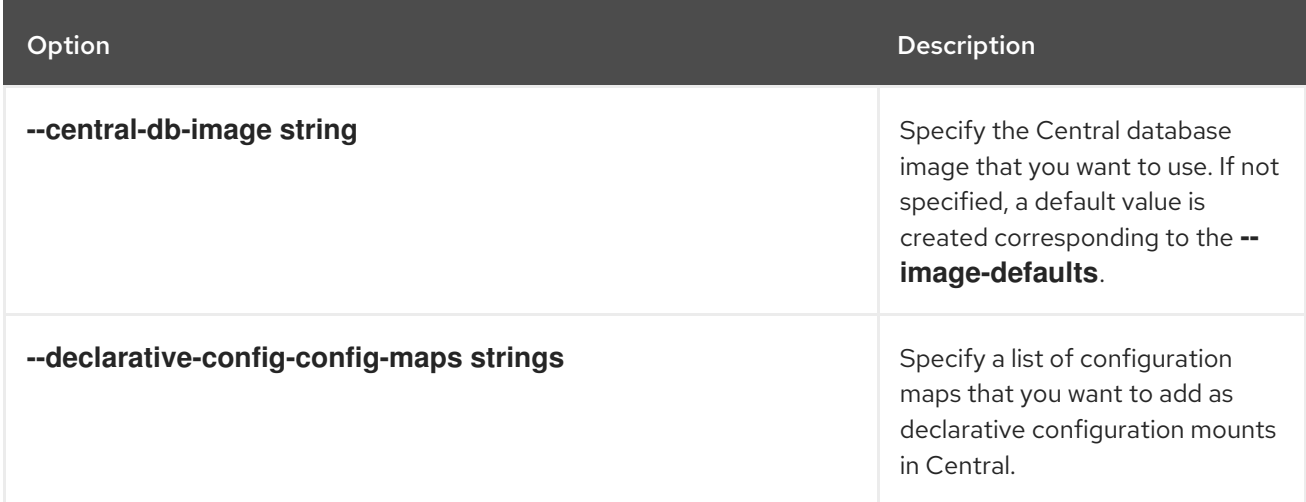

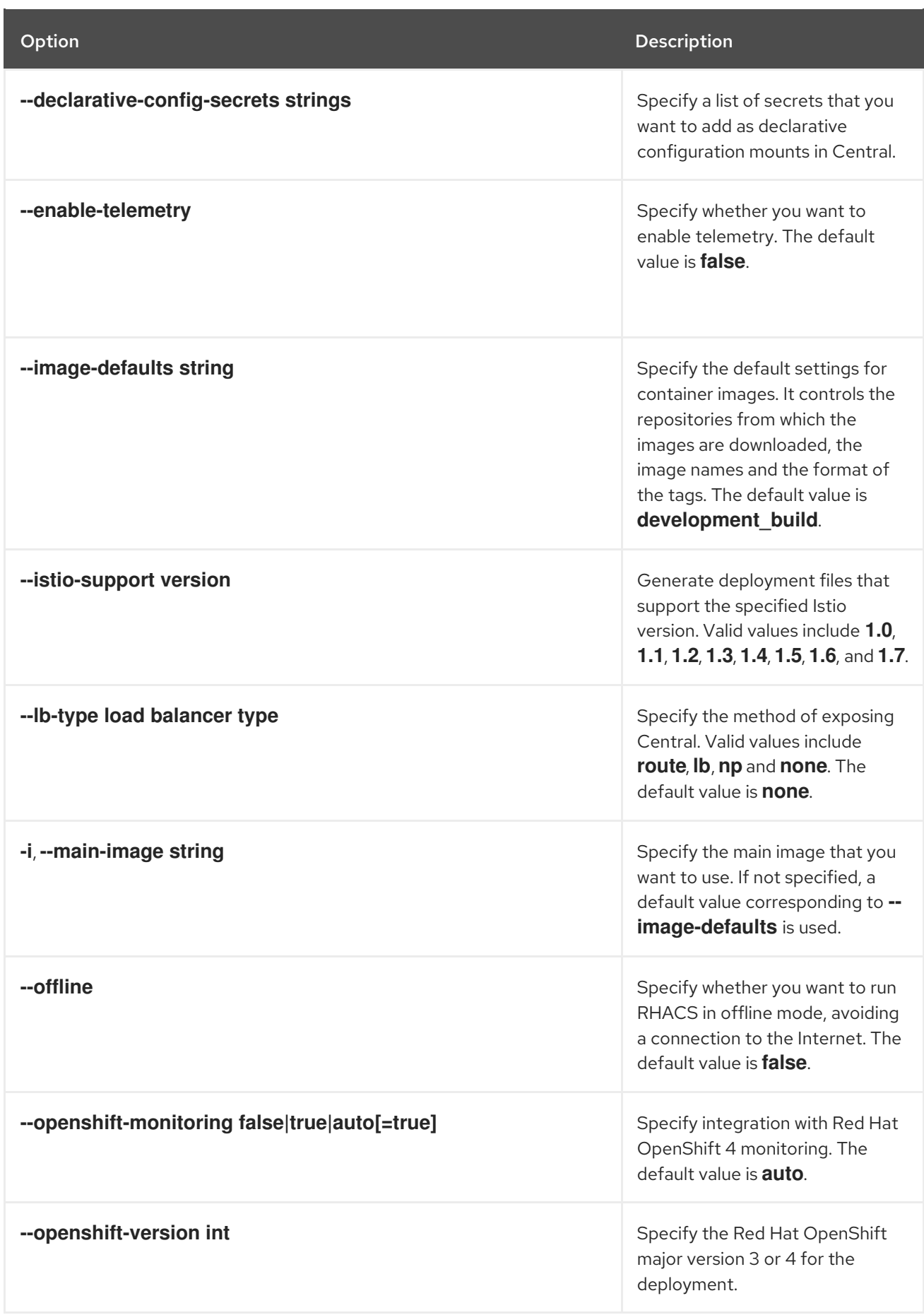

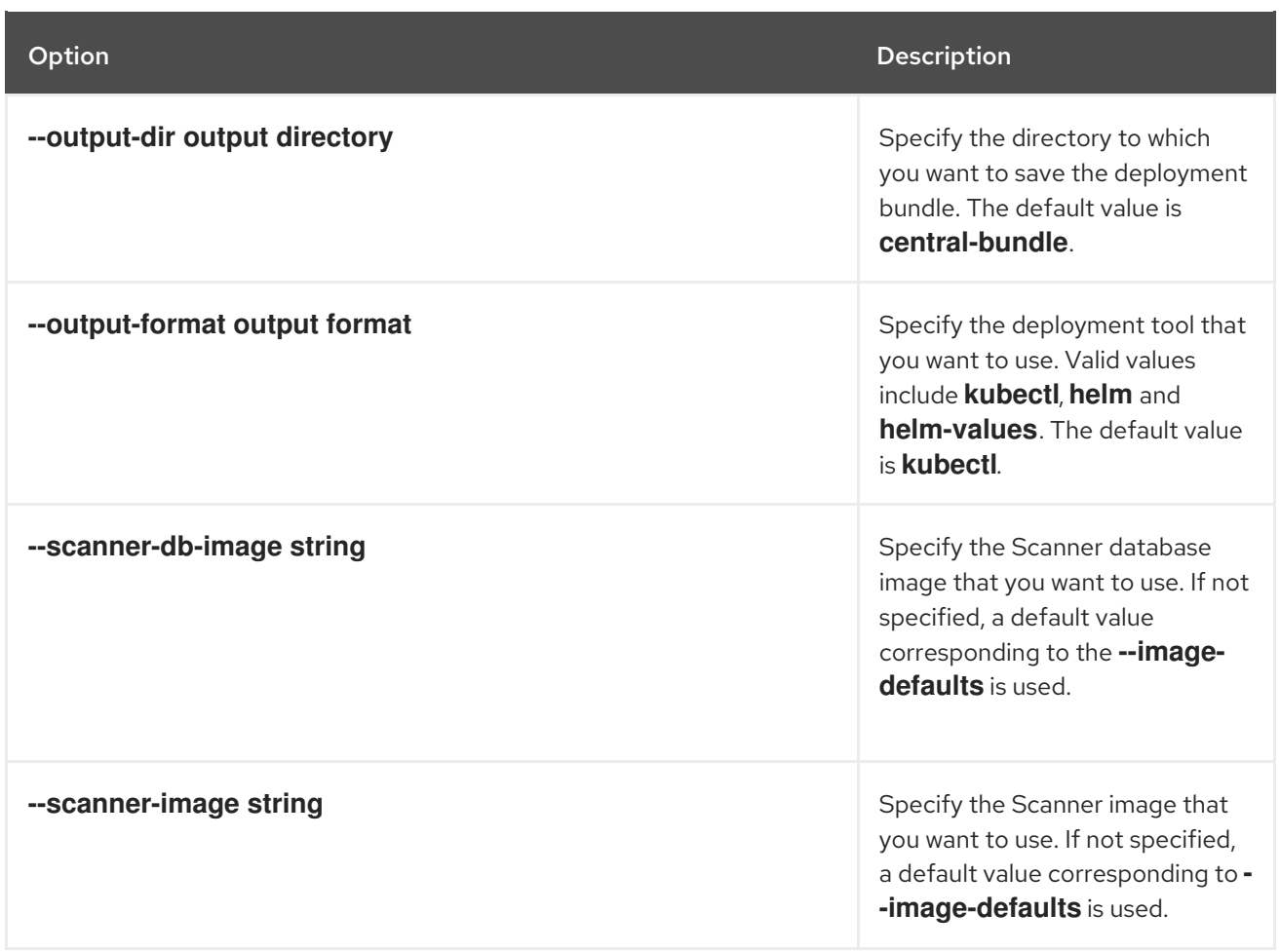

### 8.2.8.4. roxctl central generate interactive

Generate interactive resources in Central.

### Usage

\$ roxctl central generate interactive [flags]

# 8.2.8.5. roxctl central generate k8s hostpath

Generate a Kubernetes YAML manifest for deploying a Central instance by using the hostpath volume type.

### Usage

П

\$ roxctl central generate k8s hostpath [flags]

### Table 8.26. Options

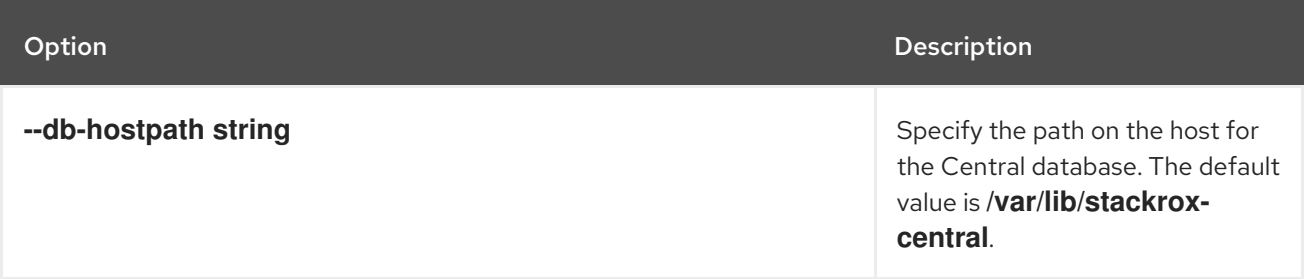

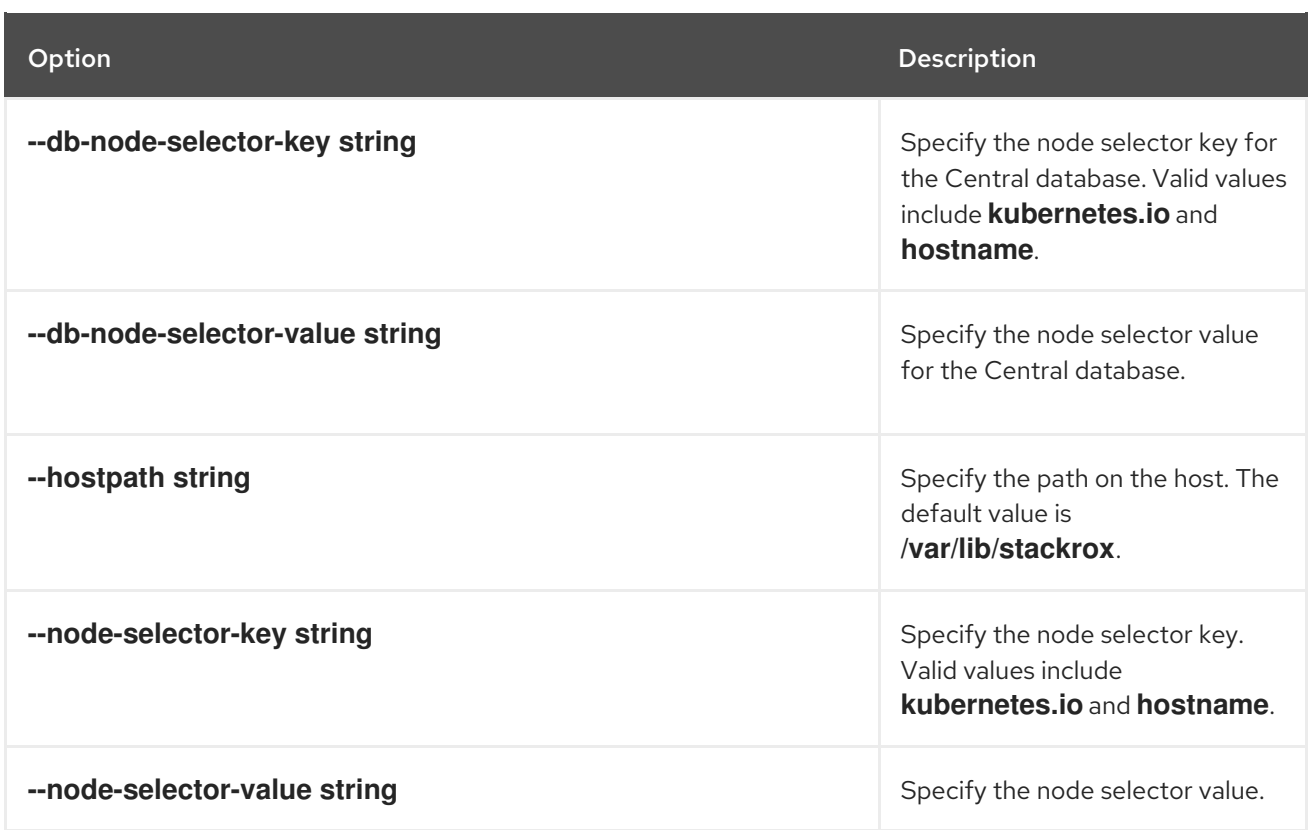

# 8.2.8.6. roxctl central generate openshift pvc

Generate a OpenShift YAML manifest for deploying a persistent volume claim (PVC) in Central.

# Usage

ı

\$ roxctl central generate openshift pvc [flags]

# Table 8.27. Options

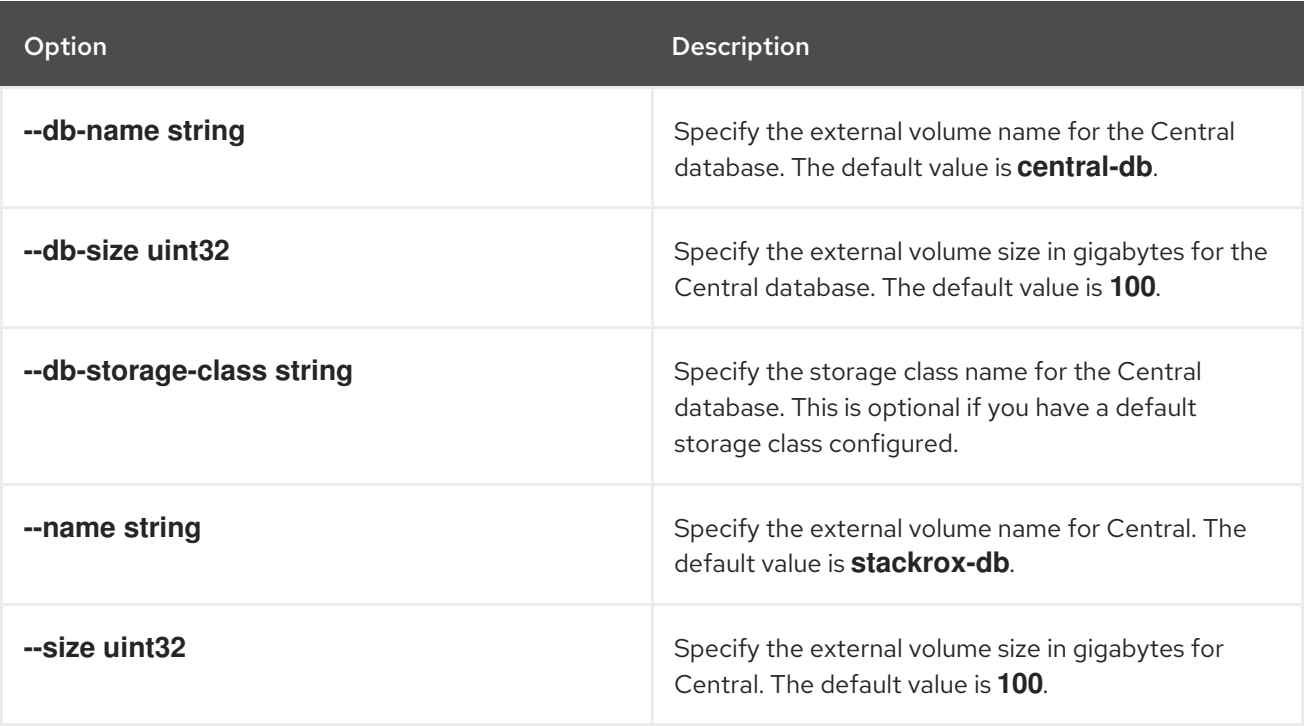

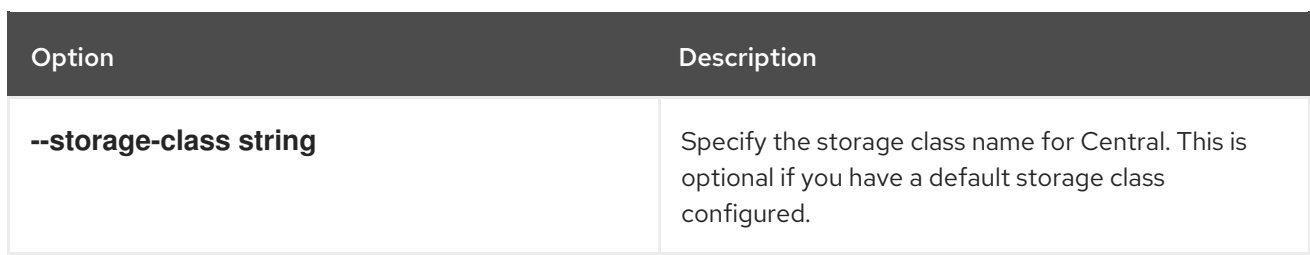

## 8.2.8.7. roxctl central generate openshift hostpath

Add a hostpath external volume to the deployment definition in Red Hat OpenShift.

### Usage

\$ roxctl central generate openshift hostpath [flags]

### Table 8.28. Options

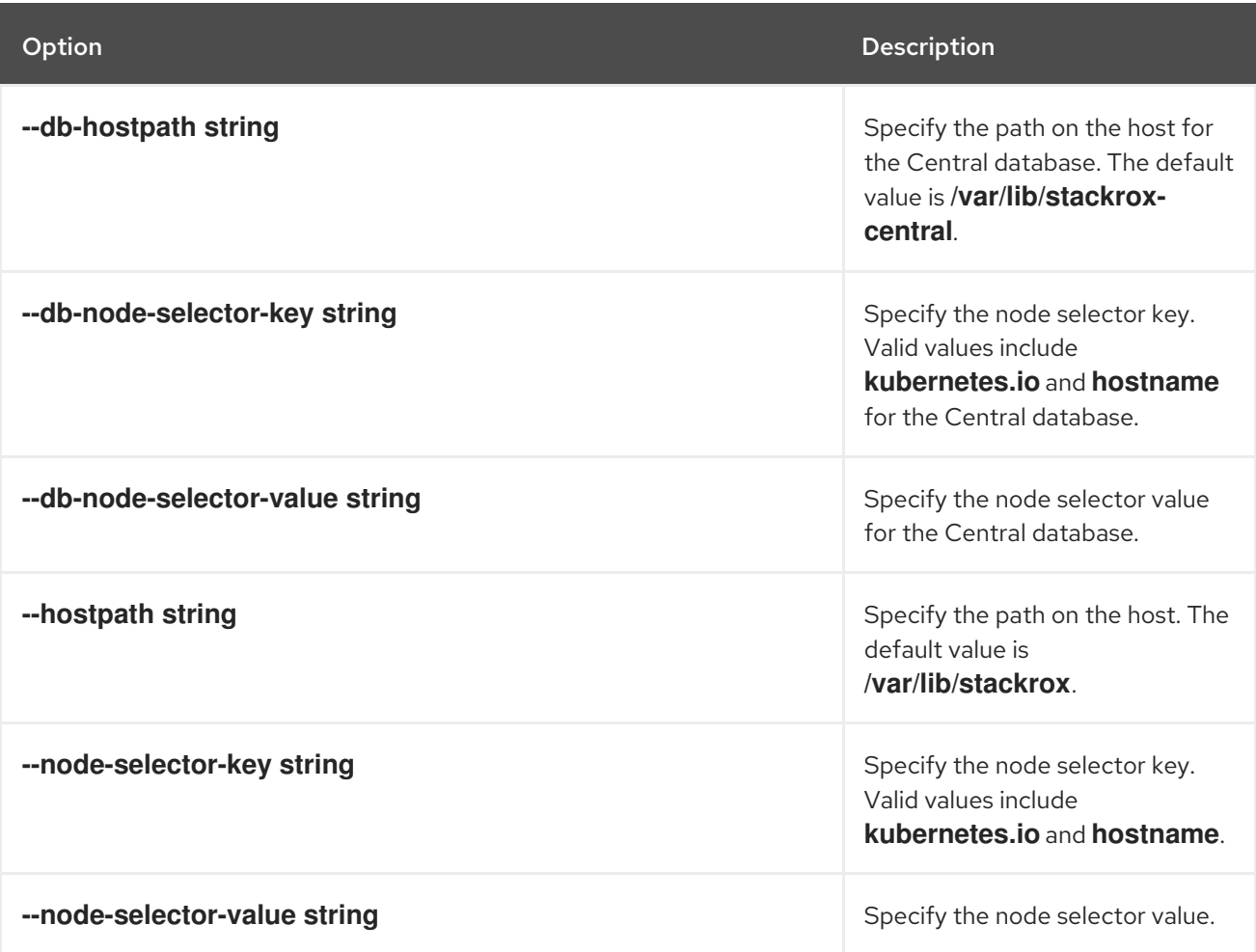

# 8.2.9. roxctl central init-bundles

Initialize bundles in Central.

# Usage

\$ roxctl central init-bundles [flag]

### Table 8.29. Options

ı

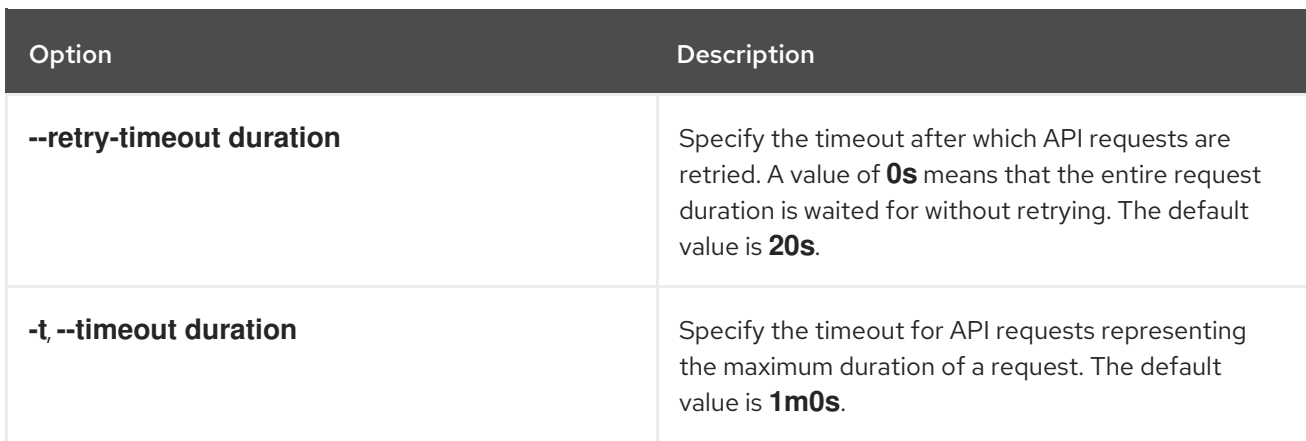

### 8.2.9.1. roxctl central init-bundles list

List the available initialization bundles in Central.

### **Usage**

\$ roxctl central init-bundles list [flags]

### 8.2.9.2. roxctl central init-bundles revoke

Revoke one or more cluster initialization bundles in Central.

### **Usage**

[1](#page-50-0)

<span id="page-50-0"></span>\$ roxctl central init-bundles revoke <init\_bundle\_ID or name> [<init\_bundle\_ID or name> ...] [flags] **1**

For **<init bundle ID or name>**, specify the ID or the name of the initialization bundle that you want to revoke. You can provide multiple IDs or names separated by using spaces.

#### 8.2.9.3. roxctl central init-bundles fetch-ca

Fetch the certificate authority (CA) bundle from Central.

### Usage

\$ roxctl central init-bundles fetch-ca [flags]

#### Table 8.30. Options

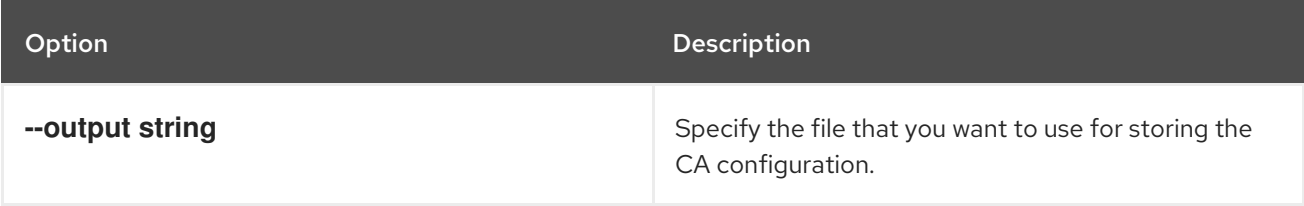

### 8.2.9.4. roxctl central init-bundles generate

Generate a new cluster initialization bundle.

## Usage

[1](#page-51-0)

\$ roxctl central init-bundles generate <init\_bundle\_name> [flags] **1**

<span id="page-51-0"></span>For **<init\_bundle\_name>**, specify the name for the initialization bundle you want to generate.

Table 8.31. Options

| Option                  | <b>Description</b>                                                                                                    |
|-------------------------|----------------------------------------------------------------------------------------------------|
| --output string         | Specify the file you want to use for storing the newly<br>generated initialization bundle in the Helm<br>configuration form. You can generate a standard<br>output by using -. |
| --output-secrets string | Specify the file that you want to use for storing the<br>newly generated initialization bundle in Kubernetes<br>secret form. You can generate a standard by using -.           |

# 8.2.10. roxctl central userpki

Manage the user certificate authorization providers.

### Usage

\$ roxctl central userpki [flags]

### 8.2.10.1. roxctl central userpki list

Display all the user certificate authentication providers.

### Usage

\$ roxctl central userpki list [flags]

### Table 8.32. Options

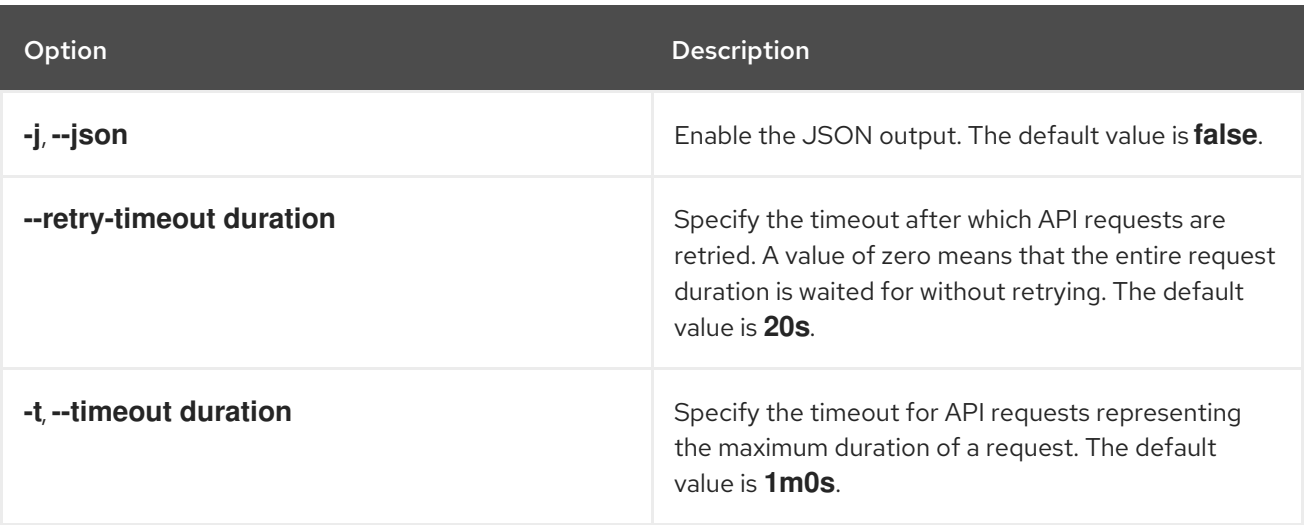

### 8.2.10.2. roxctl central userpki create

Create a new user certificate authentication provider.

## Usage

Π

\$ roxctl central userpki create name [flags]

### Table 8.33. Options

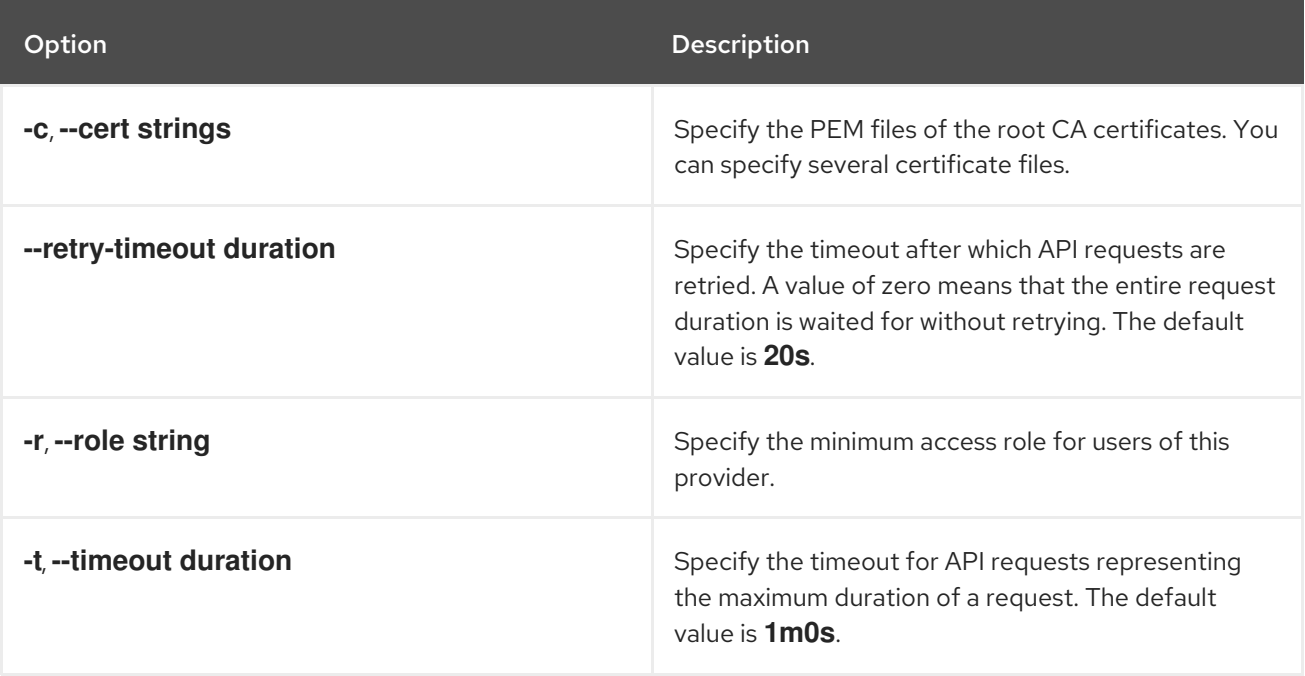

### 8.2.10.3. roxctl central userpki delete

Delete a user certificate authentication provider.

### Usage

\$ roxctl central userpki delete id|name [flags]

### Table 8.34. Options

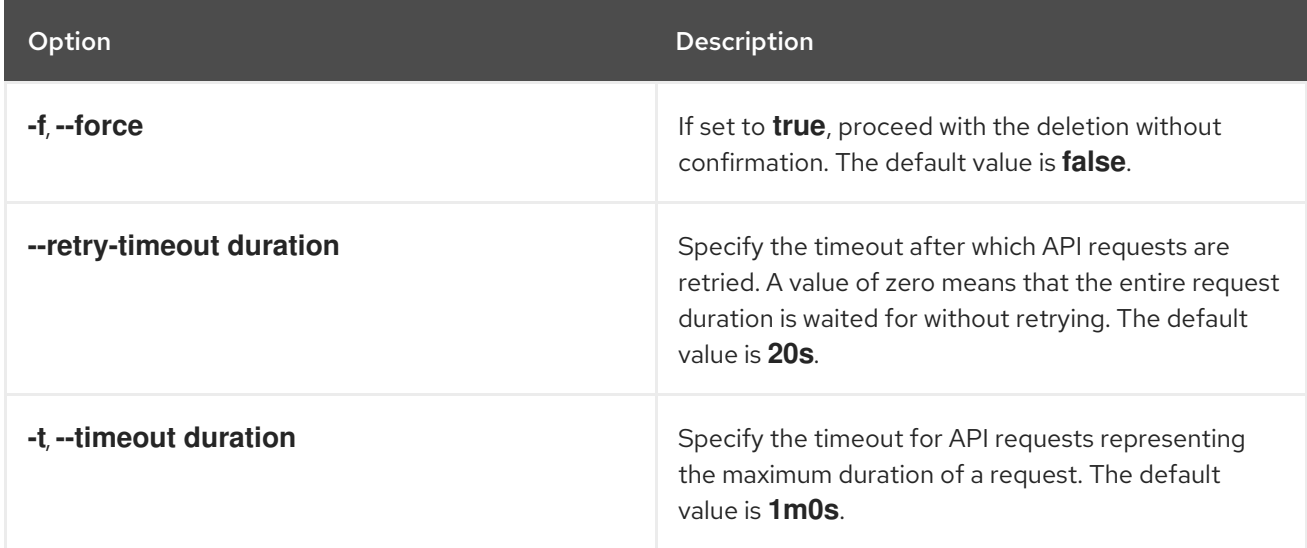

# 8.3. ROXCTL CLUSTER

Commands related to a cluster.

### Usage

П

\$ roxctl cluster [command] [flags]

### Table 8.35. Available commands

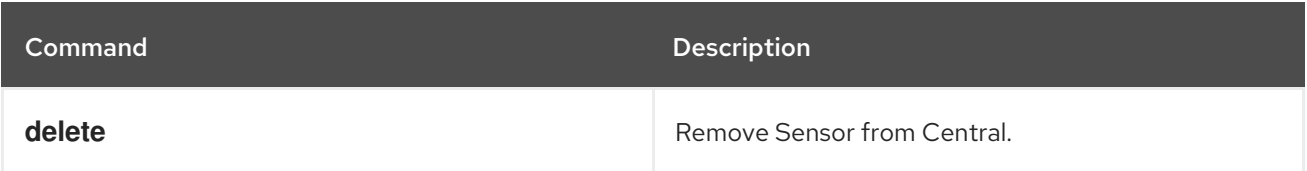

### Table 8.36. Options

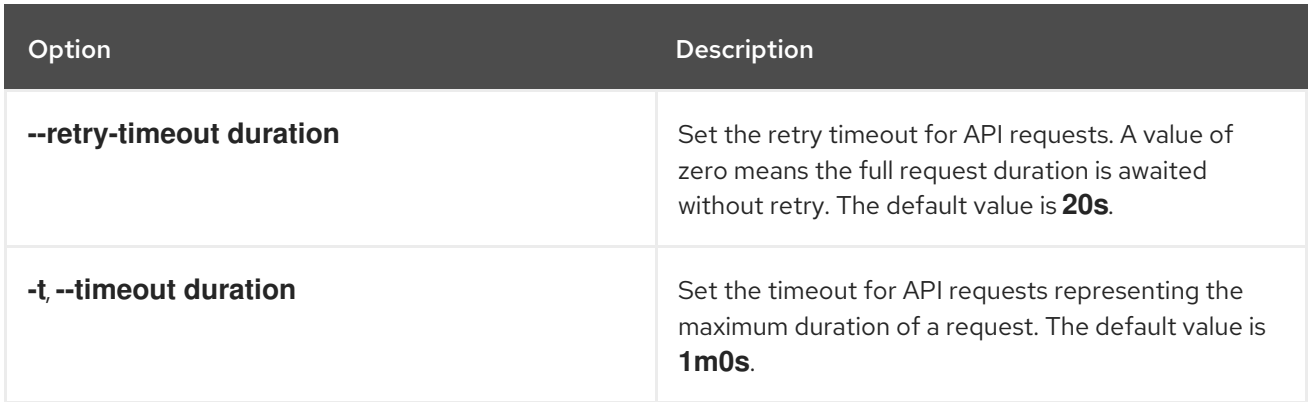

# 8.3.1. roxctl cluster command options inherited from the parent command

The **roxctl cluster** command supports the following options inherited from the parent **roxctl** command:

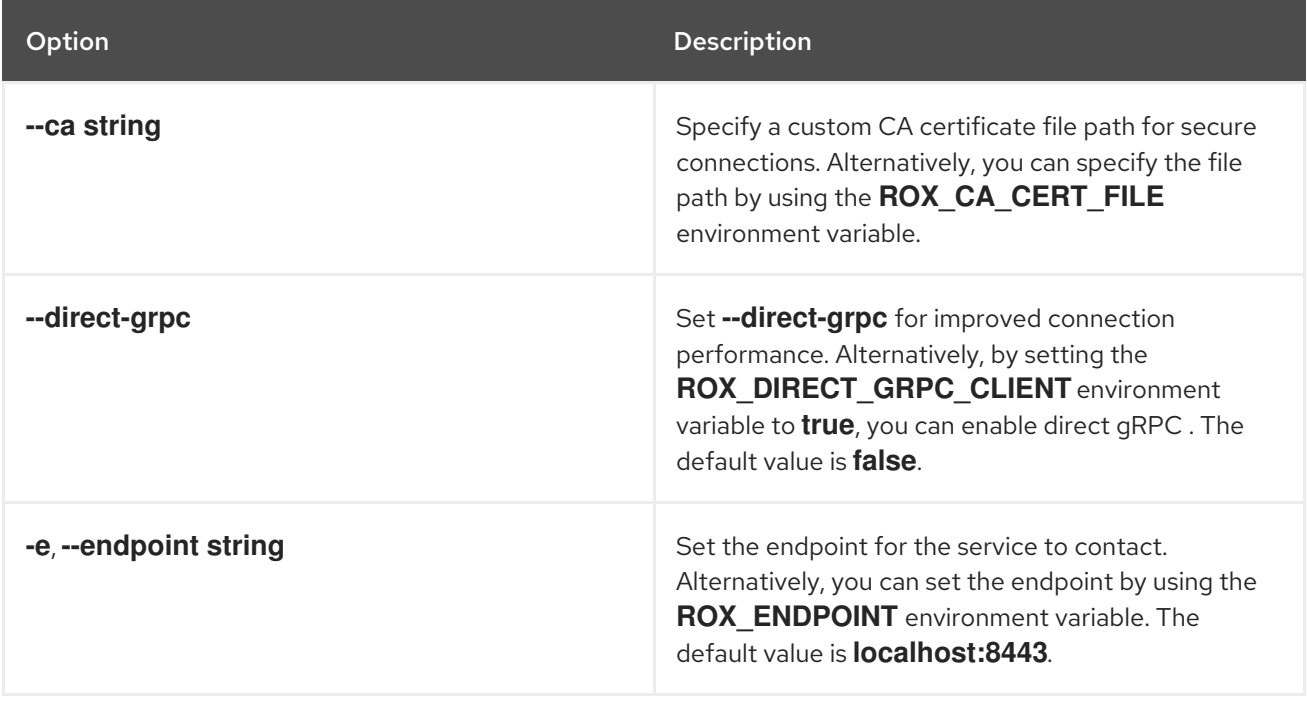

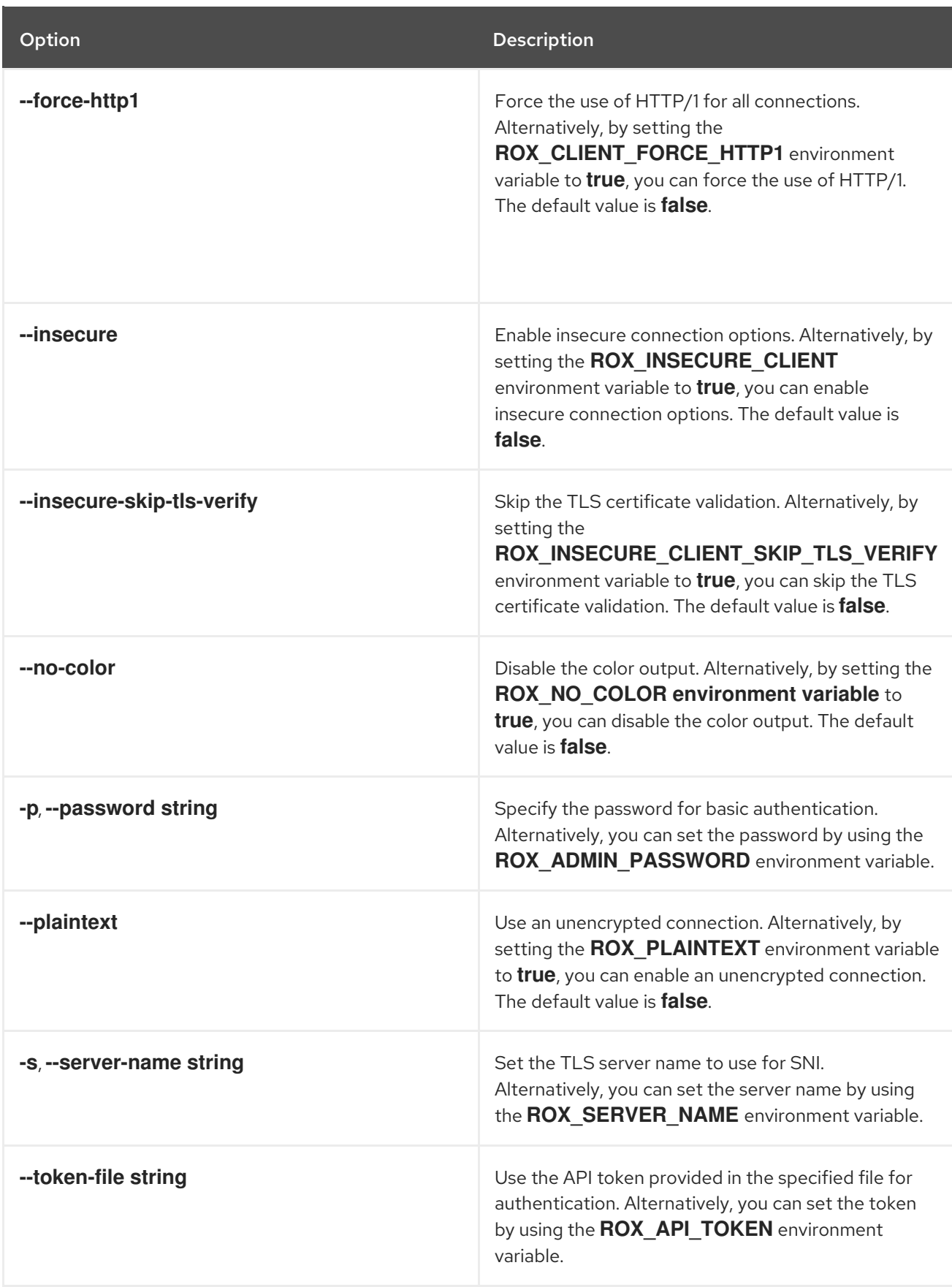

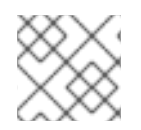

# NOTE

These options are applicable to all the sub-commands of the **roxctl cluster** command.

# 8.3.2. roxctl cluster delete

Remove Sensor from Central.

# Usage

\$ roxctl cluster delete [flags]

### Table 8.37. Options

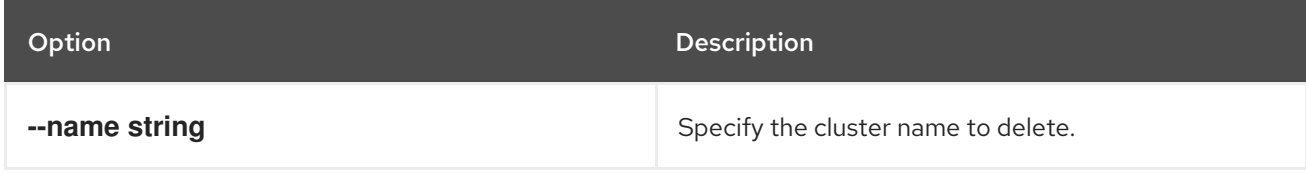

# 8.4. ROXCTL COLLECTOR

Commands related to the Collector service.

### Usage

\$ roxctl collector [command] [flags]

### Table 8.38. Available commands

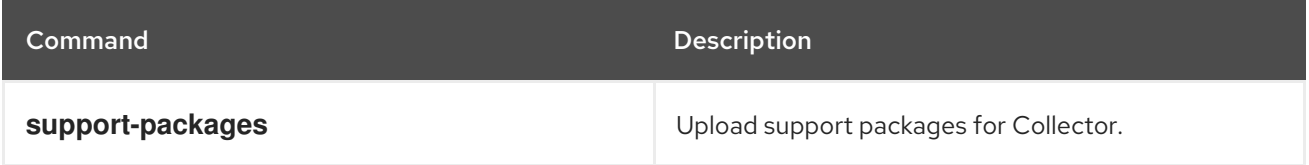

# 8.4.1. roxctl collector command options inherited from the parent command

The **roxctl collector** command supports the following options inherited from the parent **roxctl** command:

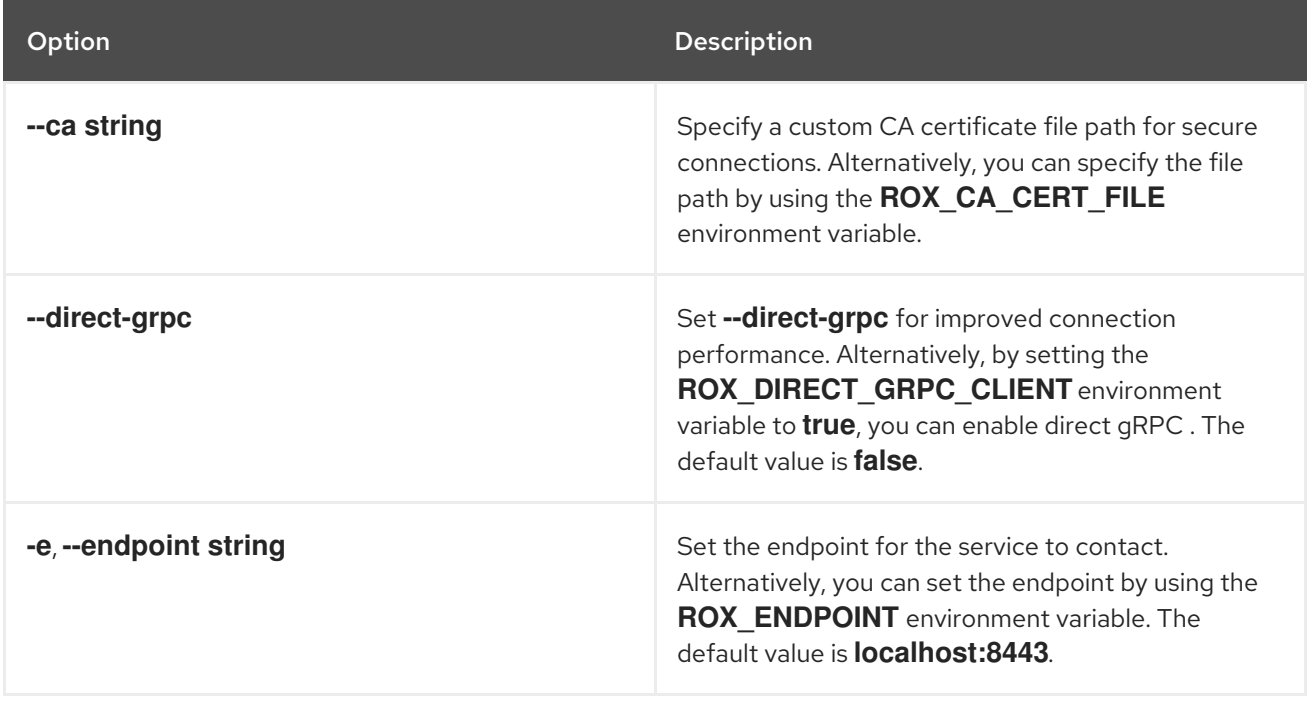

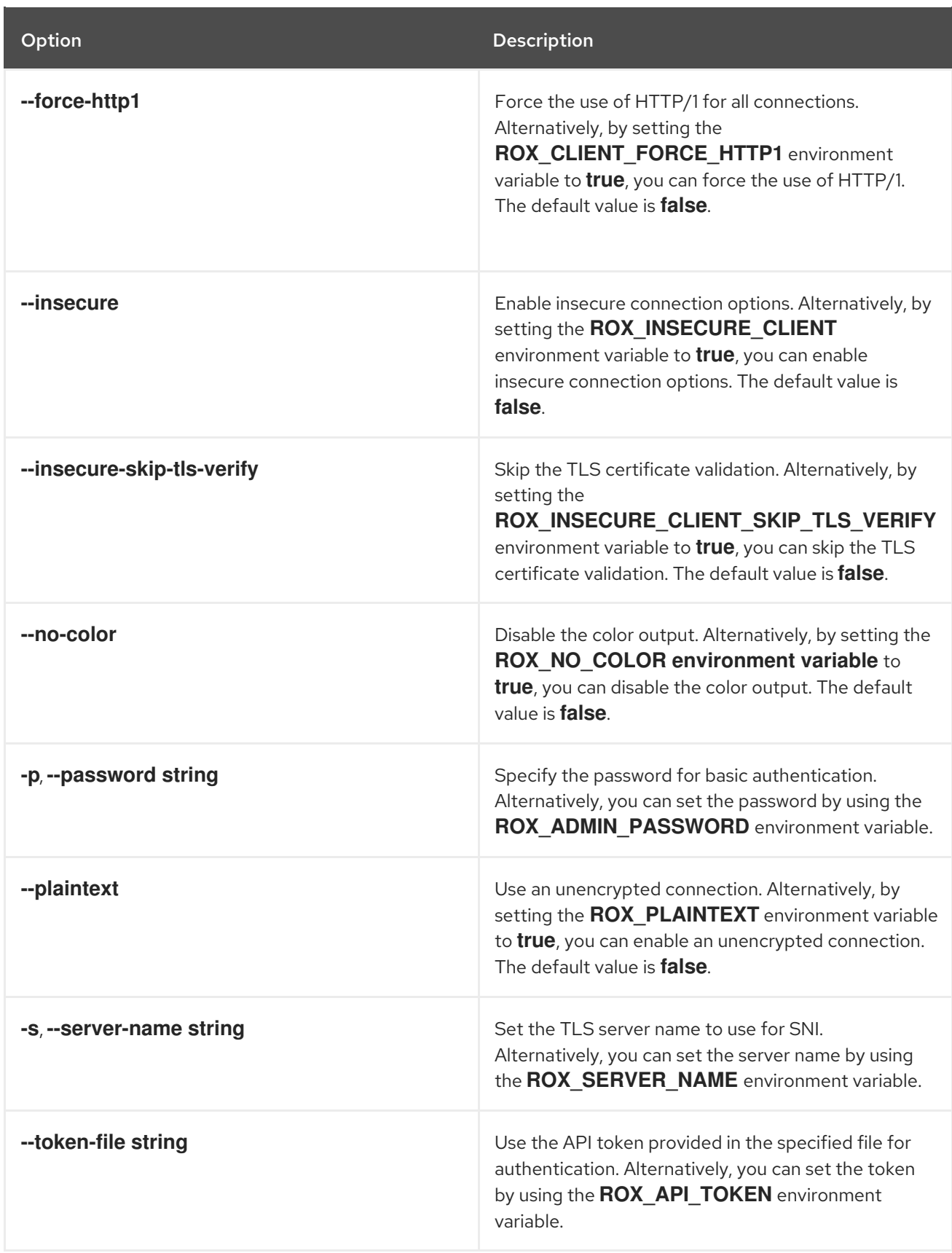

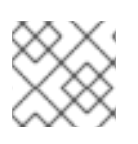

# **NOTE**

These options are applicable to all the sub-commands of the **roxctl collector** command.

# 8.4.2. roxctl collector support-packages

Upload support packages for Collector.

## Usage

П

\$ roxctl collector support-packages [flags]

# 8.4.2.1. roxctl collector support-packages upload

Upload files from a Collector support package to Central.

## Usage

ı

\$ roxctl collector support-packages upload [flags]

### Table 8.39. Options

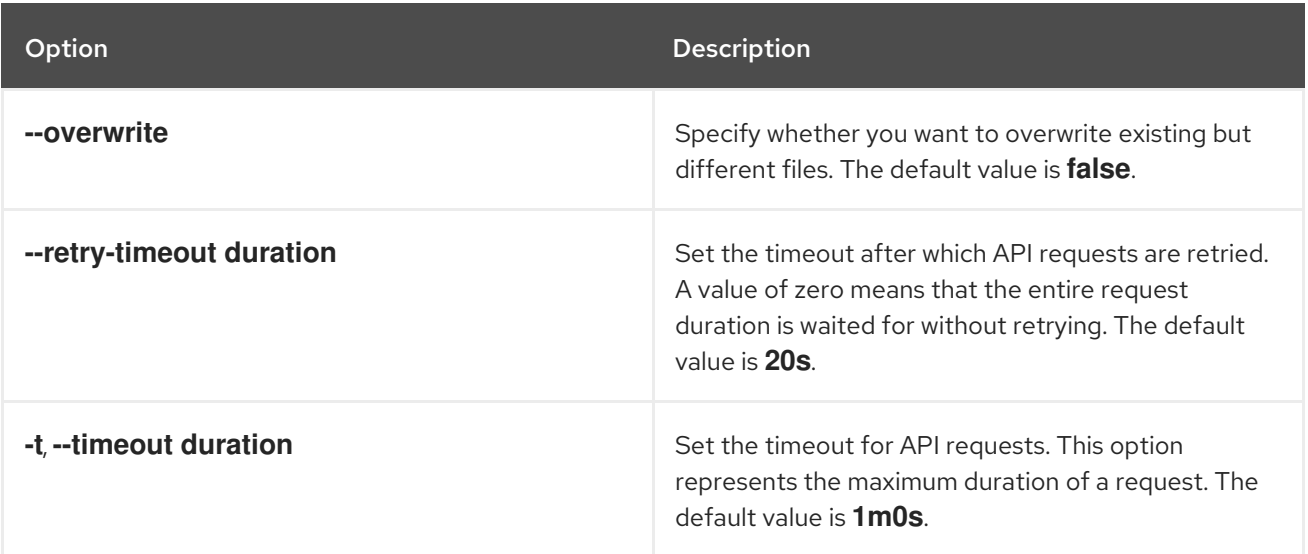

# 8.5. ROXCTL COMPLETION

Generate shell completion scripts.

### Usage

\$ roxctl completion [bash|zsh|fish|powershell]

### Table 8.40. Supported shell types

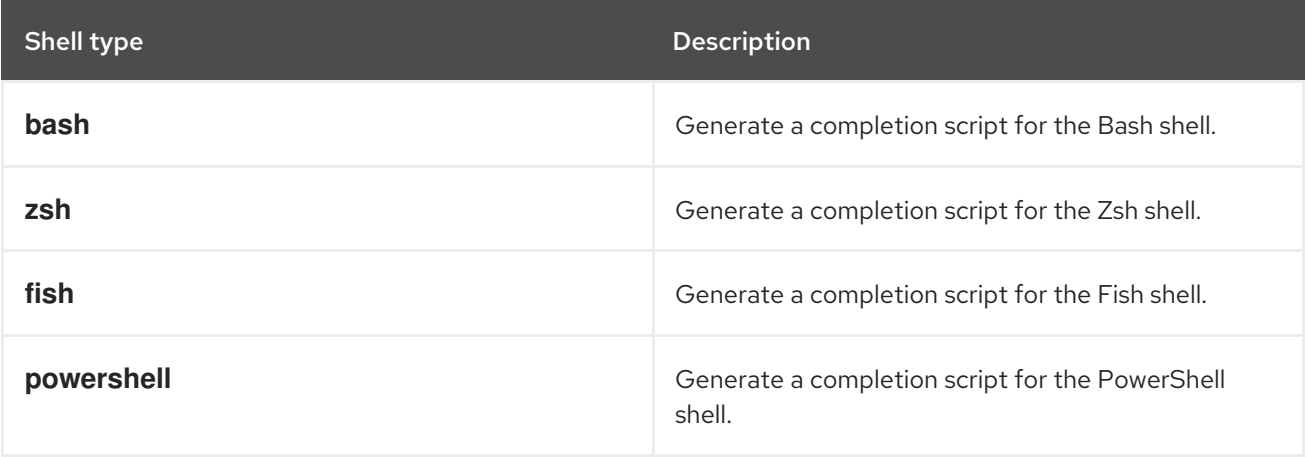

# 8.5.1. roxctl completion command options inherited from the parent command

The **roxctl completion** command supports the following options inherited from the parent **roxctl** command:

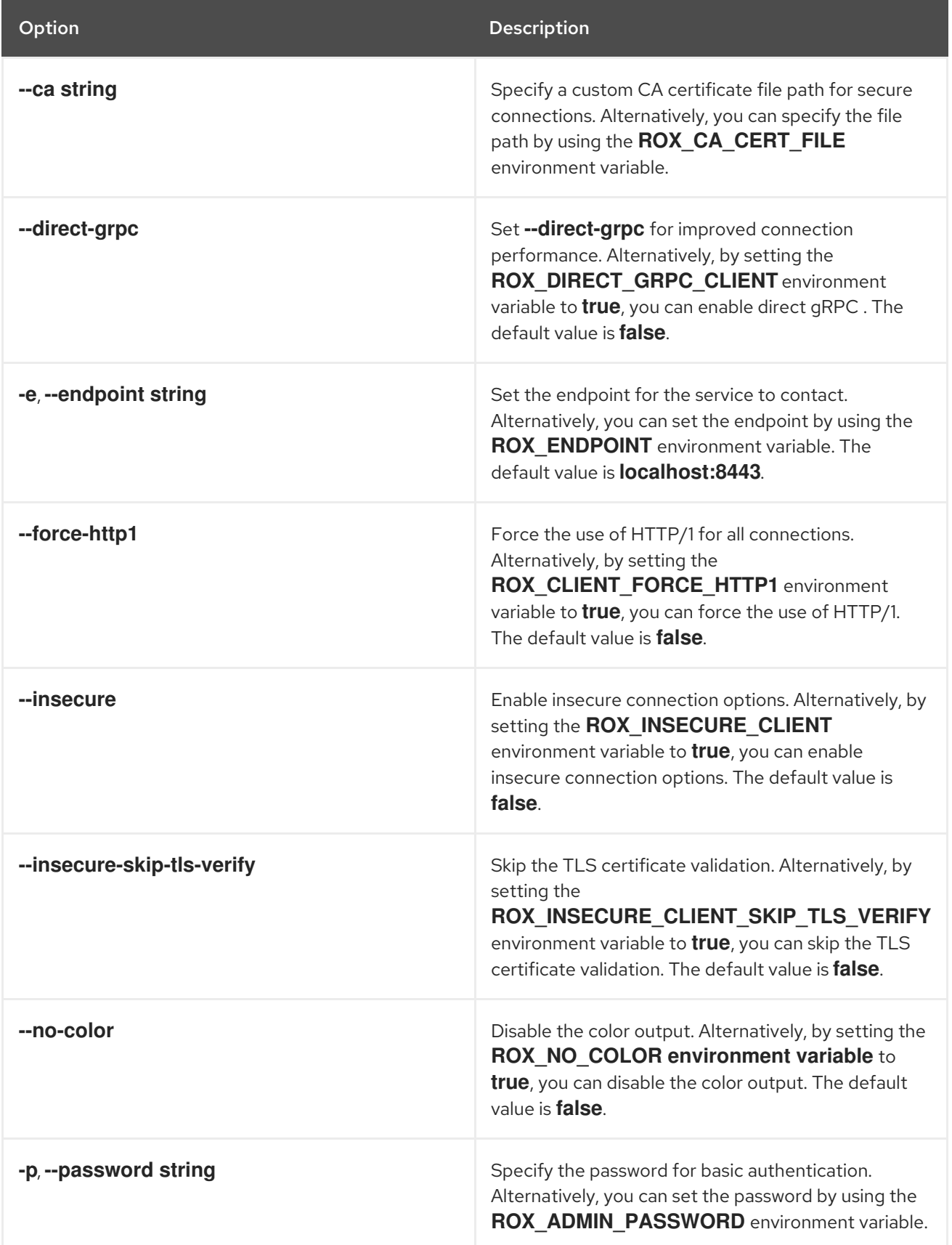

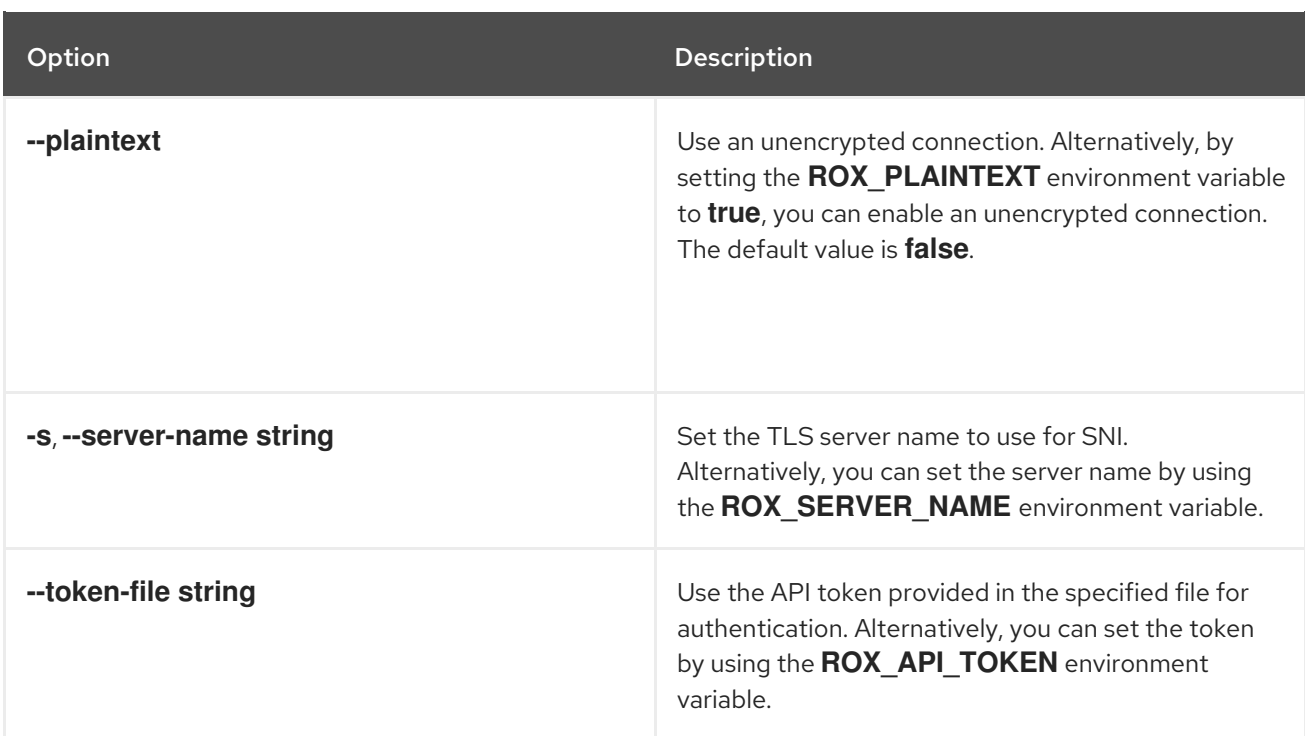

# 8.6. ROXCTL DECLARATIVE-CONFIG

Manage the declarative configuration.

### Usage

\$ roxctl declarative-config [command] [flags]

### Table 8.41. Available commands

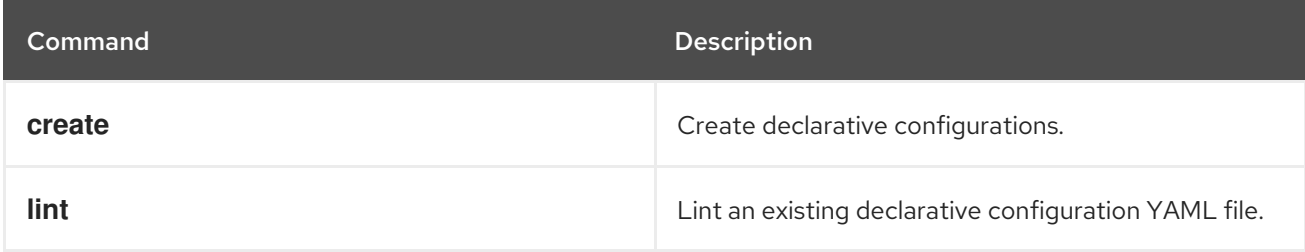

# 8.6.1. roxctl declarative-config command options inherited from the parent command

The **roxctl declarative-config** command supports the following options inherited from the parent **roxctl** command:

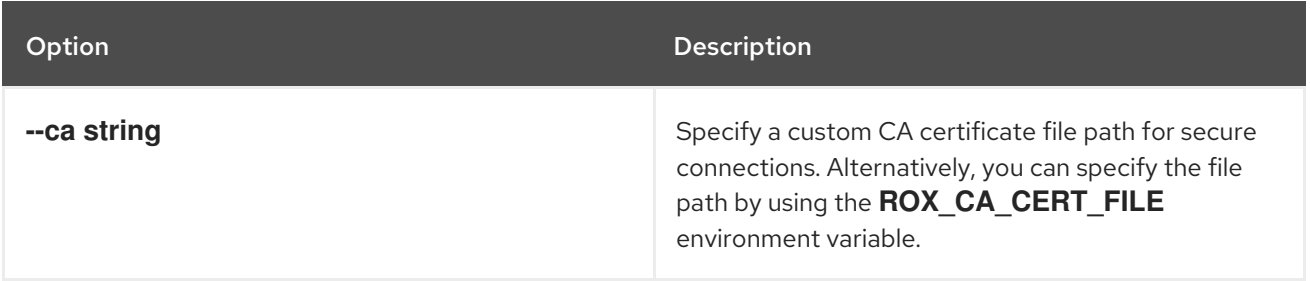

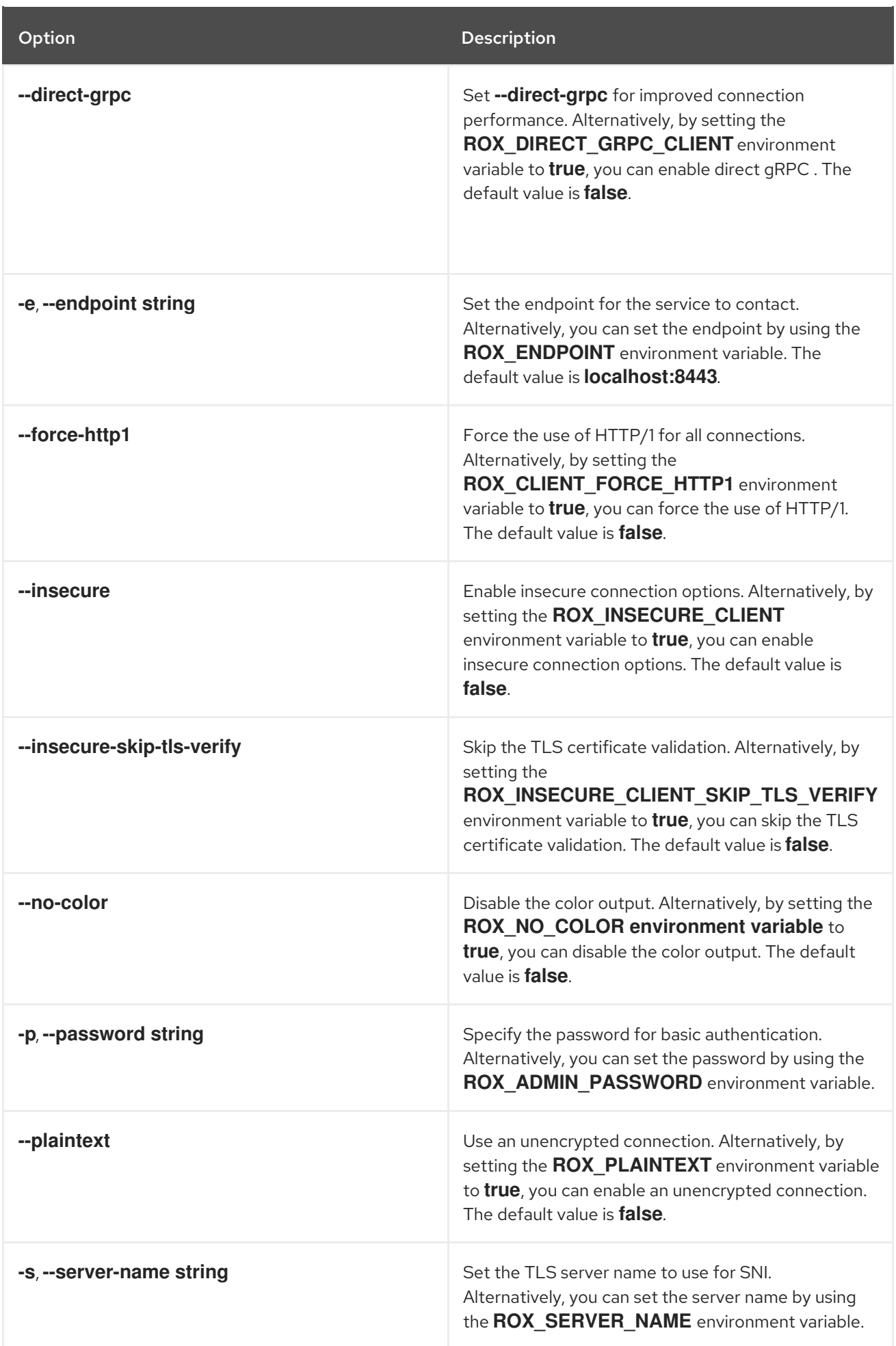

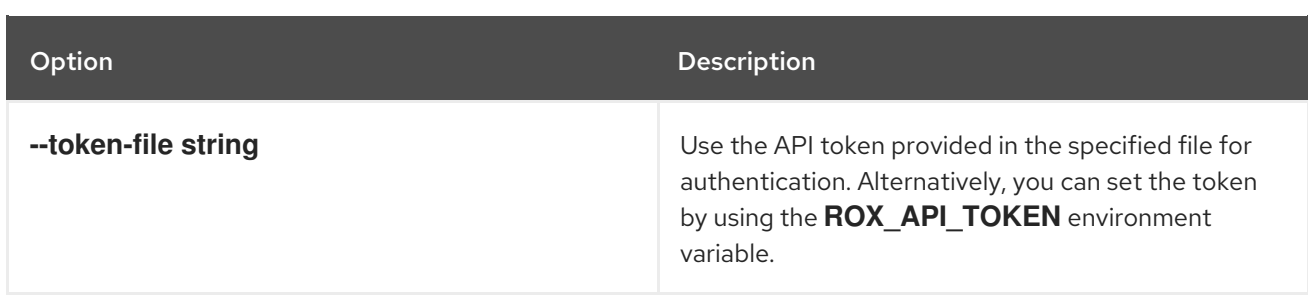

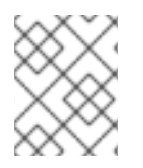

# **NOTE**

These options are applicable to all the sub-commands of the **roxctl declarative-config** command.

# 8.6.2. roxctl declarative-config lint

Lint an existing declarative configuration YAML file.

### Usage

\$ roxctl declarative-config lint [flags]

### Table 8.42. Options

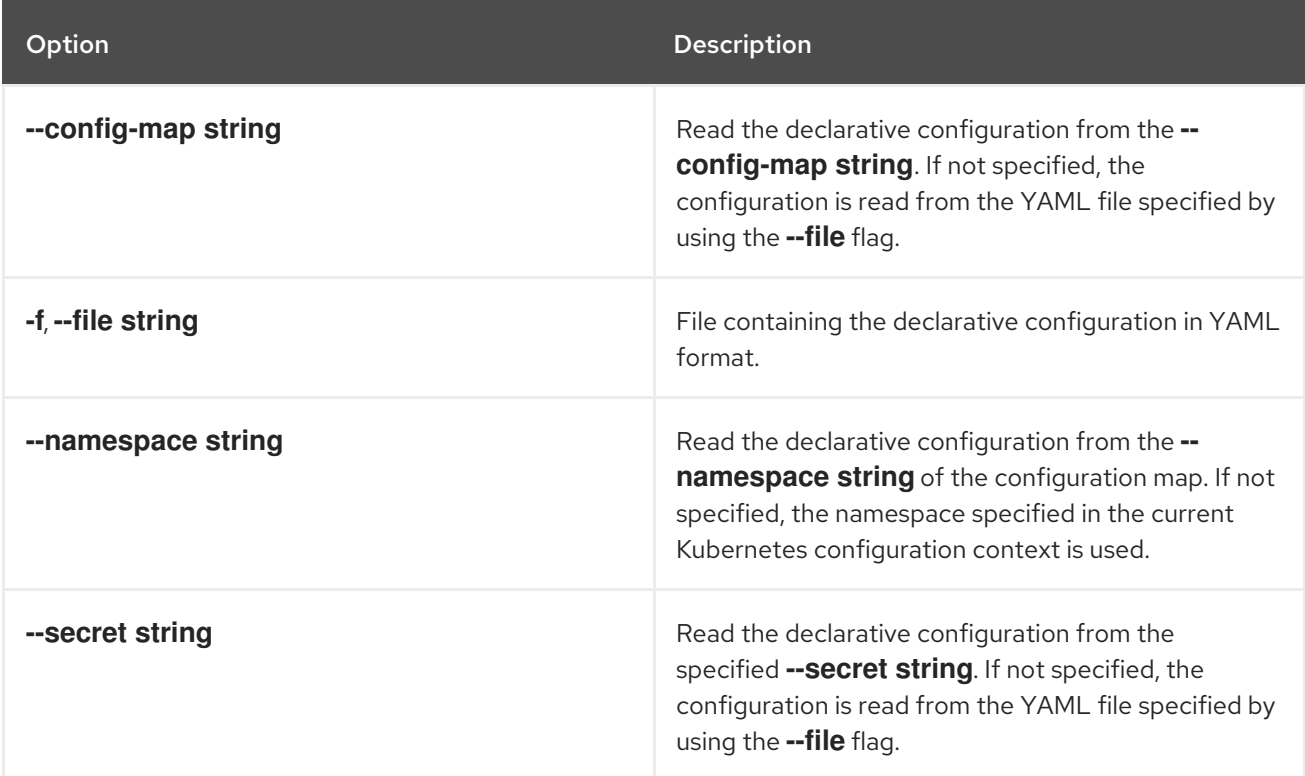

# 8.6.3. roxctl declarative-config create

Create declarative configurations.

### Usage

\$ roxctl declarative-config create [flags]

### Table 8.43. Options

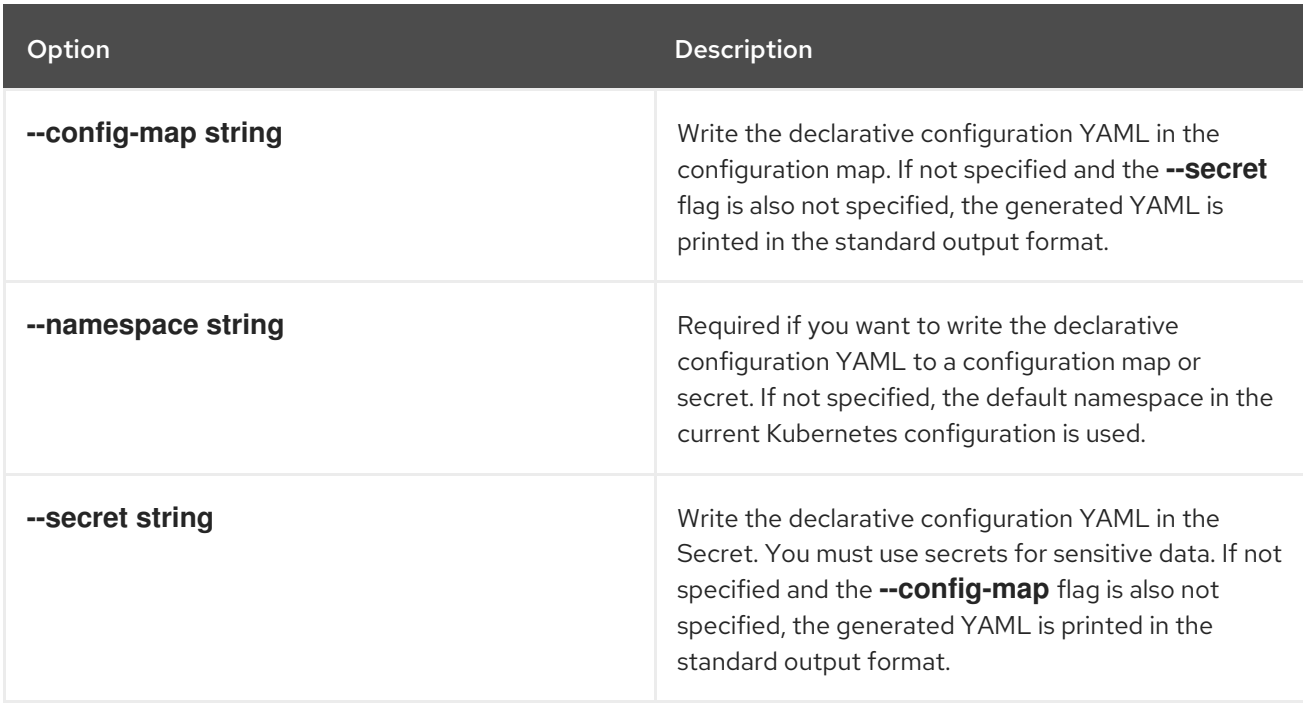

# 8.6.3.1. roxctl declarative-config create role

Create a declarative configuration for a role.

### Usage

\$ roxctl declarative-config create role [flags]

### Table 8.44. Options

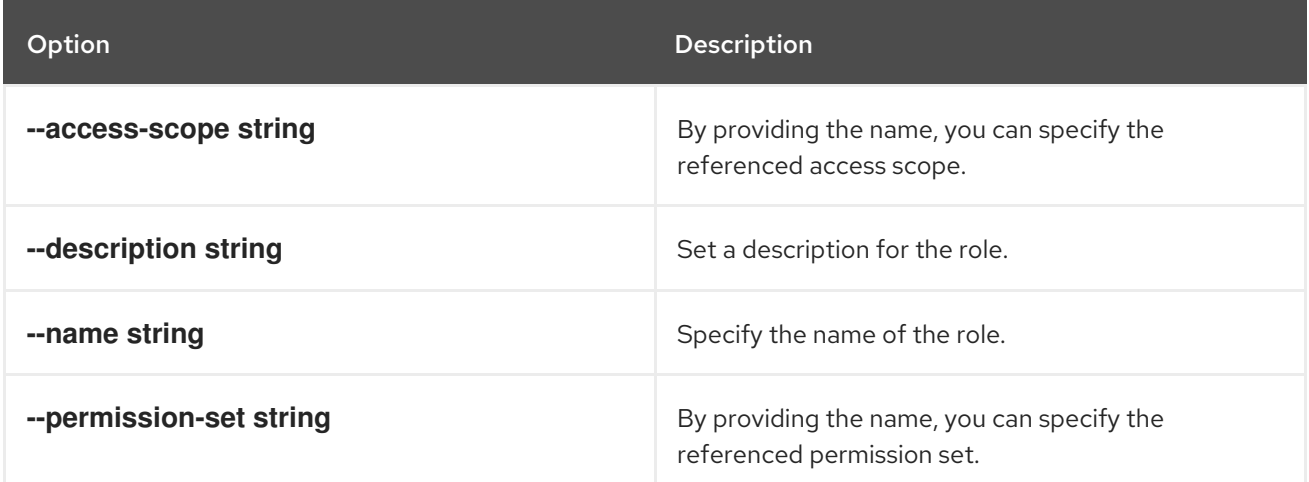

# 8.6.3.2. roxctl declarative-config create notifier

Create a declarative configuration for a notifier.

### Usage

\$ roxctl declarative-config create notifier [flags]

### Table 8.45. Options

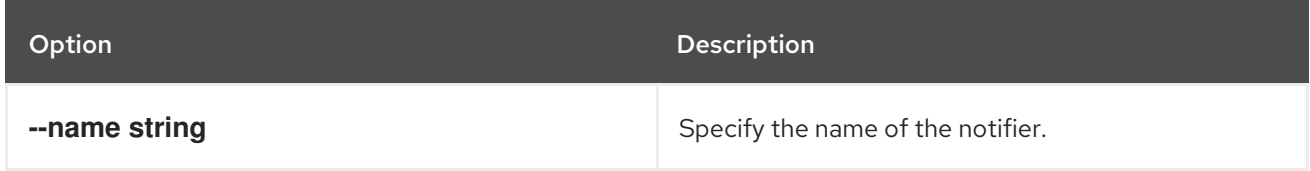

# 8.6.3.3. roxctl declarative-config create access-scope

Create a declarative configuration for an access scope.

## Usage

I

\$ roxctl declarative-config create access-scope [flags]

## Table 8.46. Options

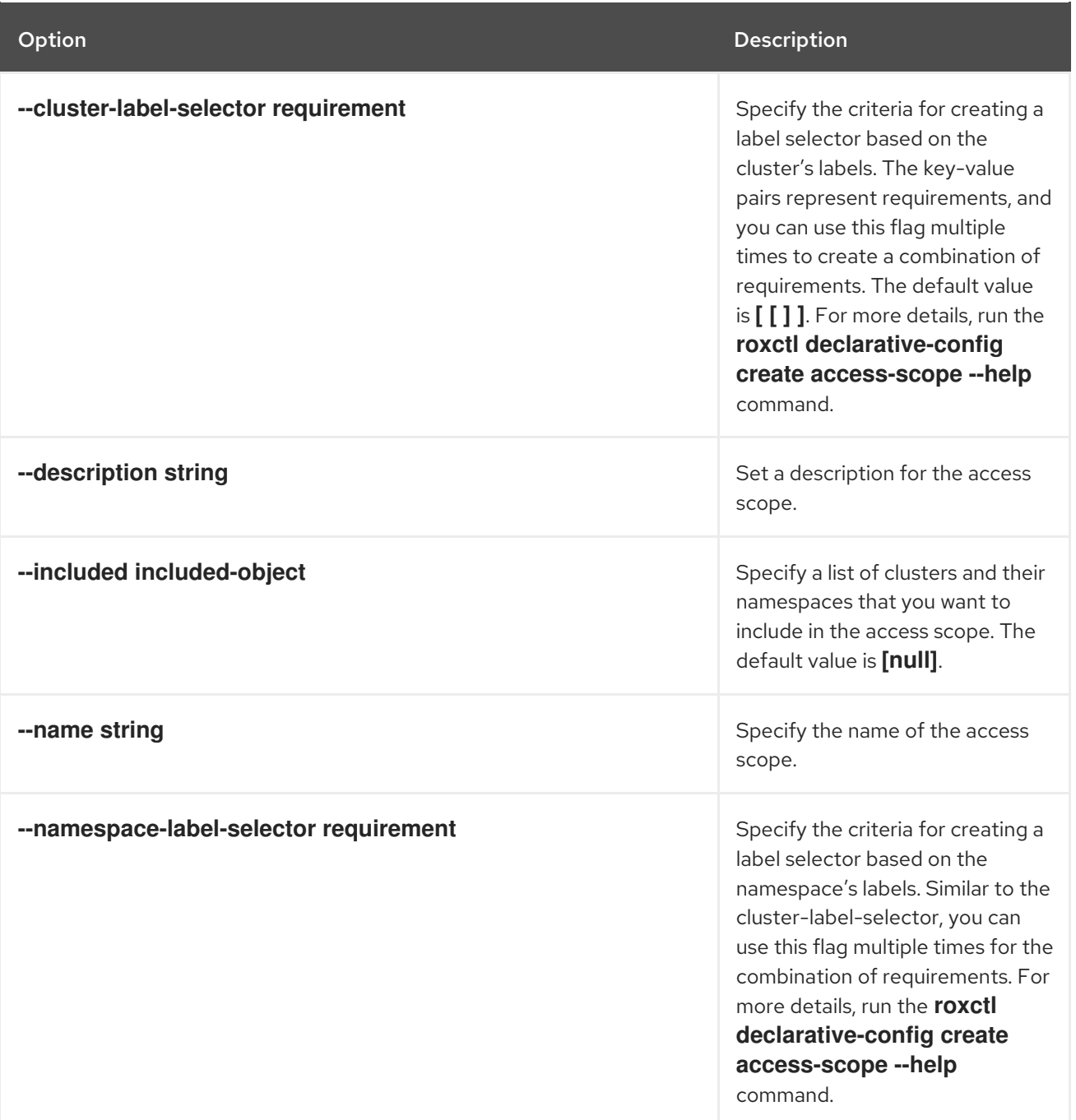

# 8.6.3.4. roxctl declarative-config create auth-provider

Create a declarative configuration for an authentication provider.

# Usage

ı

\$ roxctl declarative-config create auth-provider [flags]

### Table 8.47. Options

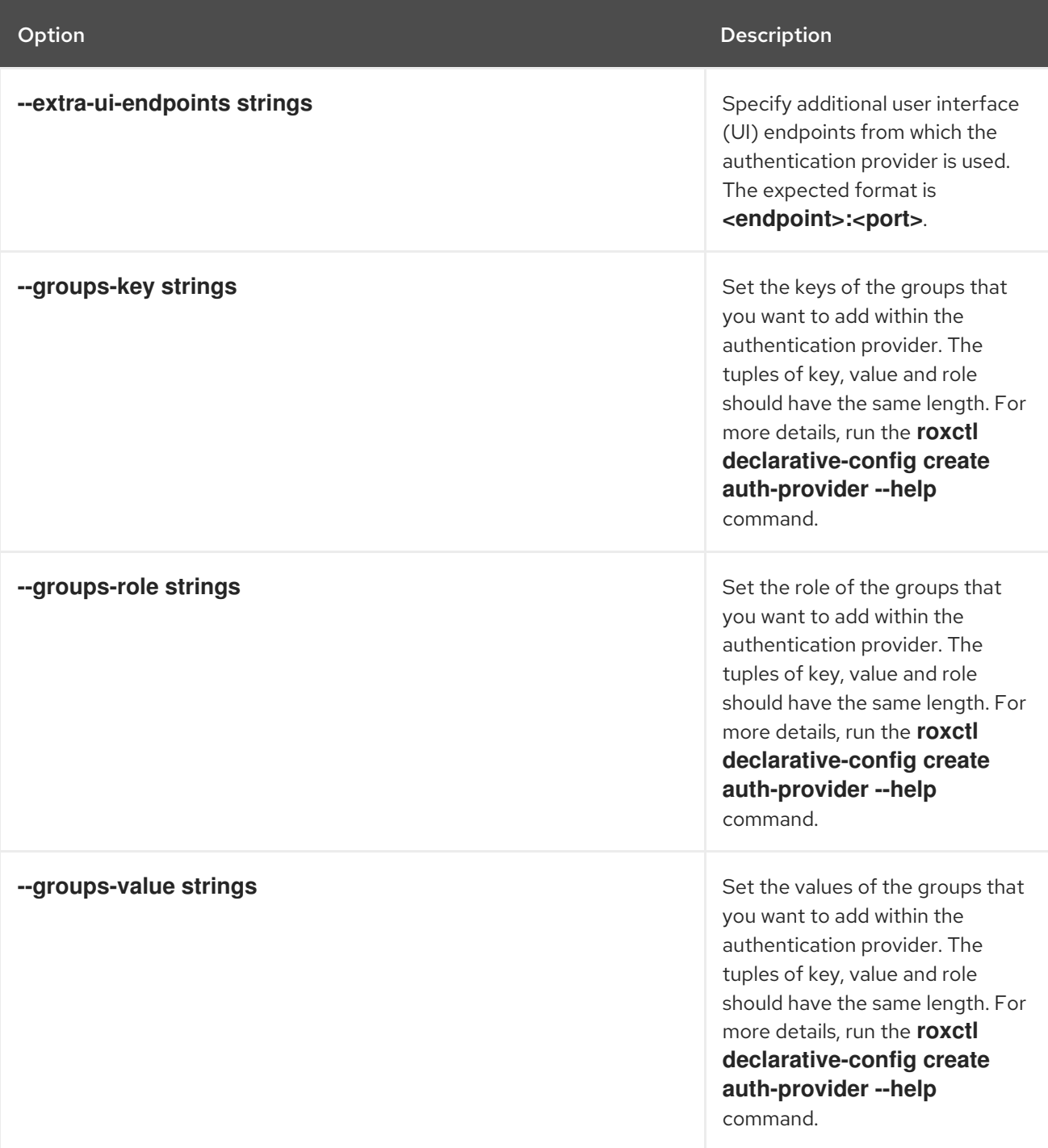

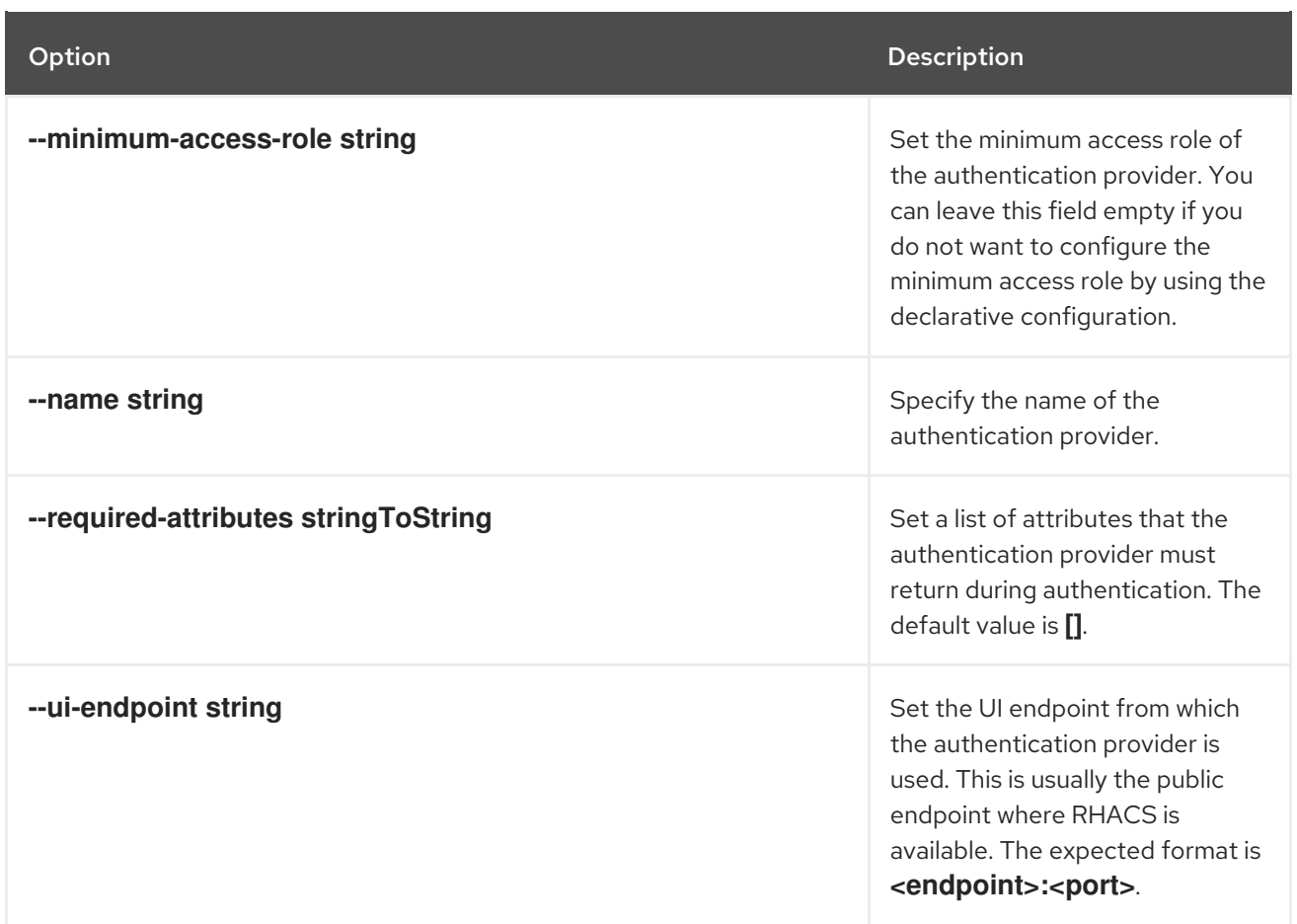

# 8.6.3.5. roxctl declarative-config create permission-set

Create a declarative configuration for a permission set.

## Usage

\$ roxctl declarative-config create permission-set [flags]

## Table 8.48. Options

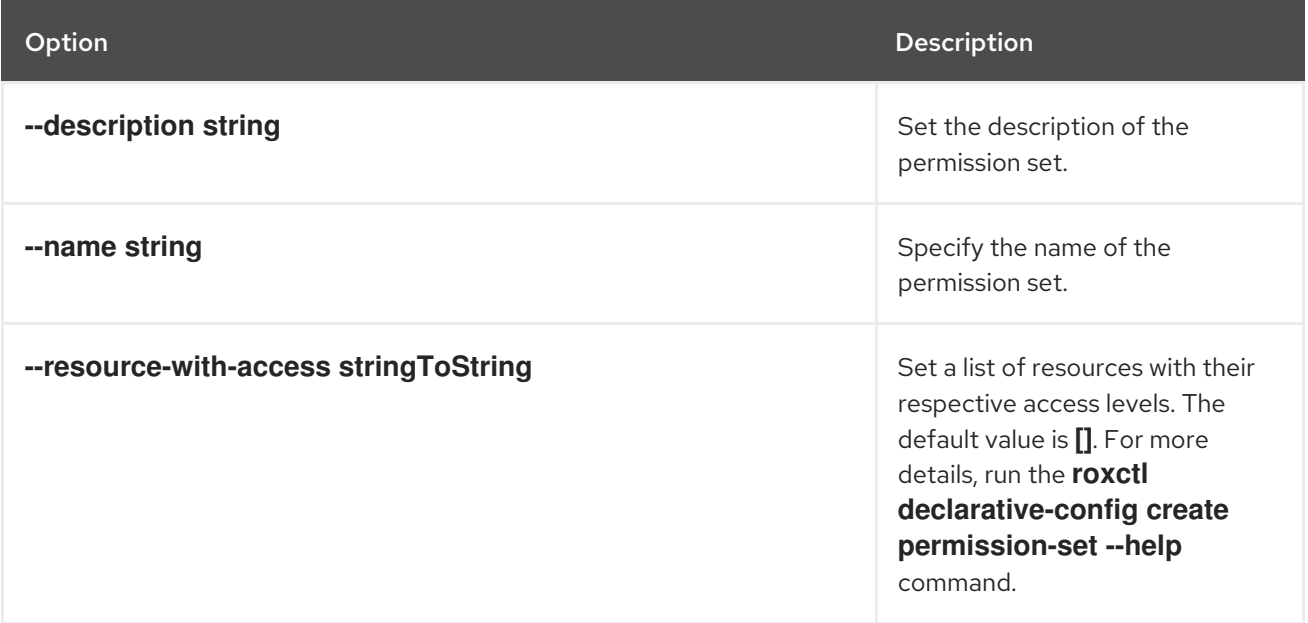

## 8.6.3.6. roxctl declarative-config create notifier splunk

Create a declarative configuration for a splunk notifier.

## Usage

\$ roxctl declarative-config create notifier splunk [flags]

### Table 8.49. Options

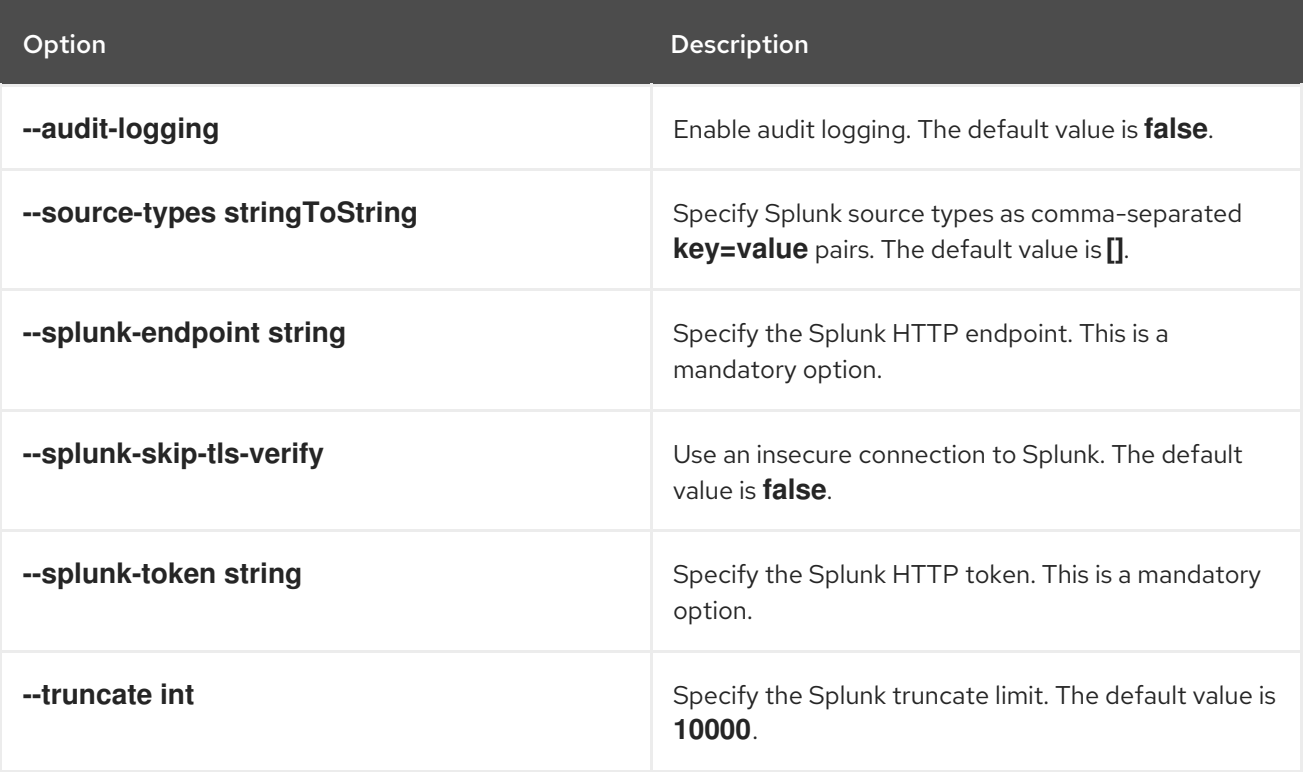

# 8.6.3.7. roxctl declarative-config create notifier generic

Create a declarative configuration for a generic notifier.

### Usage

\$ roxctl declarative-config create notifier generic [flags]

### Table 8.50. Options

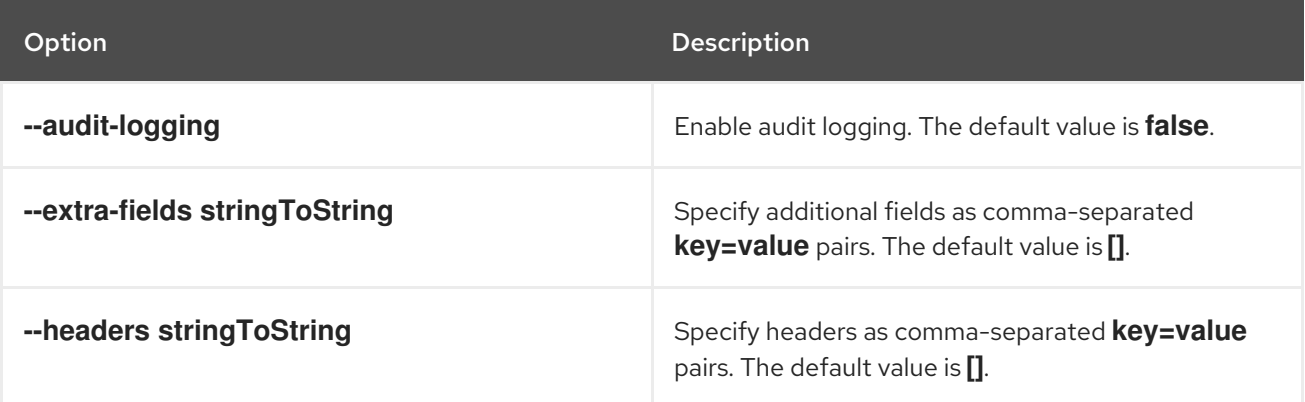

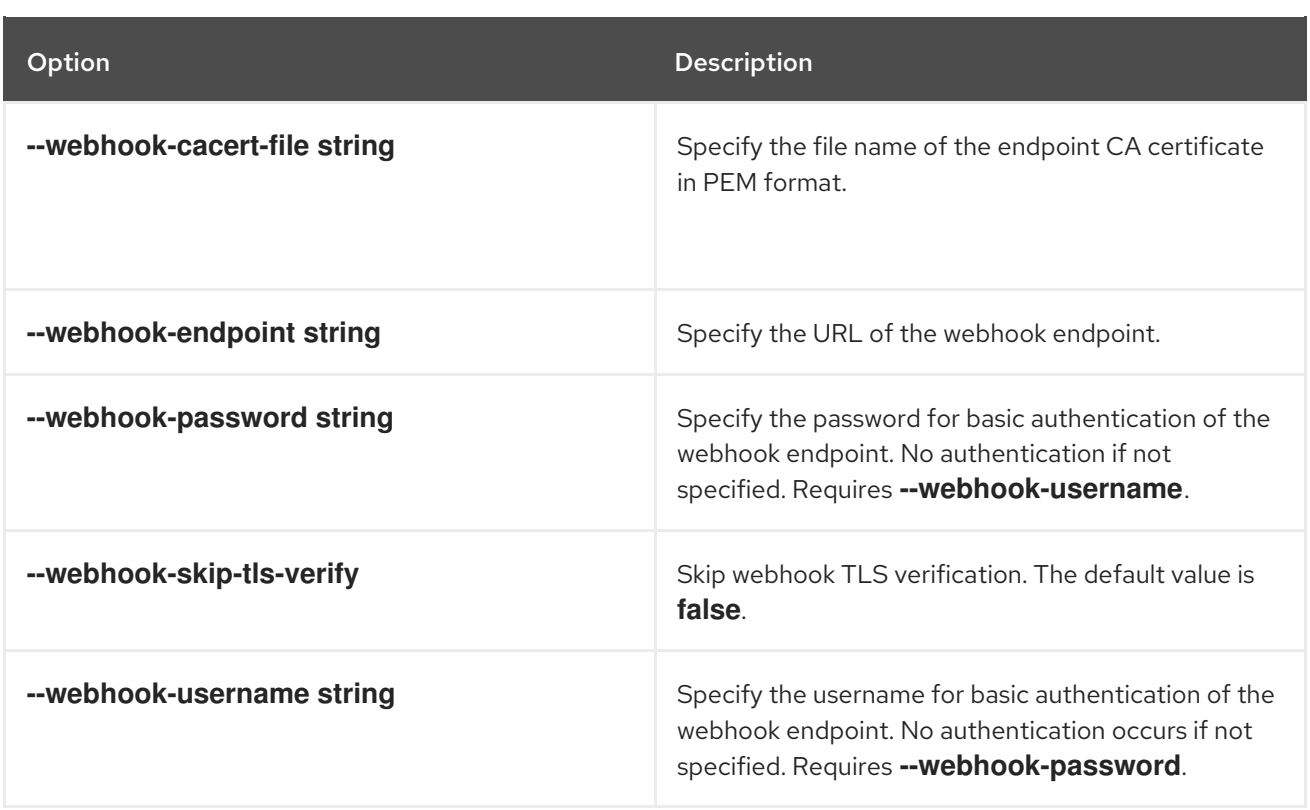

## 8.6.3.8. roxctl declarative-config create auth-provider iap

Create a declarative configuration for an authentication provider with the identity-aware proxy (IAP) identifier.

### Usage

\$ roxctl declarative-config create auth-provider iap [flags]

### Table 8.51. Options

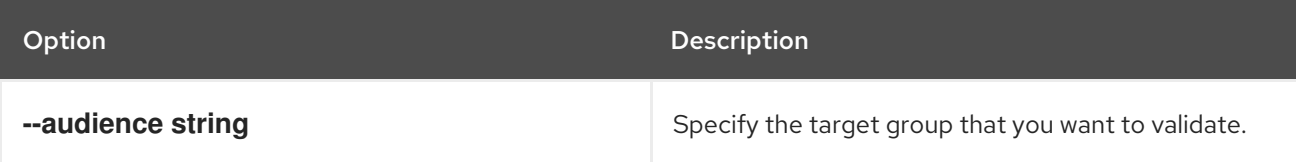

### 8.6.3.9. roxctl declarative-config create auth-provider oidc

Create a declarative configuration for an OpenID Connect (OIDC) authentication provider.

### Usage

\$ roxctl declarative-config create auth-provider oidc [flags]

### Table 8.52. Options

Option Description

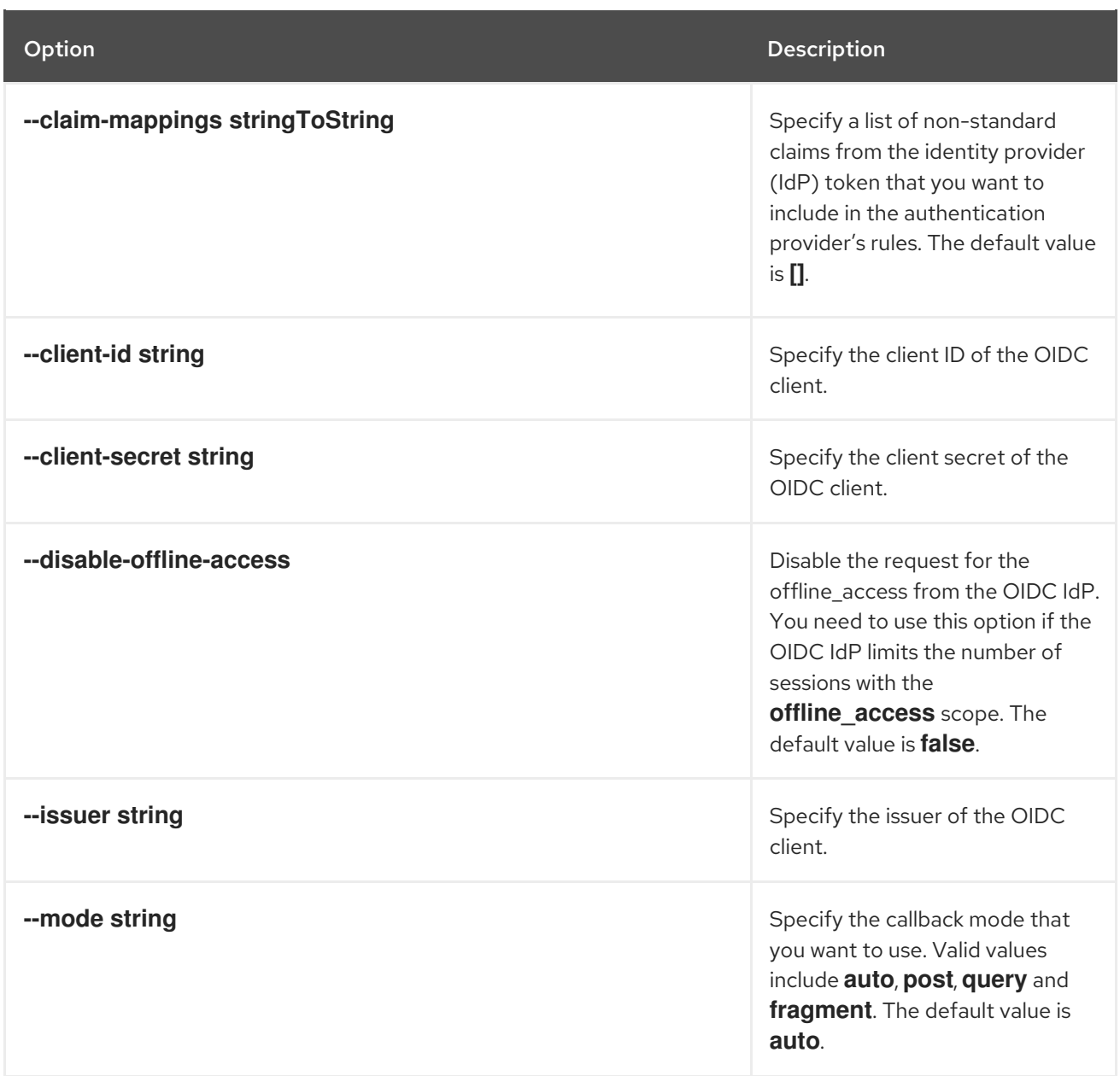

# 8.6.3.10. roxctl declarative-config create auth-provider saml

Create a declarative configuration for a SAML authentication provider.

# Usage

ı

\$ roxctl declarative-config create auth-provider saml [flags]

# Table 8.53. Options

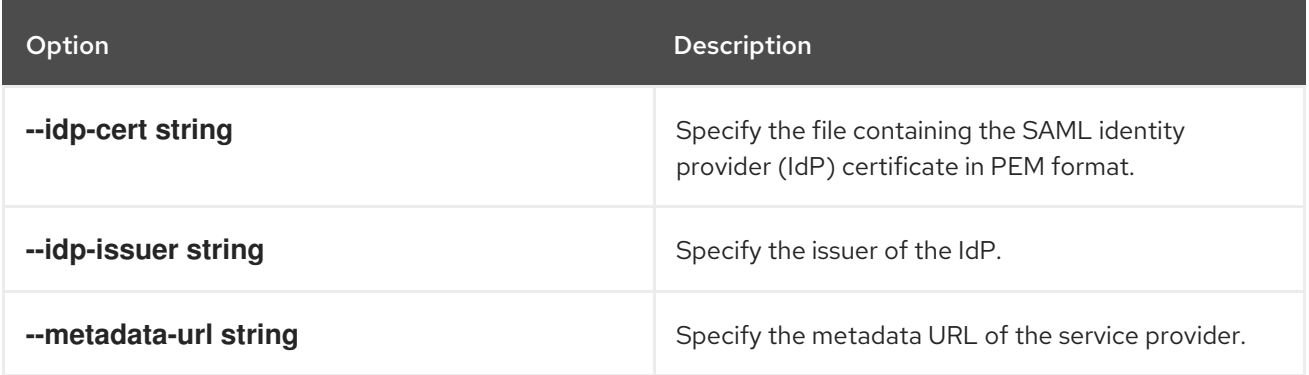

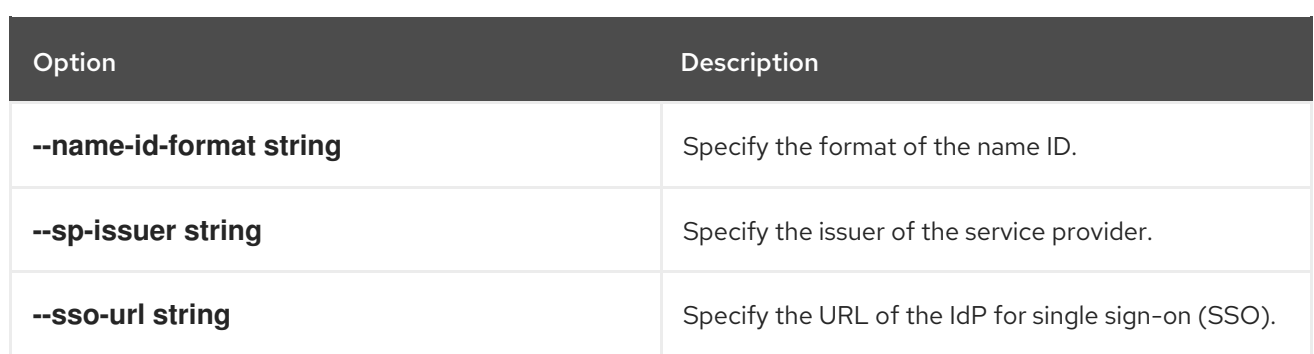

### 8.6.3.11. roxctl declarative-config create auth-provider userpki

Create a declarative configuration for an user PKI authentication provider.

### Usage

\$ roxctl declarative-config create auth-provider userpki [flags]

### Table 8.54. Options

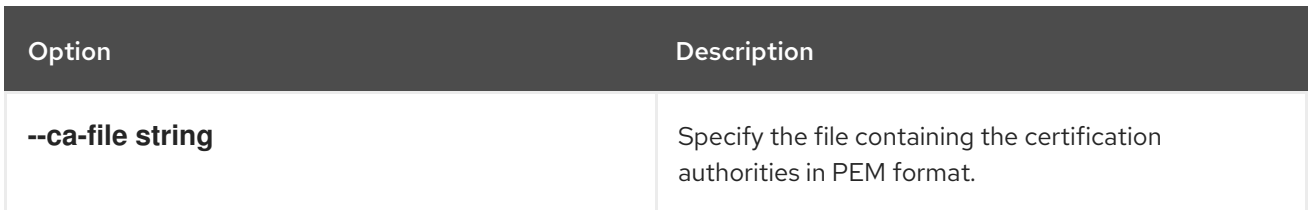

# 8.6.3.12. roxctl declarative-config create auth-provider openshift-auth

Create a declarative configuration for an OpenShift Container Platform OAuth authentication provider.

### Usage

\$ roxctl declarative-config create auth-provider openshift-auth [flags]

# 8.7. ROXCTL DEPLOYMENT

Commands related to deployments.

### Usage

\$ roxctl deployment [command] [flags]

### Table 8.55. Available commands

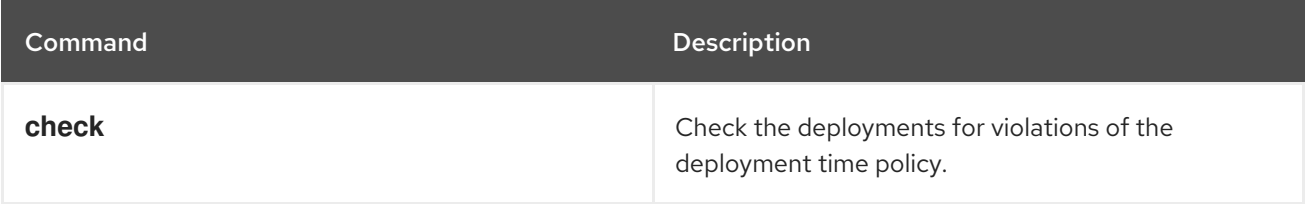

### Table 8.56. Options

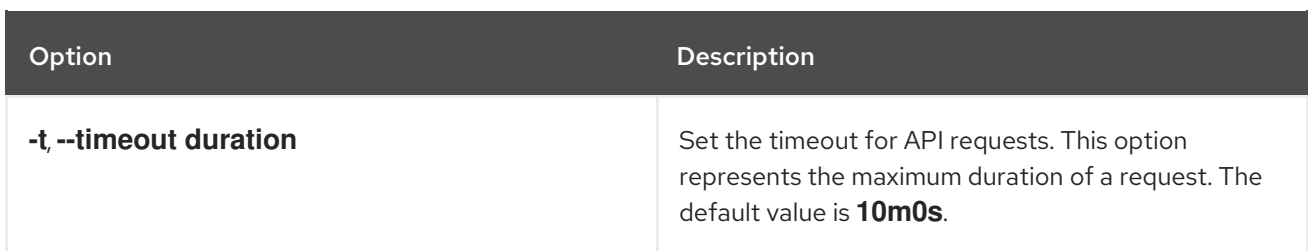

# 8.7.1. roxctl deployment command options inherited from the parent command

The **roxctl deployment** command supports the following options inherited from the parent **roxctl** command:

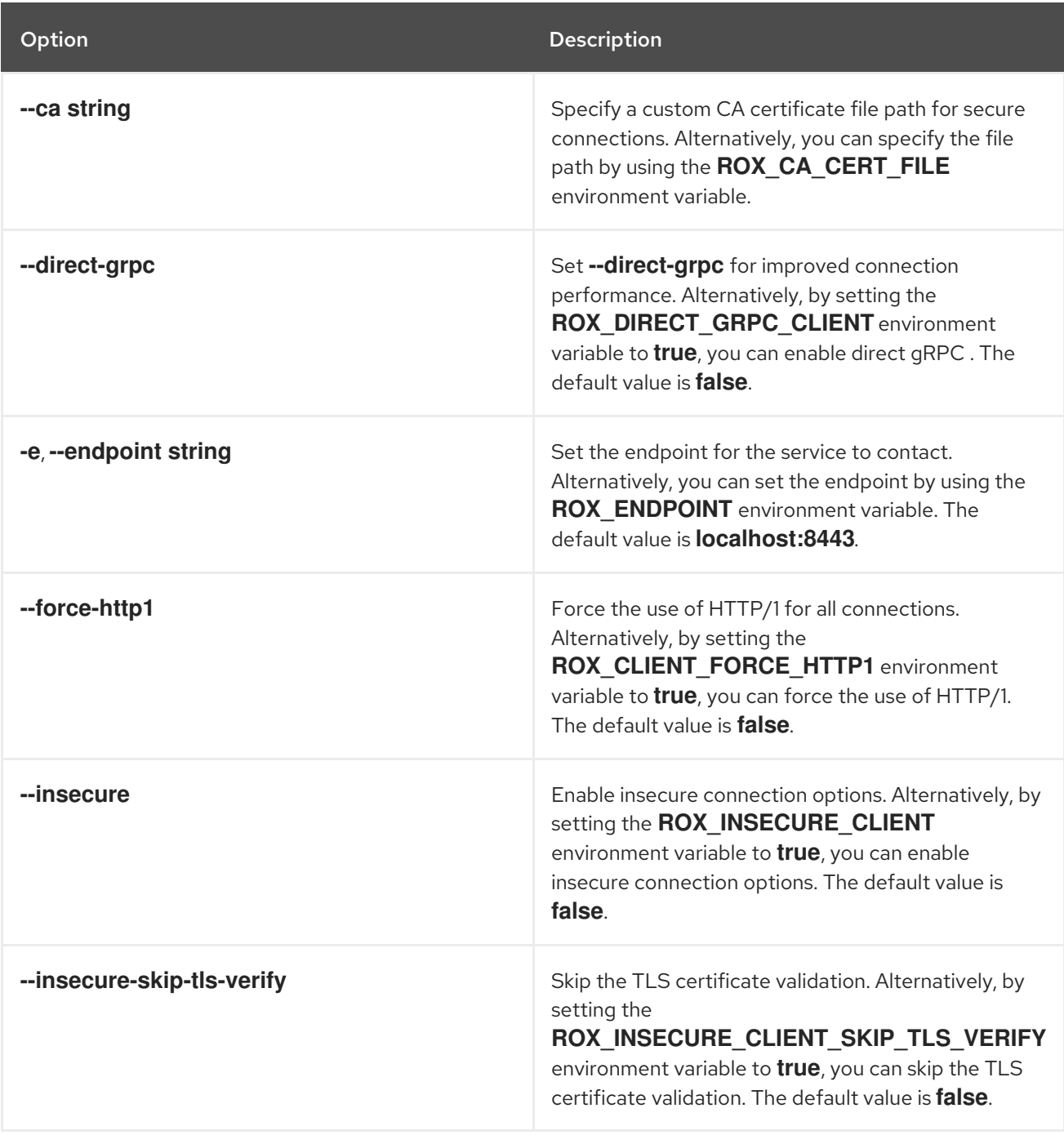

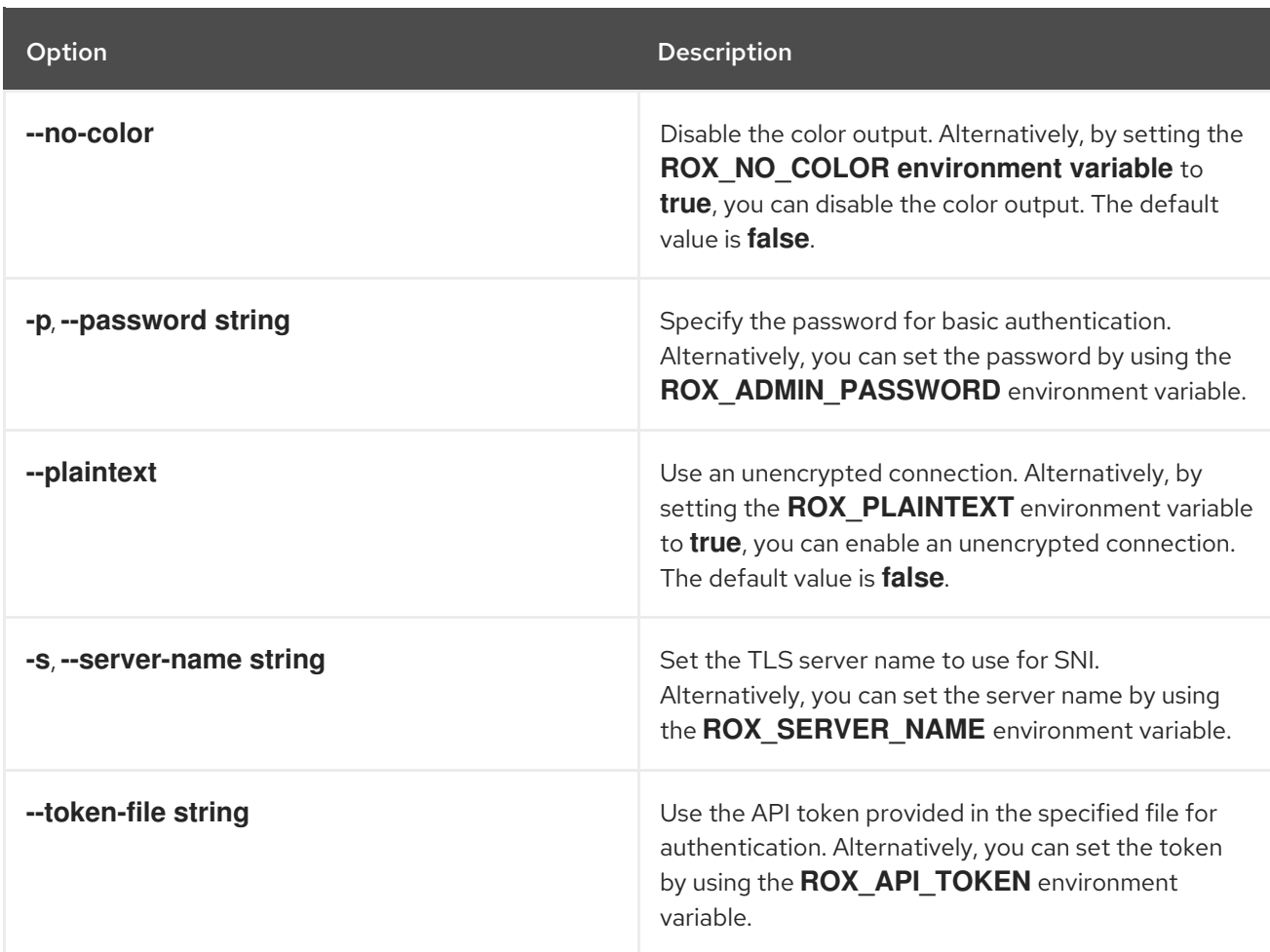

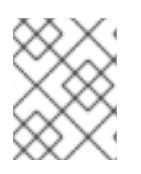

# **NOTE**

These options are applicable to all the sub-commands of the **roxctl deployment** command.

# 8.7.2. roxctl deployment check

Check deployments for violations of the deployment time policy.

### Usage

\$ roxctl deployment check [flags]

### Table 8.57. Options

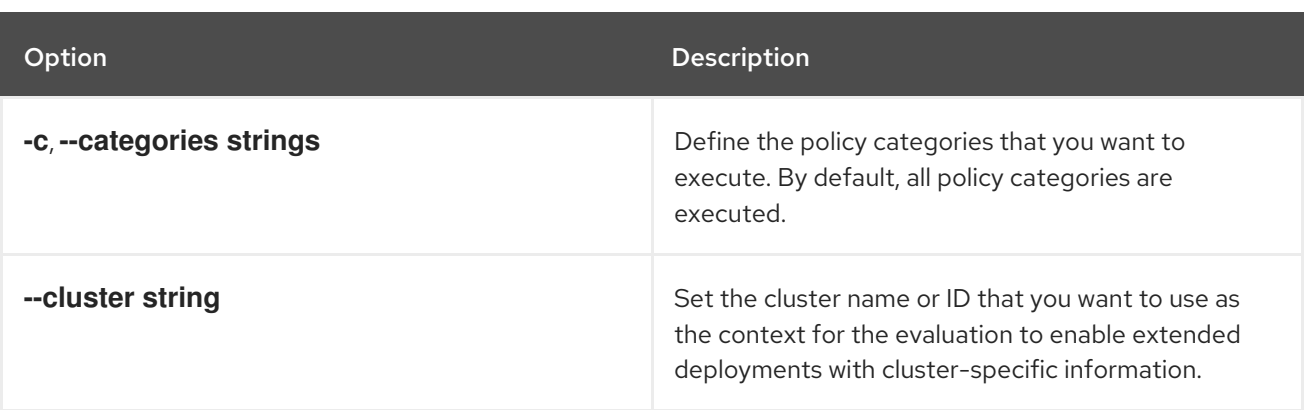
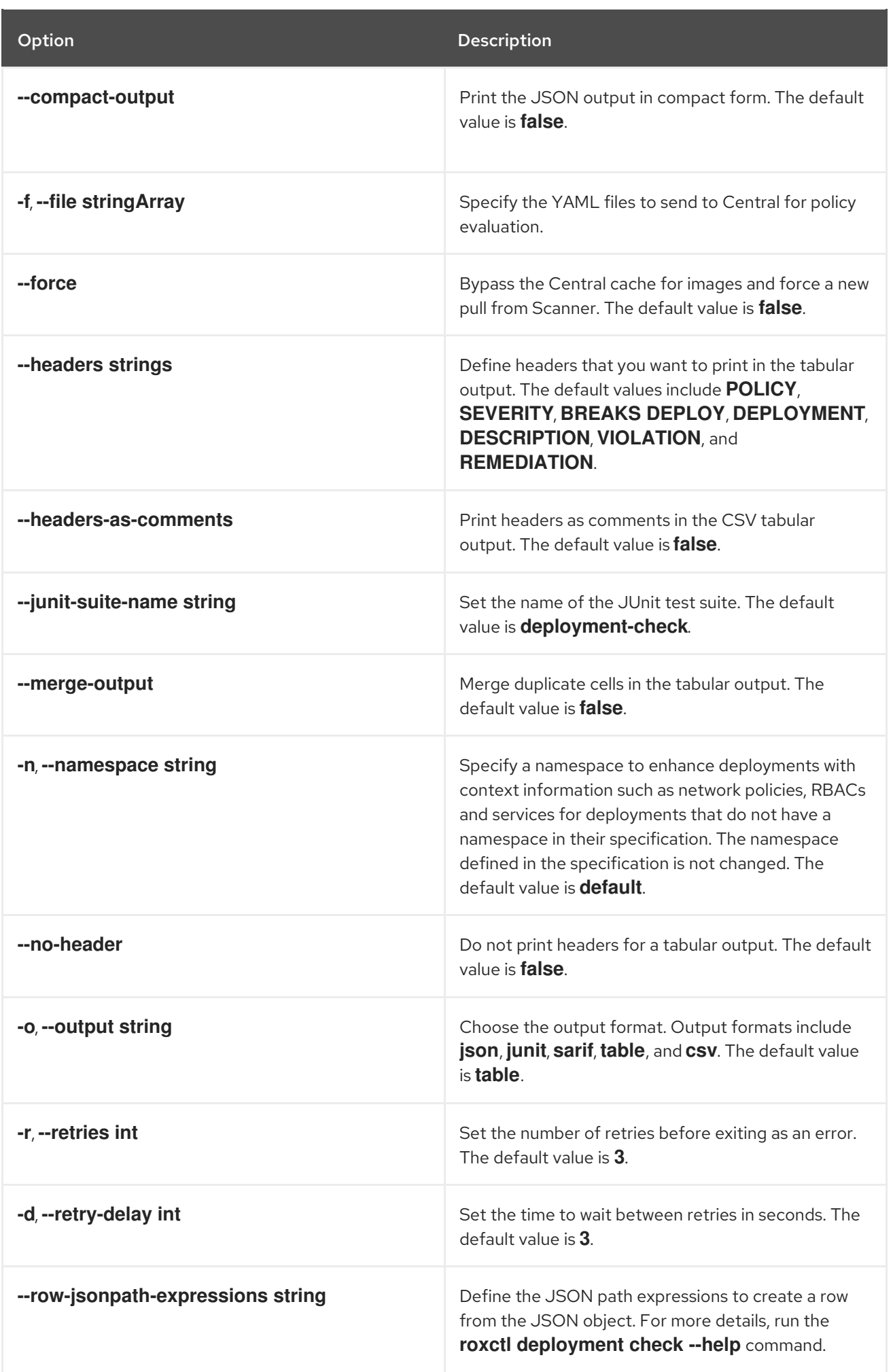

# 8.8. ROXCTL HELM

Commands related to Red Hat Advanced Cluster Security for Kubernetes (RHACS) Helm Charts.

#### Usage

П

\$ roxctl helm [command] [flags]

#### Table 8.58. Available commands

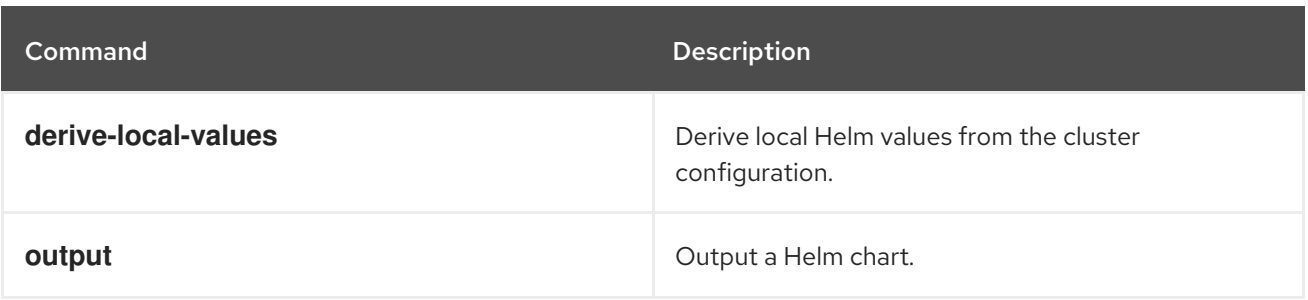

## 8.8.1. roxctl helm command options inherited from the parent command

The **roxctl helm** command supports the following options inherited from the parent **roxctl** command:

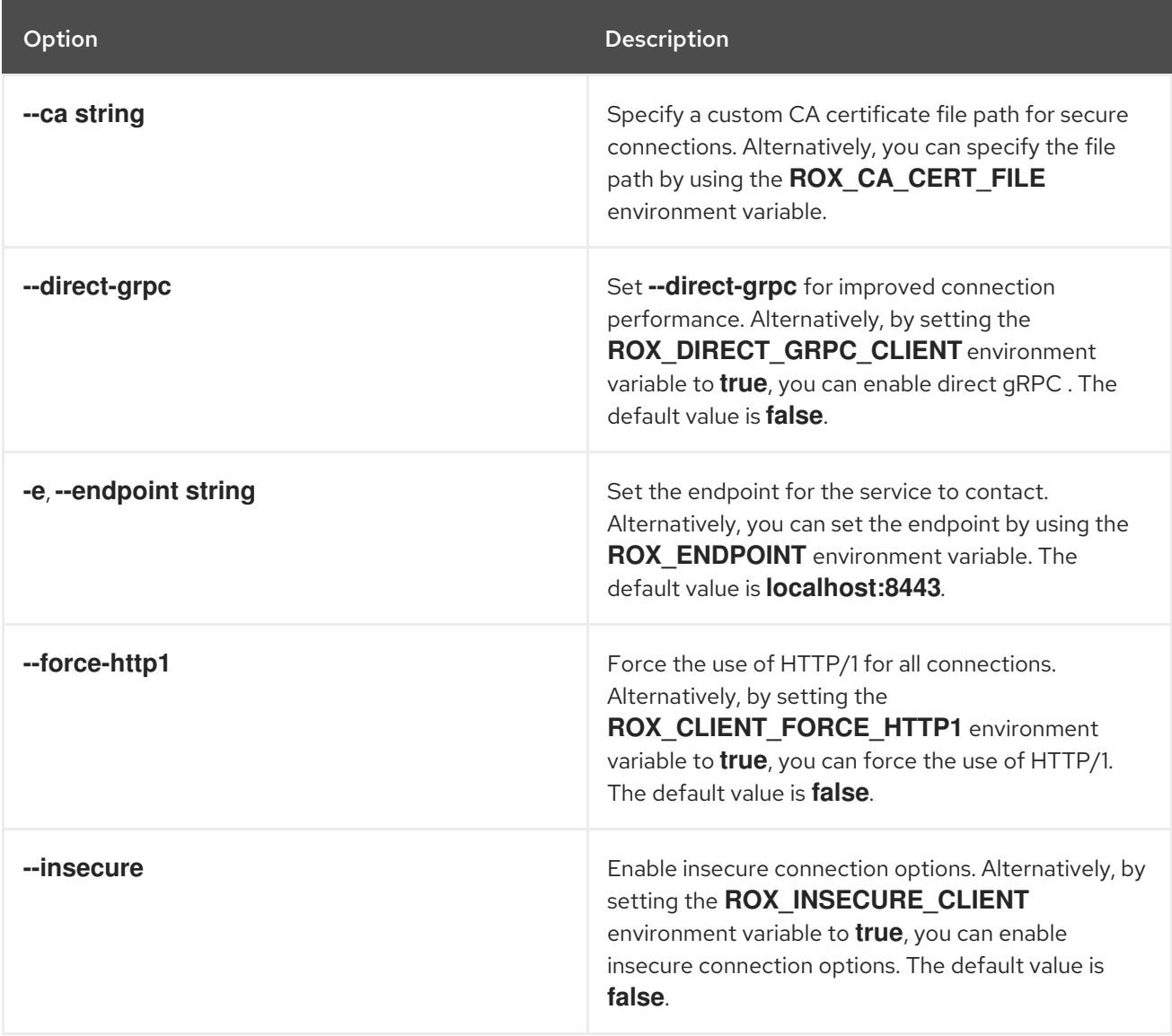

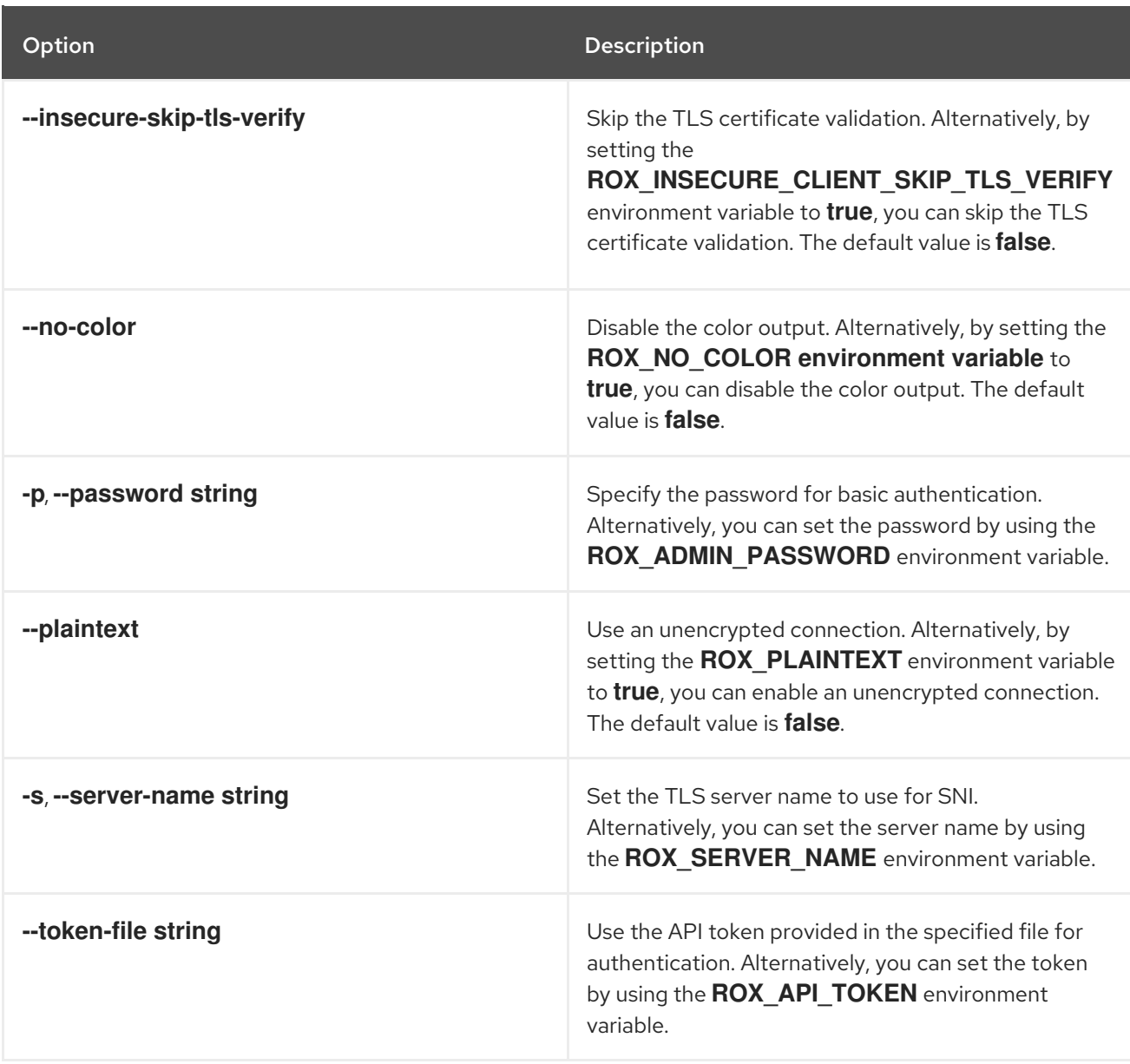

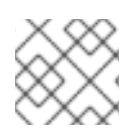

<span id="page-74-0"></span>These options are applicable to all the sub-commands of the **roxctl helm** command.

## 8.8.2. roxctl helm output

Output a Helm chart.

#### Usage

[1](#page-74-0)

\$ roxctl helm output <central\_services or secured\_cluster\_services> [flags] **1**

For **<central\_services or secured\_cluster\_services>**, specify the path to either the central services or the secured cluster services to generate a Helm chart output.

#### Table 8.59. Options

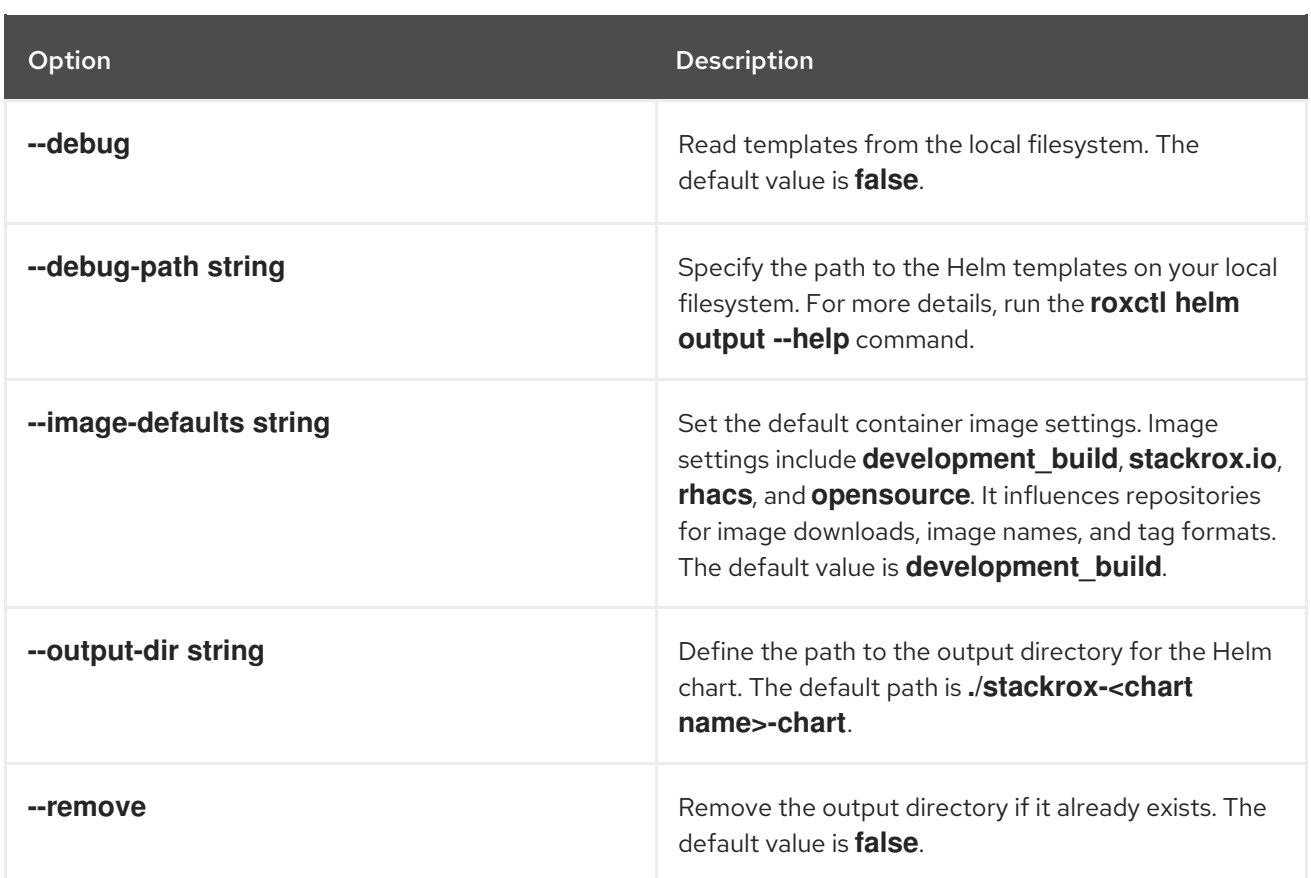

## 8.8.3. roxctl helm derive-local-values

Derive local Helm values from the cluster configuration.

#### Usage

[1](#page-75-0)

[2](#page-75-1)

<span id="page-75-0"></span>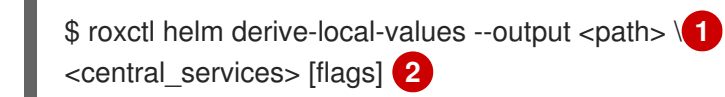

<span id="page-75-1"></span>For the <path>, specify the path where you want to save the generated local values file.

For the **<central\_services>**, specify the path to the central services configuration file.

#### Table 8.60. Options

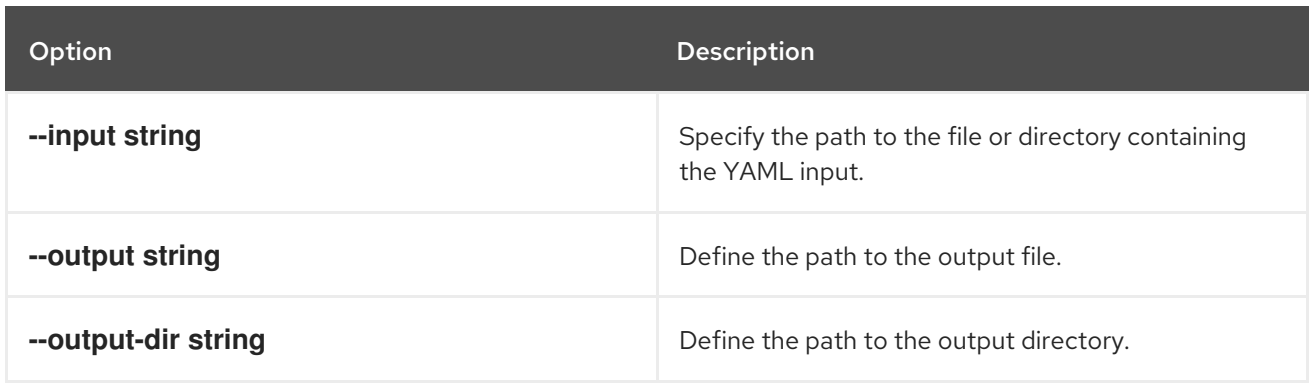

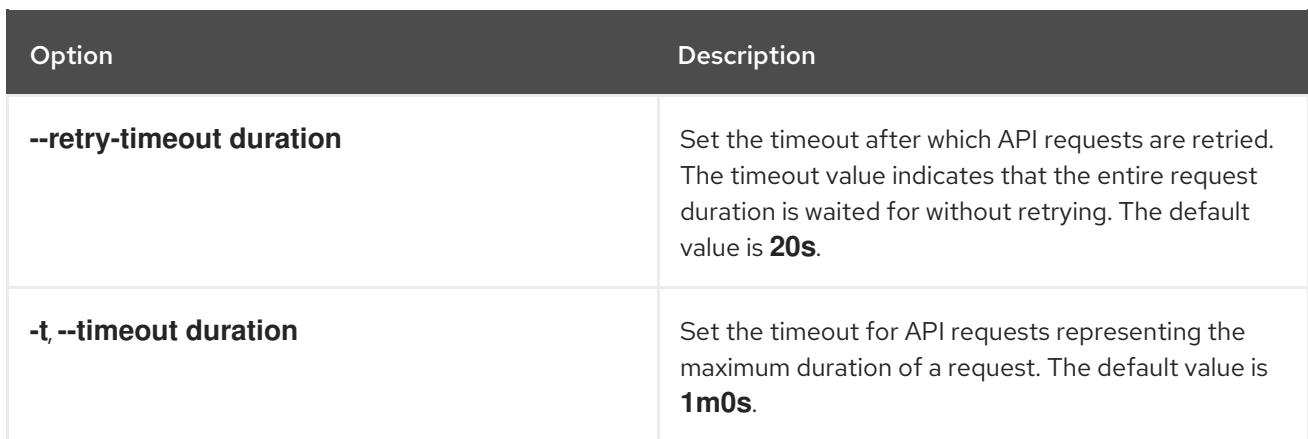

## 8.9. ROXCTL IMAGE

Commands that you can run on a specific image.

#### Usage

П

\$ roxctl image [command] [flags]

#### Table 8.61. Available commands

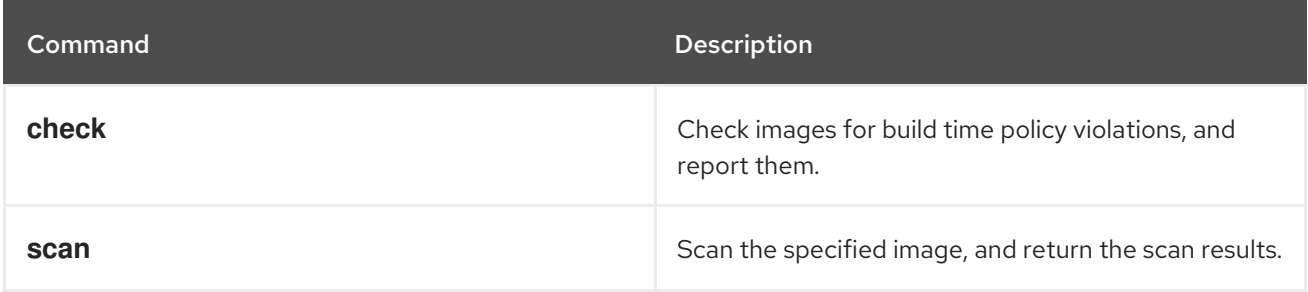

#### Table 8.62. Options

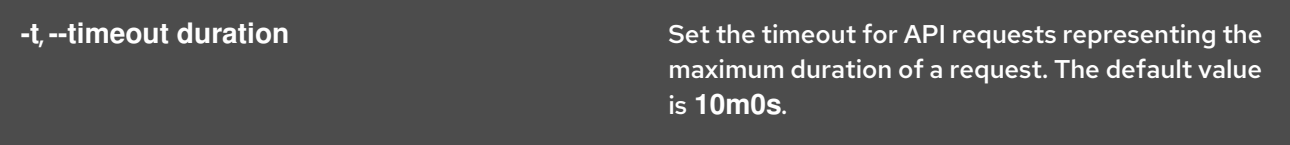

## 8.9.1. roxctl image command options inherited from the parent command

The **roxctl image** command supports the following options inherited from the parent **roxctl** command:

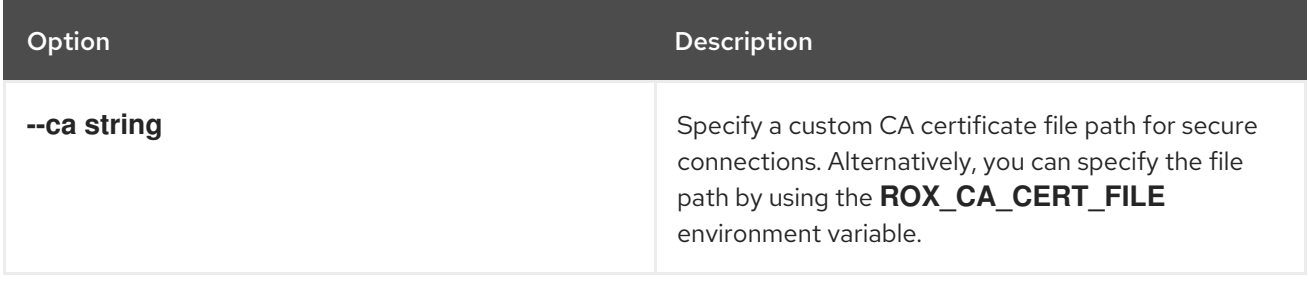

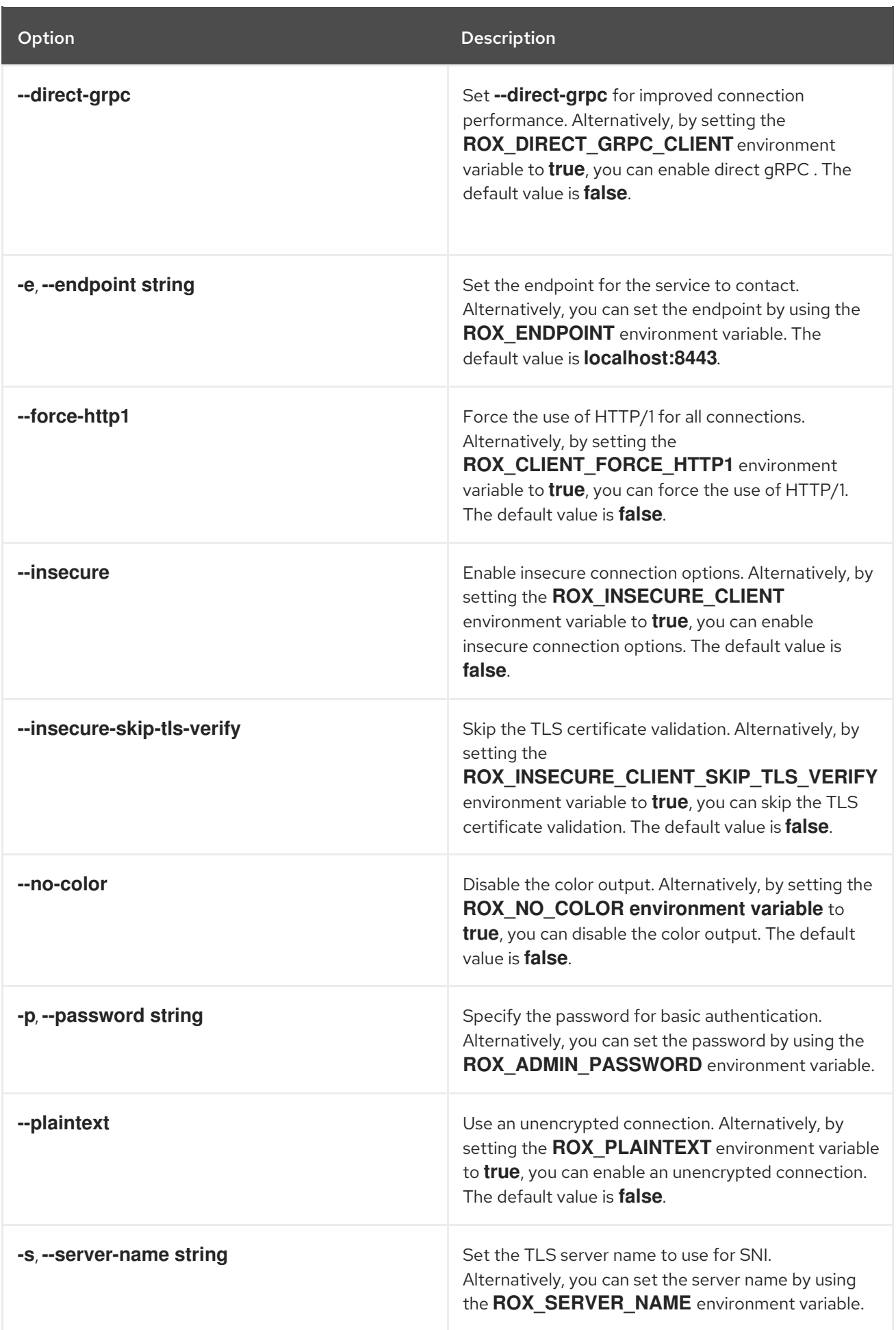

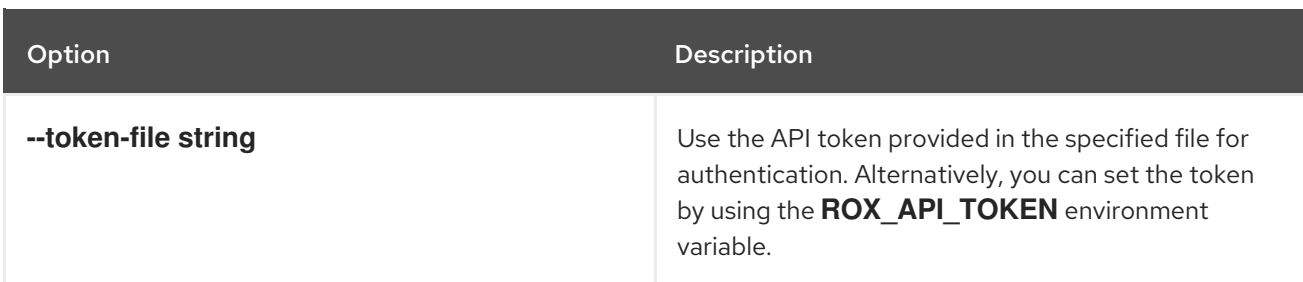

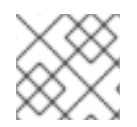

These options are applicable to all the sub-commands of the **roxctl image** command.

## 8.9.2. roxctl image scan

Scan the specified image, and return the scan results.

### Usage

Π

\$ roxctl image scan [flags]

### Table 8.63. Options

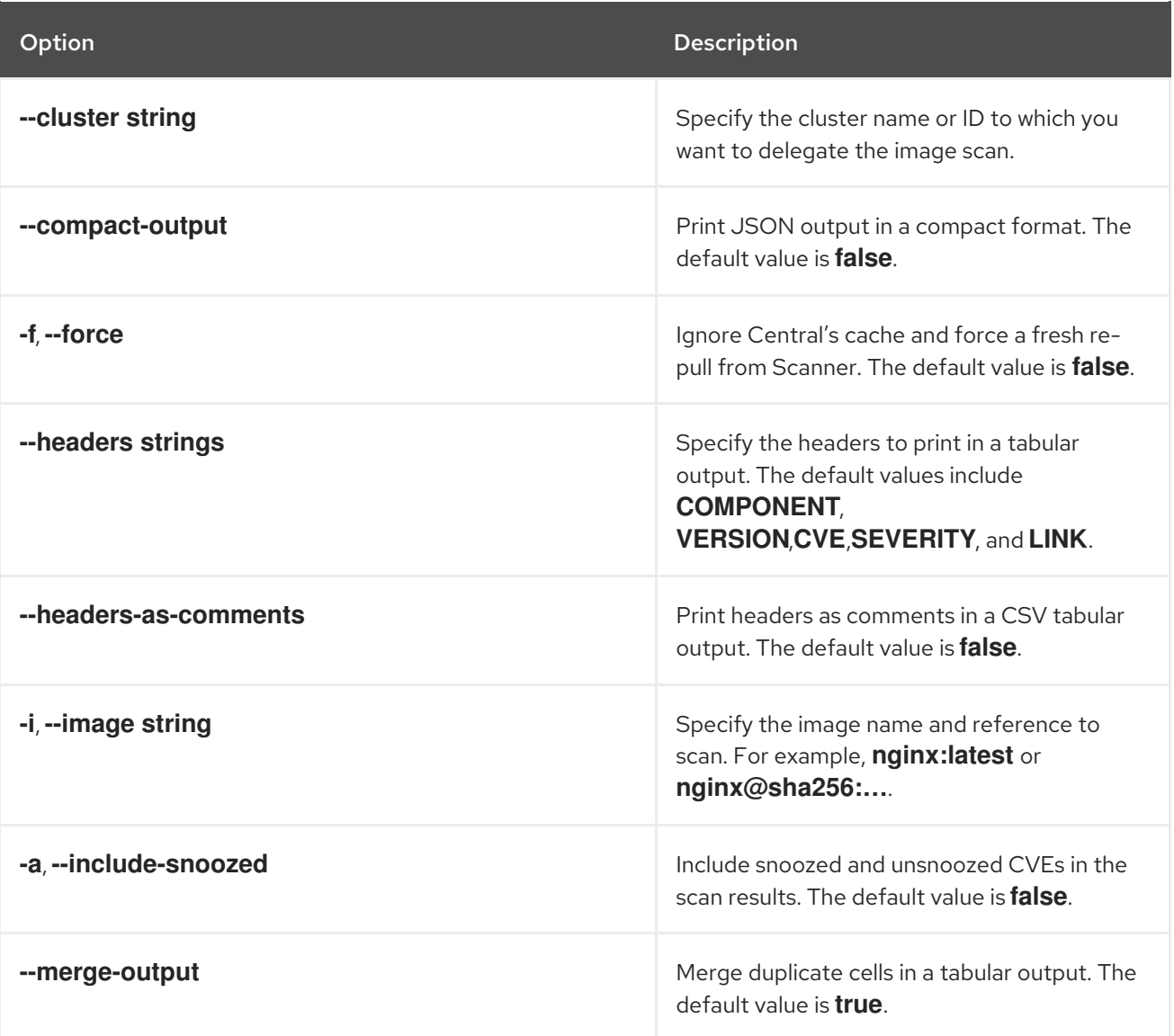

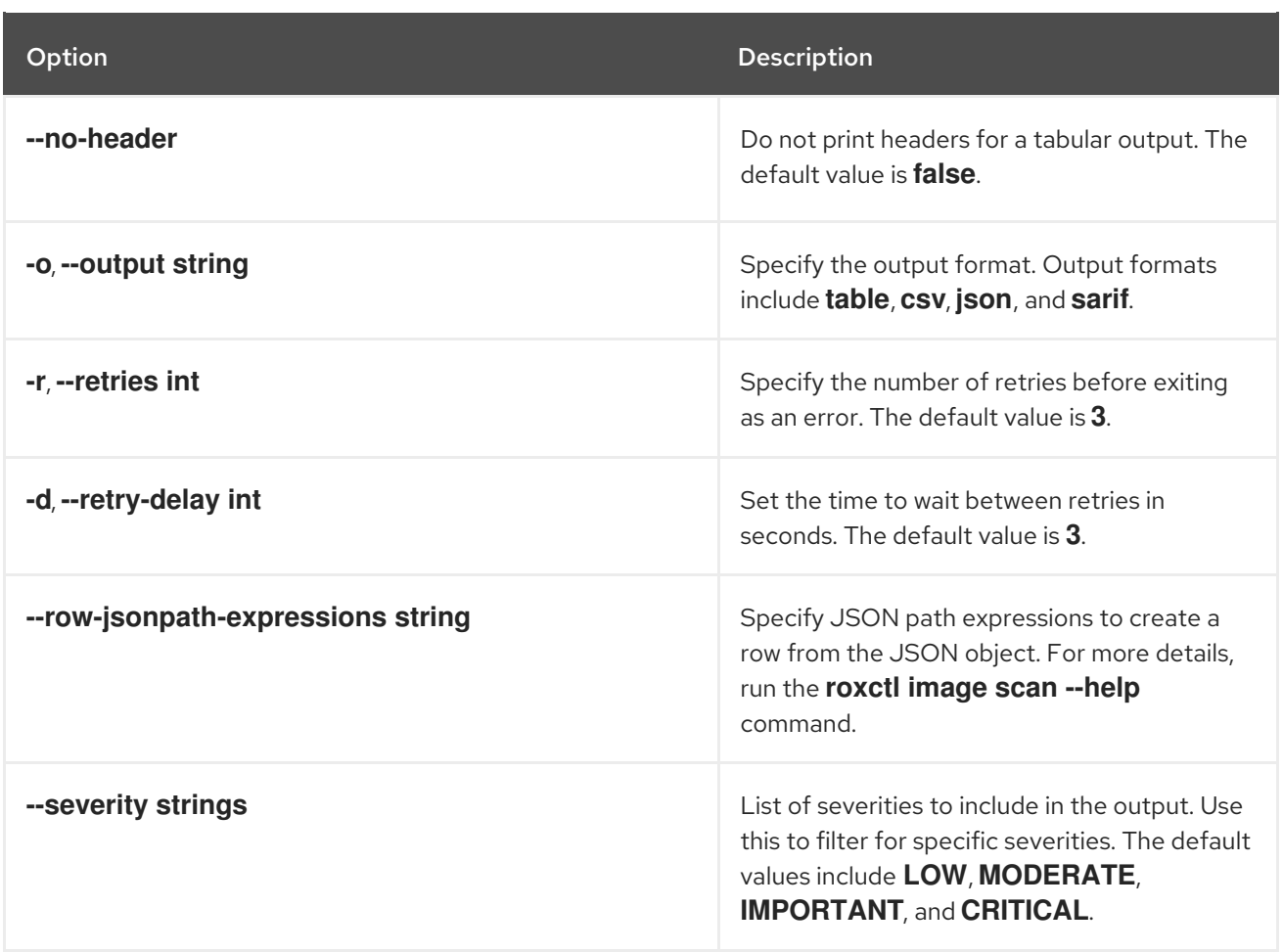

# 8.9.3. roxctl image check

Check images for build time policy violations, and report them.

## Usage

\$ roxctl image check [flags]

#### Table 8.64. Options

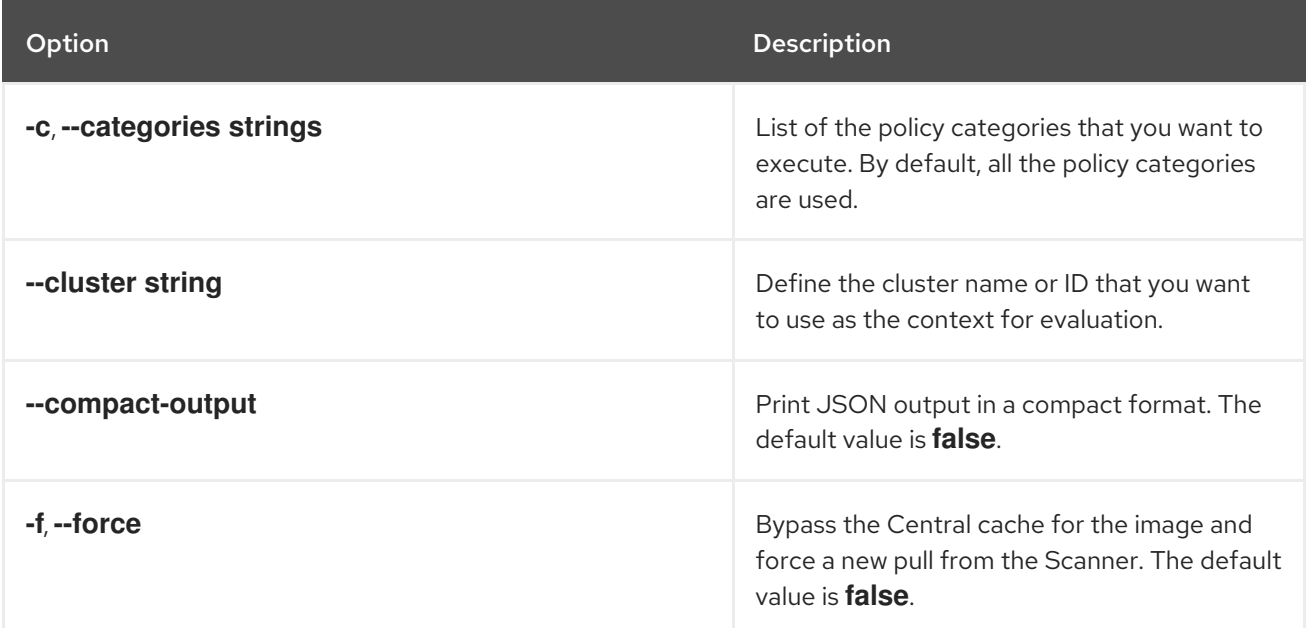

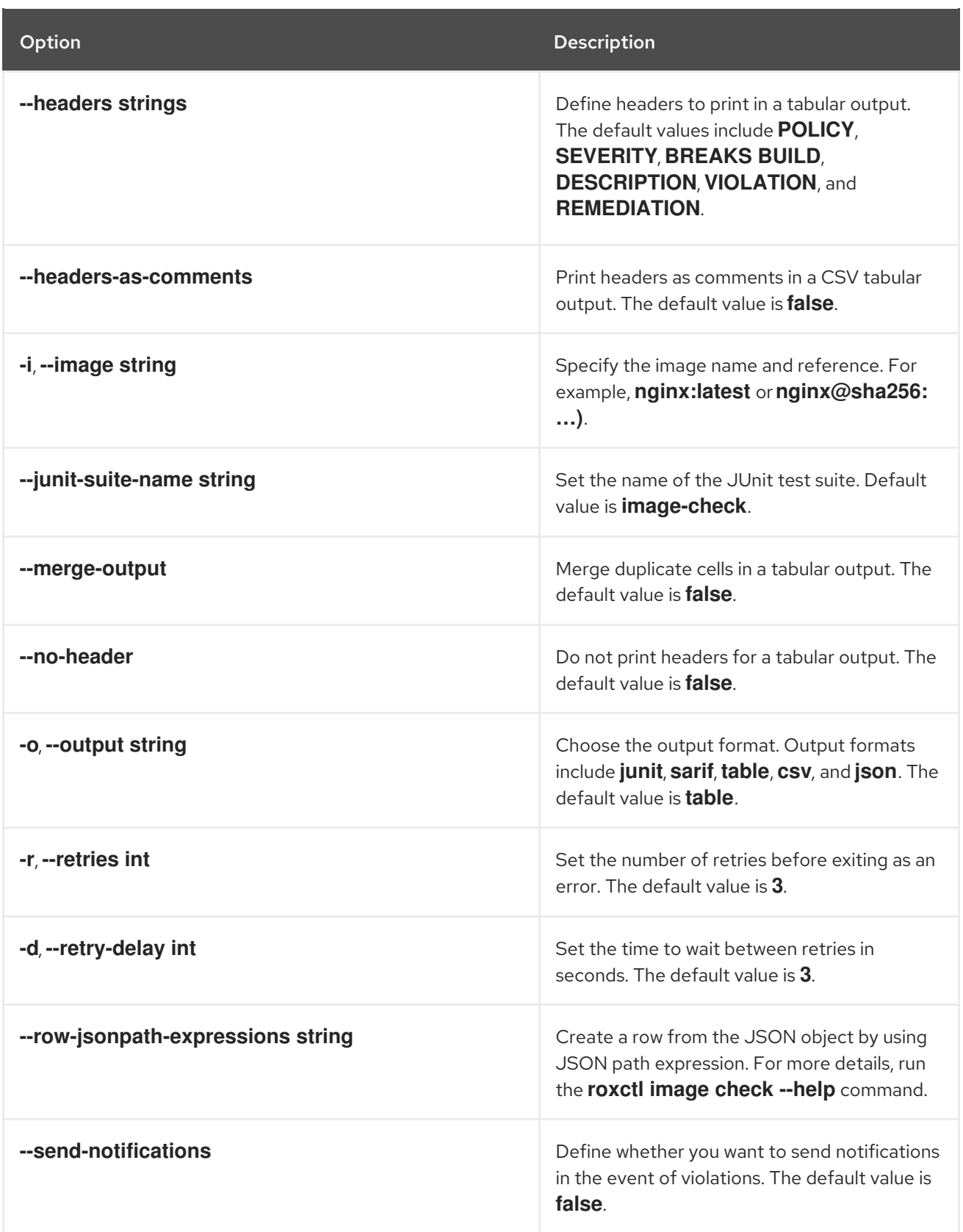

# 8.10. ROXCTL NETPOL

Commands related to the network policies.

## Usage

\$ roxctl netpol [command] [flags]

#### Table 8.65. Available commands

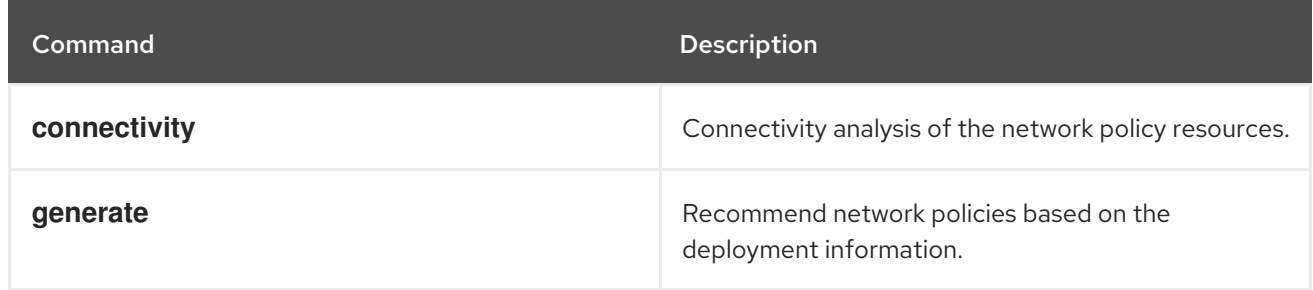

## 8.10.1. roxctl netpol command options inherited from the parent command

The **roxctl netpol** command supports the following options inherited from the parent **roxctl** command:

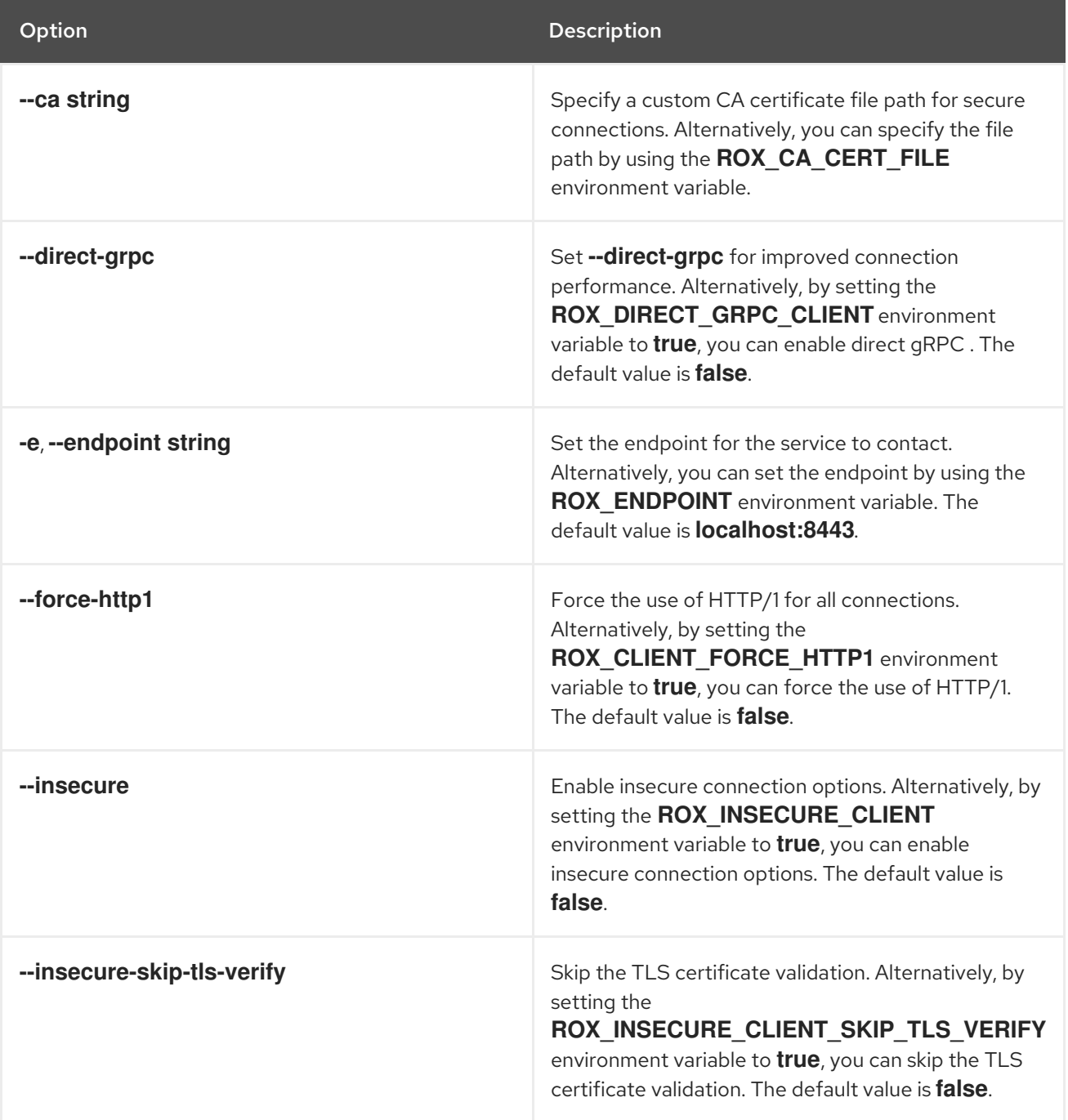

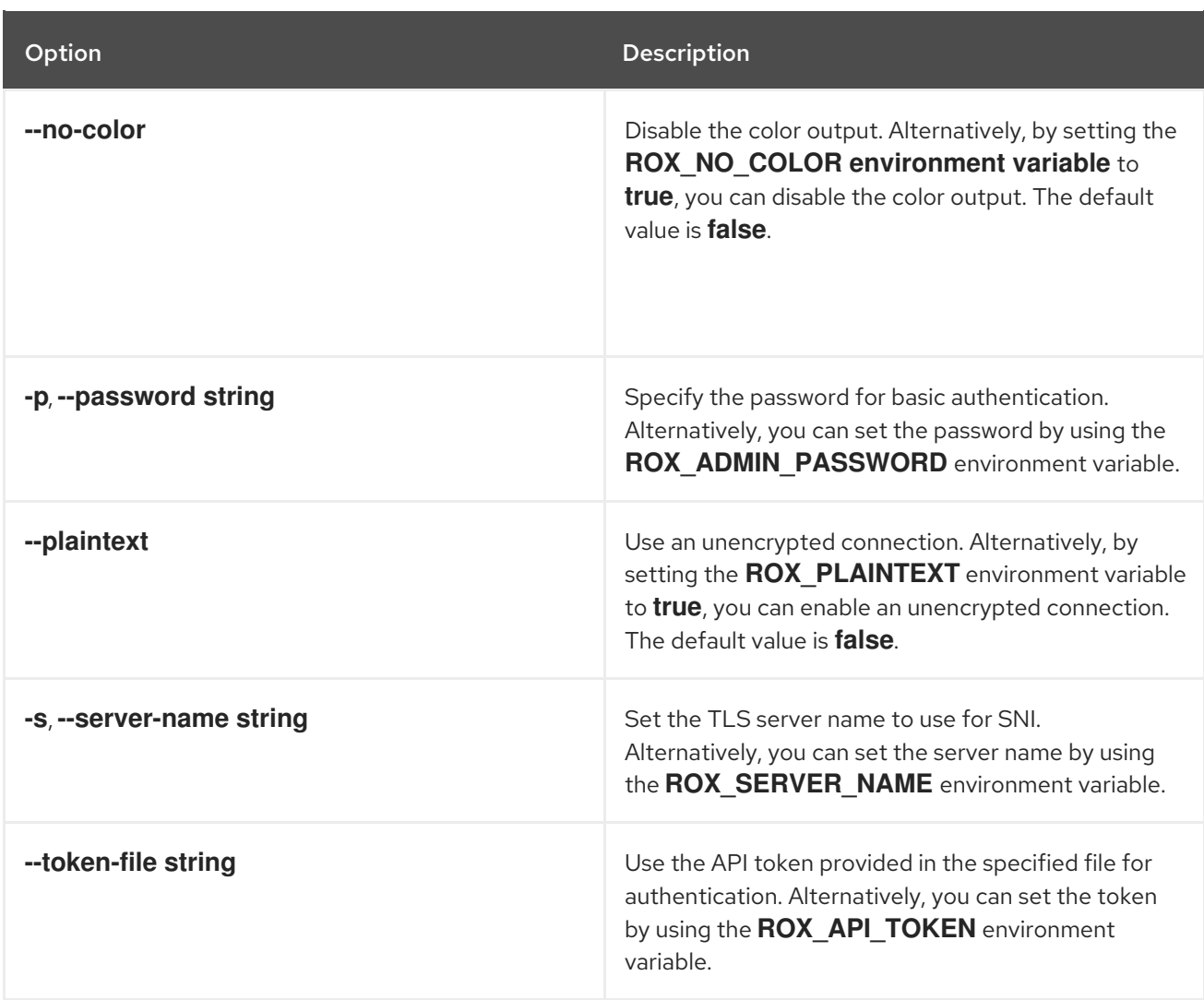

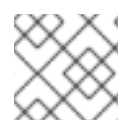

<span id="page-82-0"></span>These options are applicable to all the sub-commands of the **roxctl netpol** command.

## 8.10.2. roxctl netpol generate

Recommend network policies based on the deployment information.

#### Usage

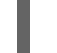

[1](#page-82-0)

\$ roxctl netpol generate <folder\_path> [flags] **1**

For **<folder\_path>**, specify the path to the directory containing your Kubernetes deployment and service configuration files.

#### Table 8.66. Options

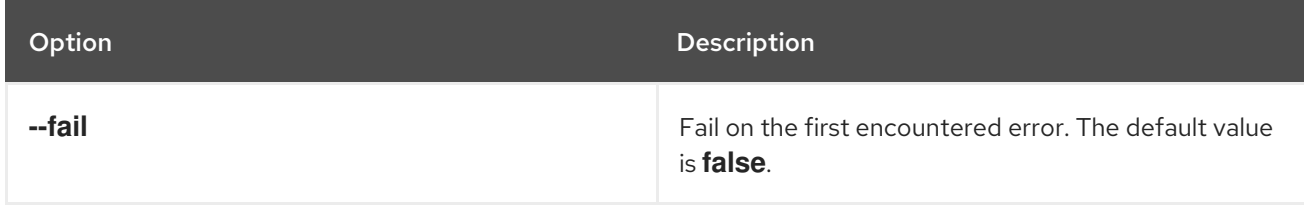

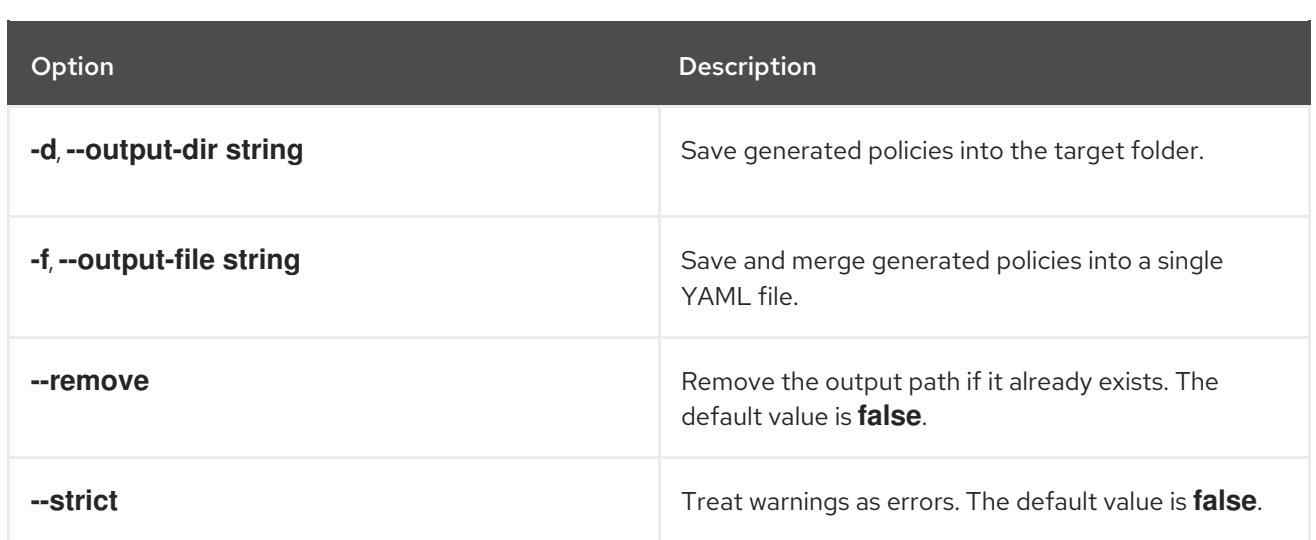

## 8.10.3. roxctl netpol connectivity

Commands related to the connectivity analysis of the network policy resources.

#### Usage

\$ roxctl netpol connectivity [flags]

#### 8.10.3.1. roxctl netpol connectivity map

Analyze connectivity based on the network policies and other resources.

#### Usage

[1](#page-83-0)

\$ roxctl netpol connectivity map <folder\_path> [flags] **1**

<span id="page-83-0"></span>For **<folder\_path>**, specify the path to the directory containing your Kubernetes deployment and service configuration files.

#### Table 8.67. Options

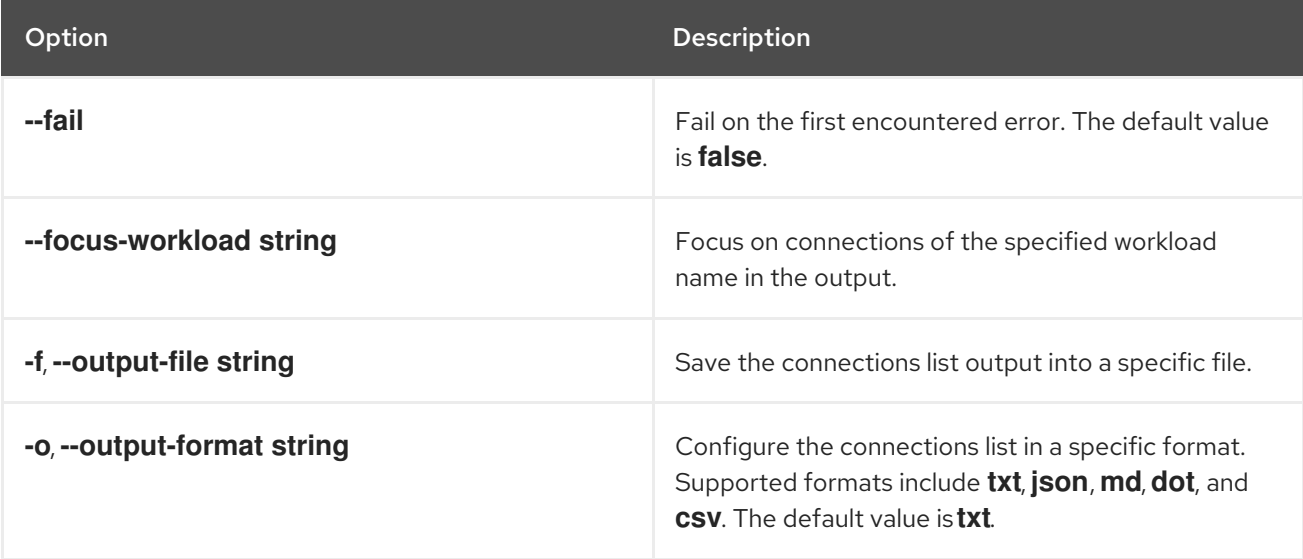

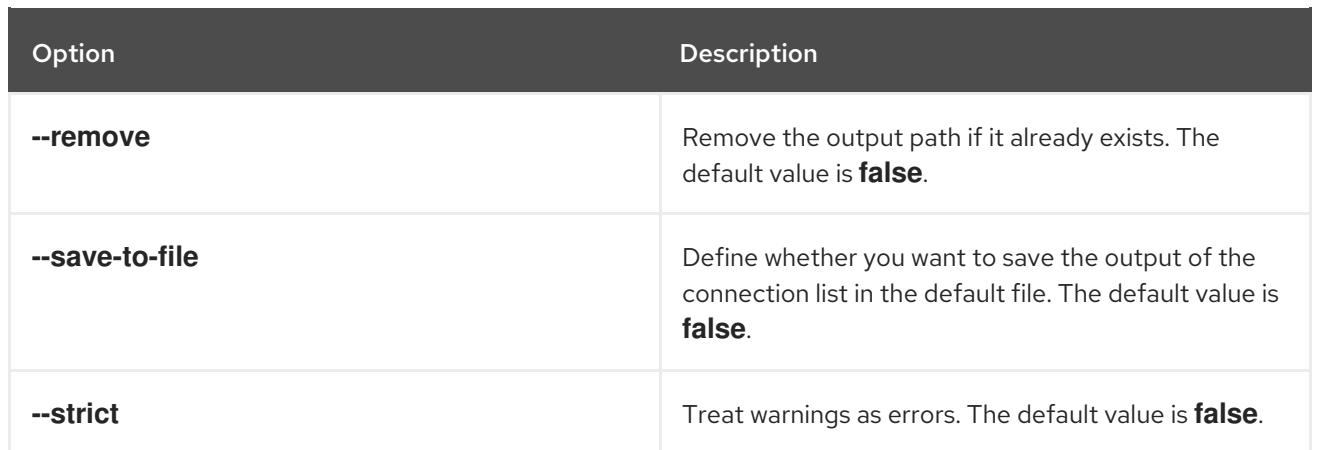

## 8.10.3.2. roxctl netpol connectivity diff

Report connectivity differences based on two network policy directories and YAML manifests with workload resources.

## Usage

\$ roxctl netpol connectivity diff [flags]

#### Table 8.68. Options

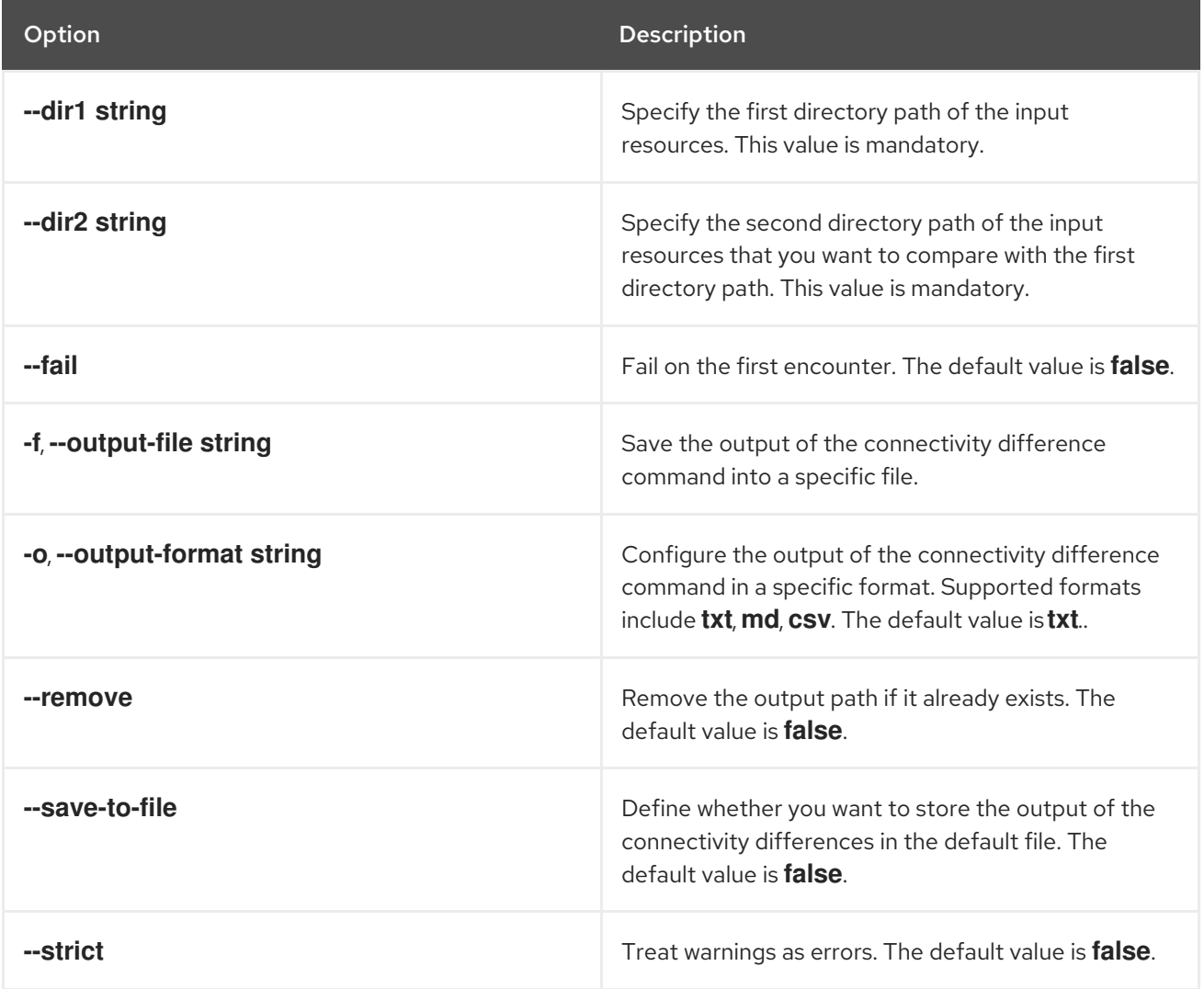

# 8.11. ROXCTL SCANNER

Commands related to the StackRox Scanner and Scanner V4 services.

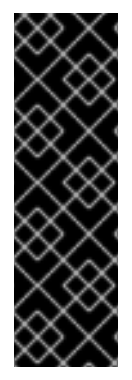

#### IMPORTANT

Scanner V4 is a Technology Preview feature only. Technology Preview features are not supported with Red Hat production service level agreements (SLAs) and might not be functionally complete. Red Hat does not recommend using them in production. These features provide early access to upcoming product features, enabling customers to test functionality and provide feedback during the development process.

For more information about the support scope of Red Hat Technology Preview features, see [Technology](https://access.redhat.com/support/offerings/techpreview/) Preview Features Support Scope .

#### Usage

\$ roxctl scanner [command] [flags]

#### Table 8.69. Available commands

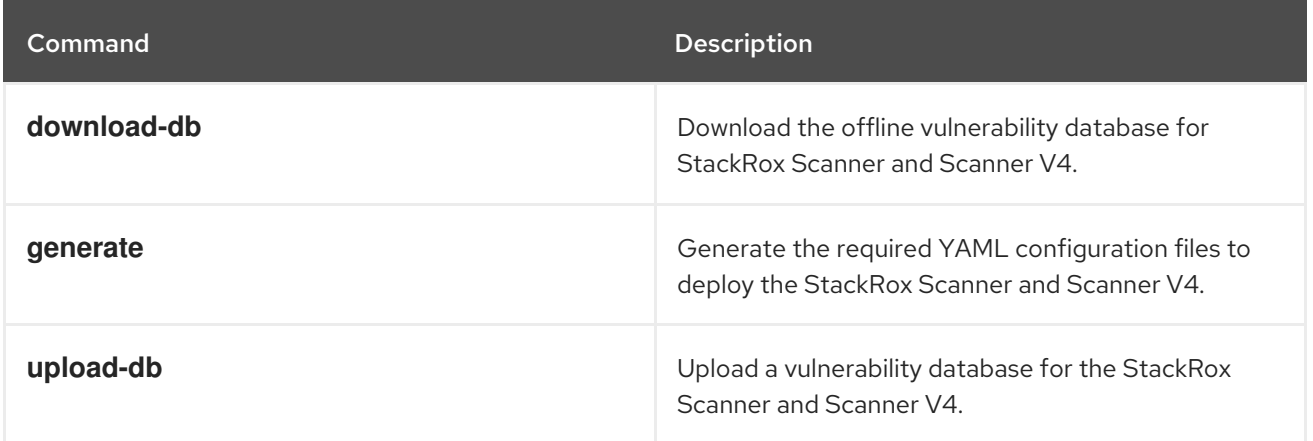

#### 8.11.1. roxctl scanner command options inherited from the parent command

The **roxctl scanner** command supports the following options inherited from the parent **roxctl** command:

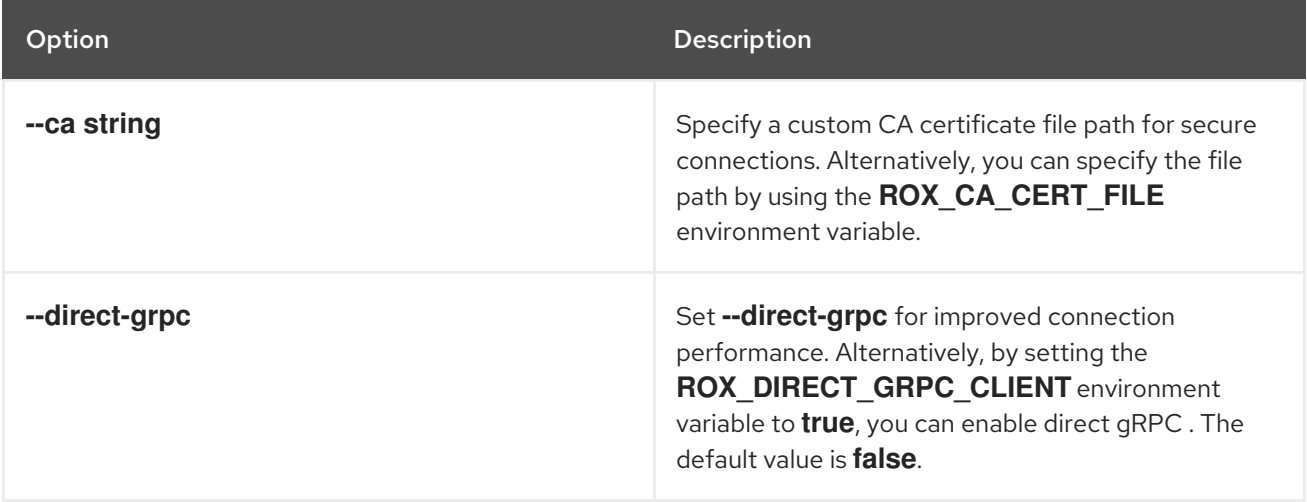

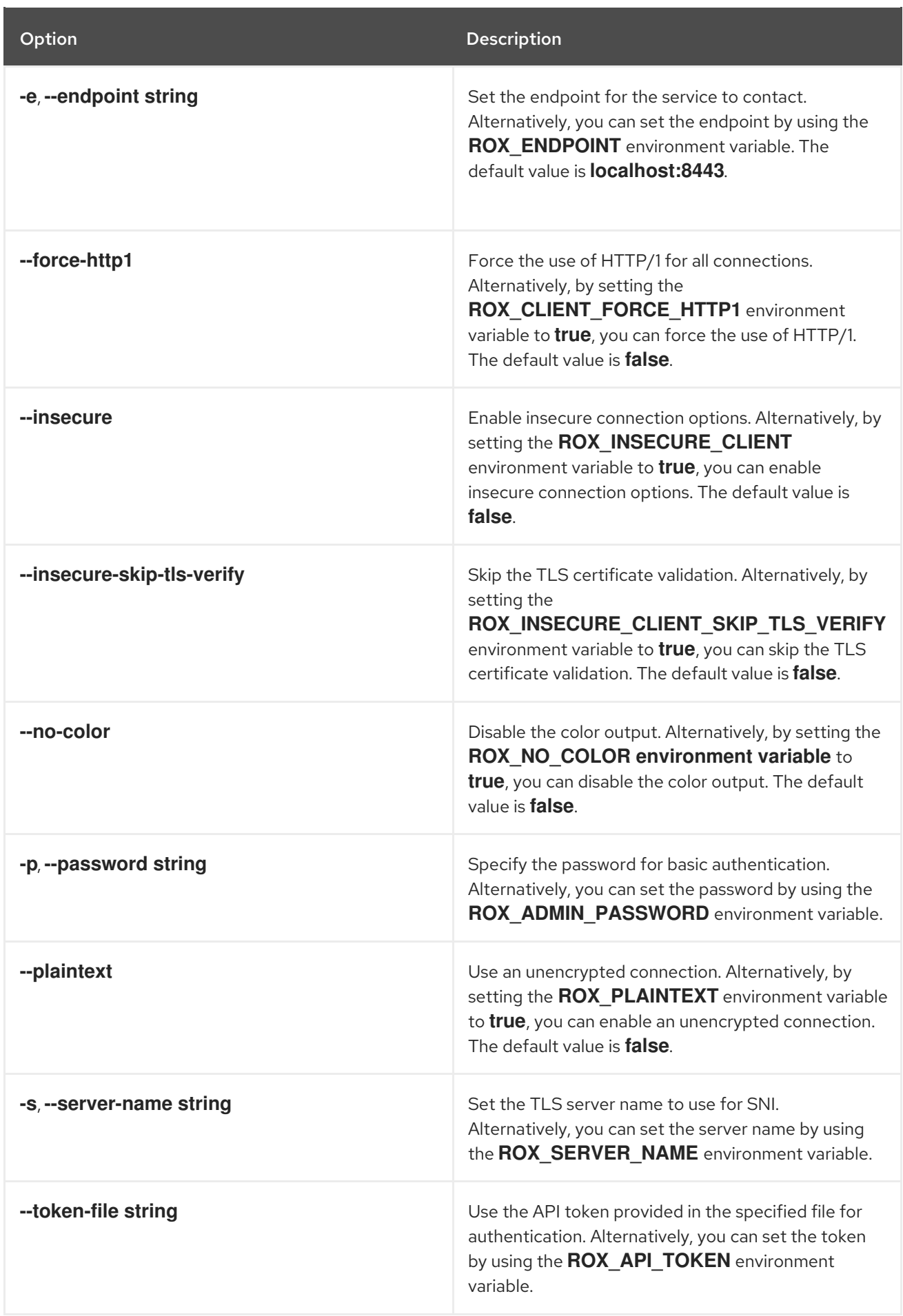

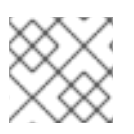

These options are applicable to all the sub-commands of the **roxctl scanner** command.

## 8.11.2. roxctl scanner generate

Generate the required YAML configuration files to deploy Scanner.

#### Usage

\$ roxctl scanner generate [flags]

#### Table 8.70. Options

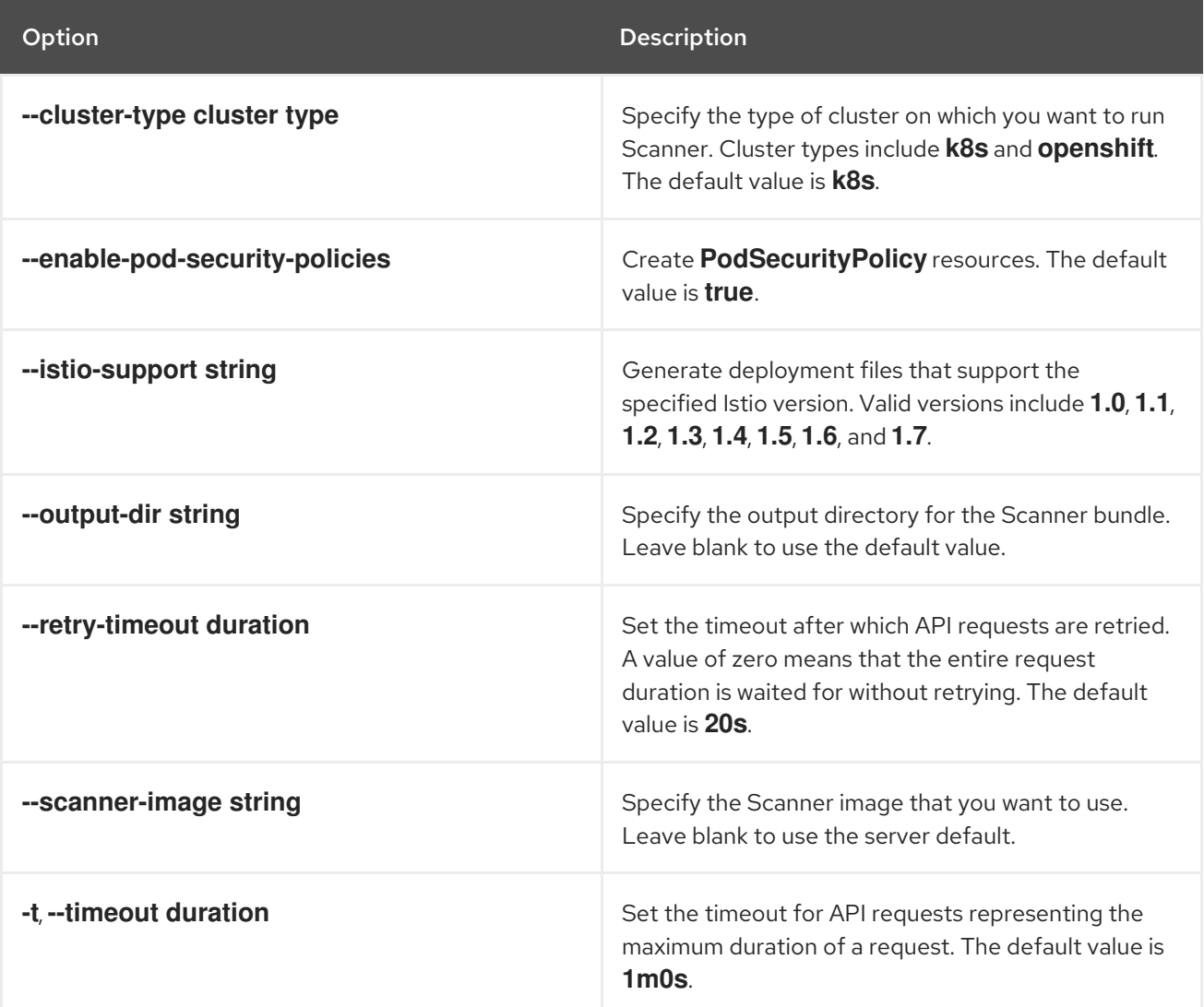

#### 8.11.3. roxctl scanner upload-db

Upload a vulnerability database for Scanner.

#### Usage

\$ roxctl scanner upload-db [flags]

Table 8.71. Options

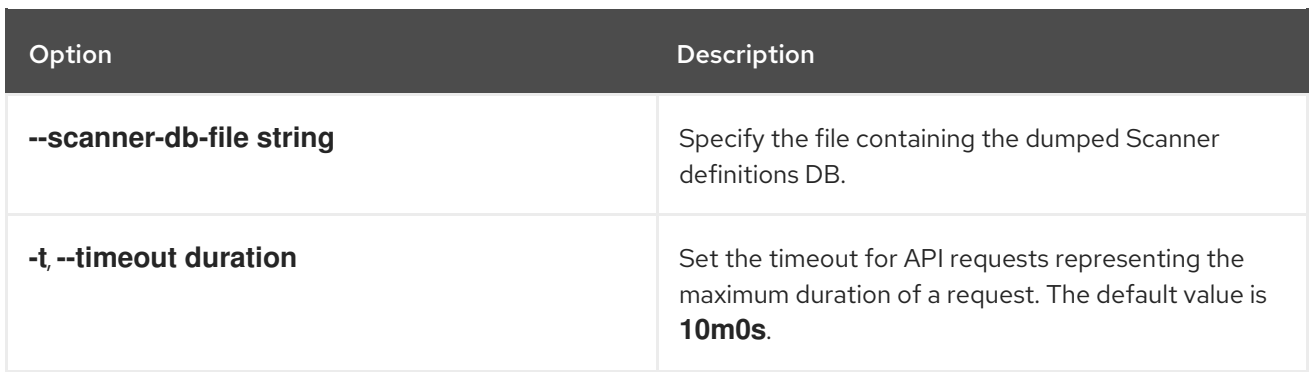

### 8.11.4. roxctl scanner download-db

Download the offline vulnerability database for StackRox Scanner or Scanner V4.

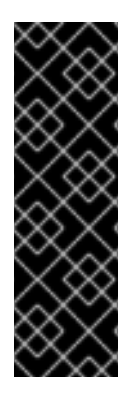

#### IMPORTANT

Scanner V4 is a Technology Preview feature only. Technology Preview features are not supported with Red Hat production service level agreements (SLAs) and might not be functionally complete. Red Hat does not recommend using them in production. These features provide early access to upcoming product features, enabling customers to test functionality and provide feedback during the development process.

For more information about the support scope of Red Hat Technology Preview features, see [Technology](https://access.redhat.com/support/offerings/techpreview/) Preview Features Support Scope .

This command downloads version-specific offline vulnerability bundles. The system contacts Central to determine the version if one is not specified. If communication fails, the download defaults to the version embedded within **roxctl**.

By default, it will attempt to download the database for the determined version and less-specific variants. For example, if version **4.4.1-extra** is specified, downloads will be attempted for the following version variants:

- 4.4.1-extra
- 4.4.1
- $4.4$

#### Usage

\$ roxctl scanner download-db [flags]

#### Table 8.72. Options

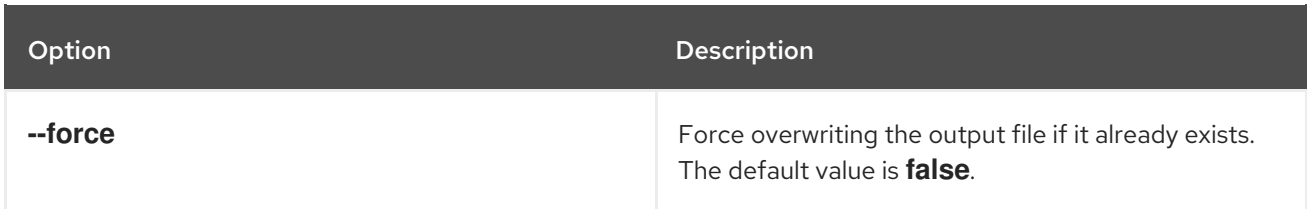

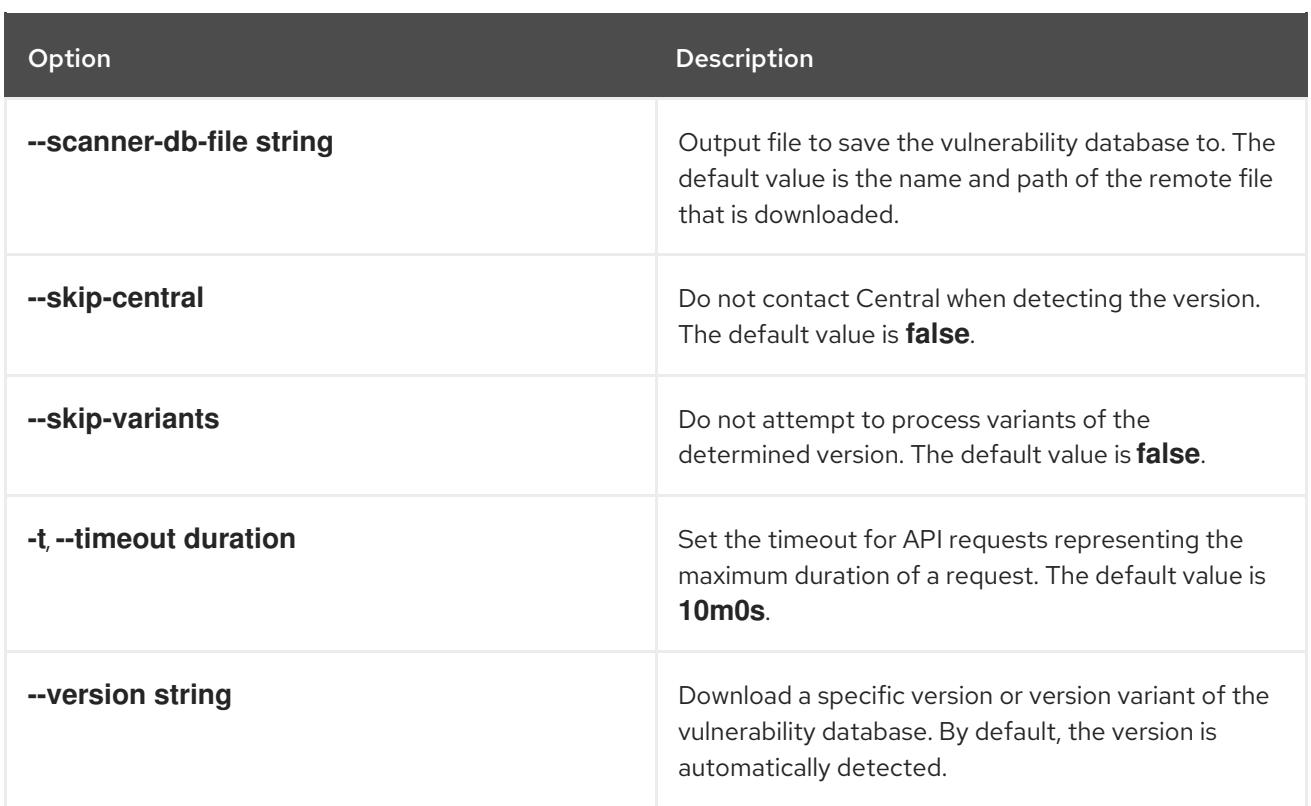

## 8.12. ROXCTL SENSOR

Deploy Red Hat Advanced Cluster Security for Kubernetes (RHACS) services in secured clusters.

#### Usage

I.

\$ roxctl sensor [command] [flags]

#### Table 8.73. Available commands

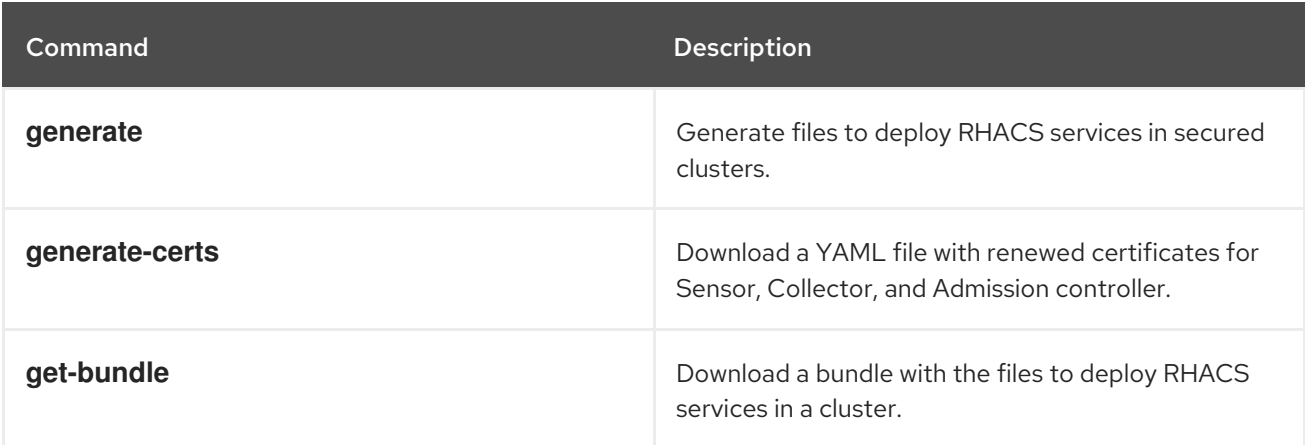

### Table 8.74. Options

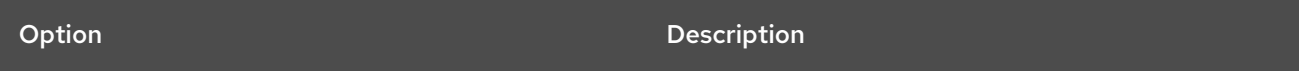

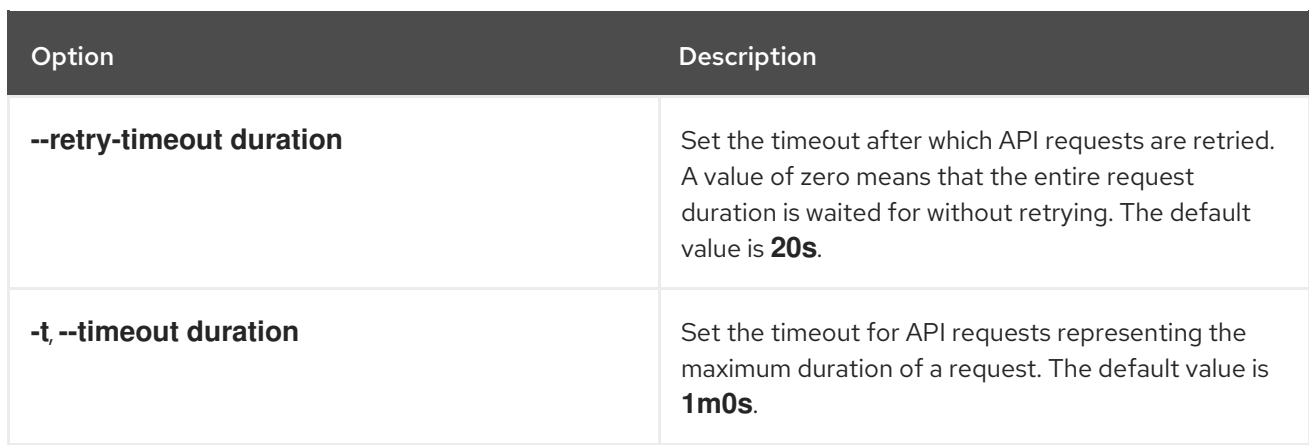

# 8.12.1. roxctl sensor command options inherited from the parent command

The **roxctl sensor** command supports the following options inherited from the parent **roxctl** command:

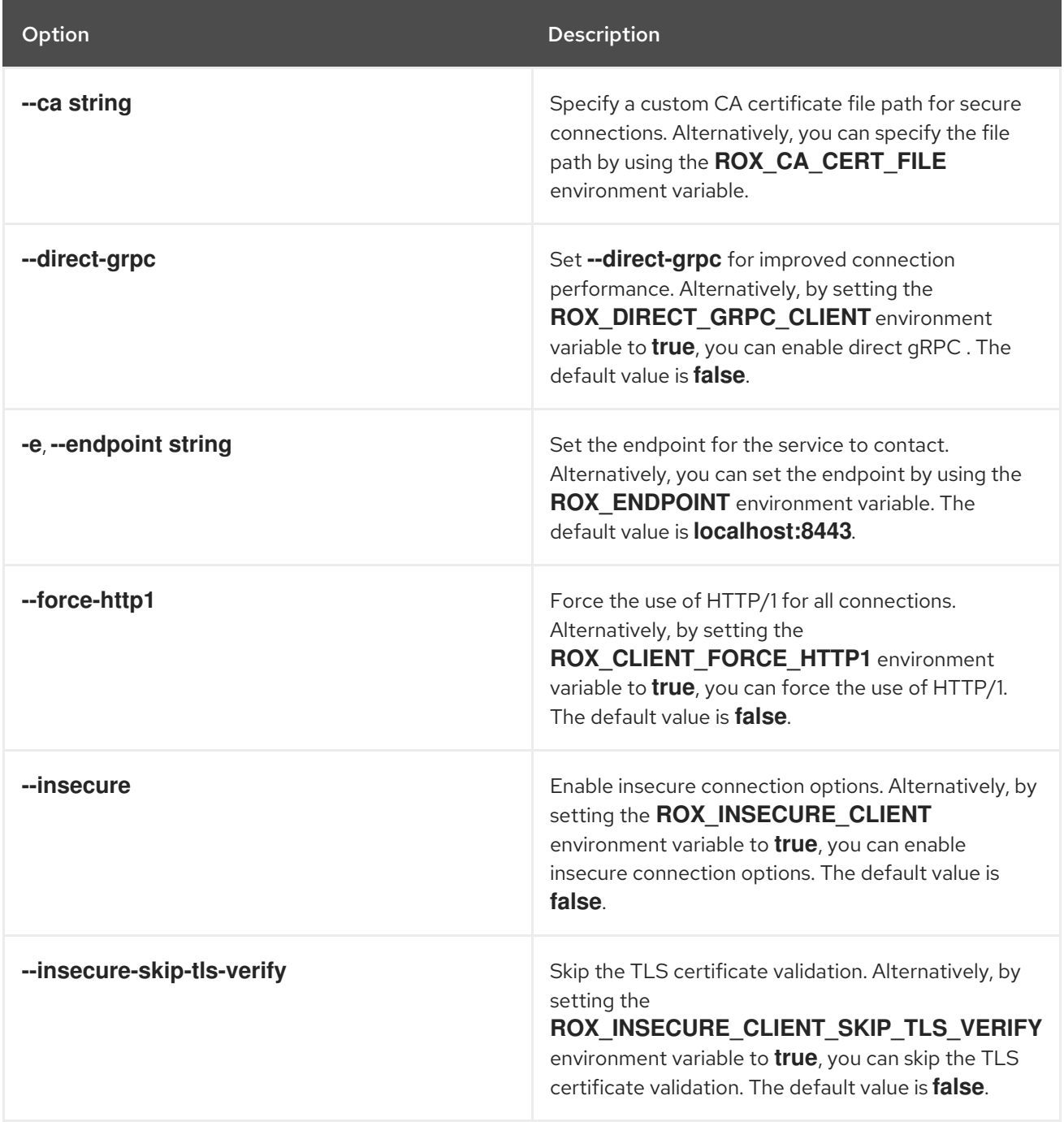

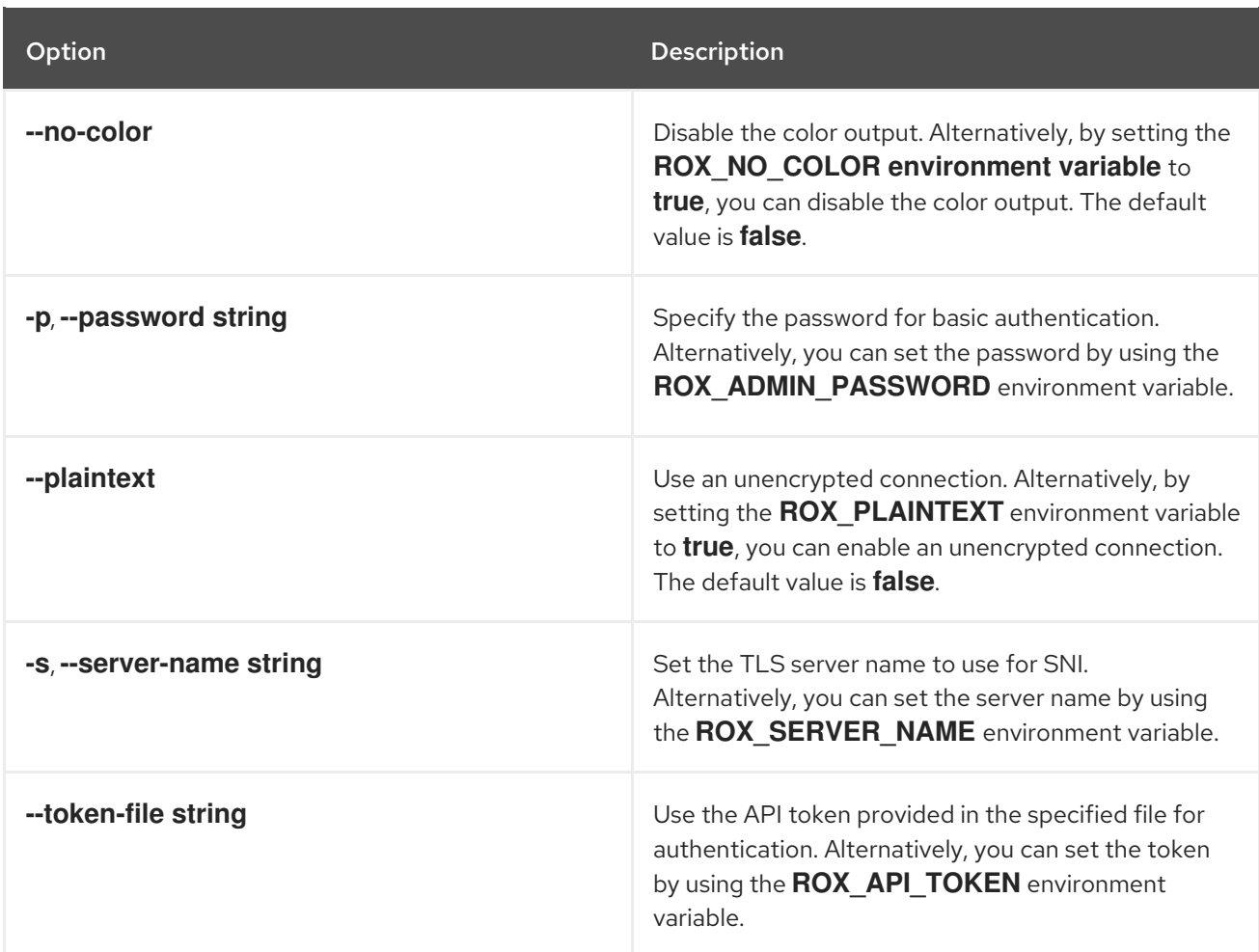

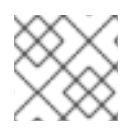

These options are applicable to all the sub-commands of the **roxctl sensor** command.

## 8.12.2. roxctl sensor generate

Generate files to deploy RHACS services in secured clusters.

## Usage

\$ roxctl sensor generate [flags]

#### Table 8.75. Options

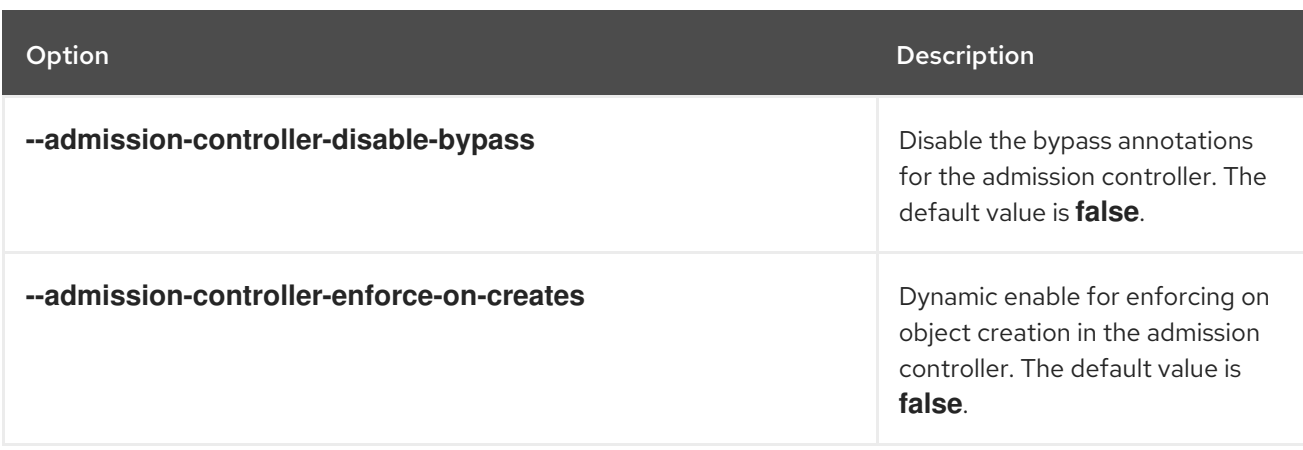

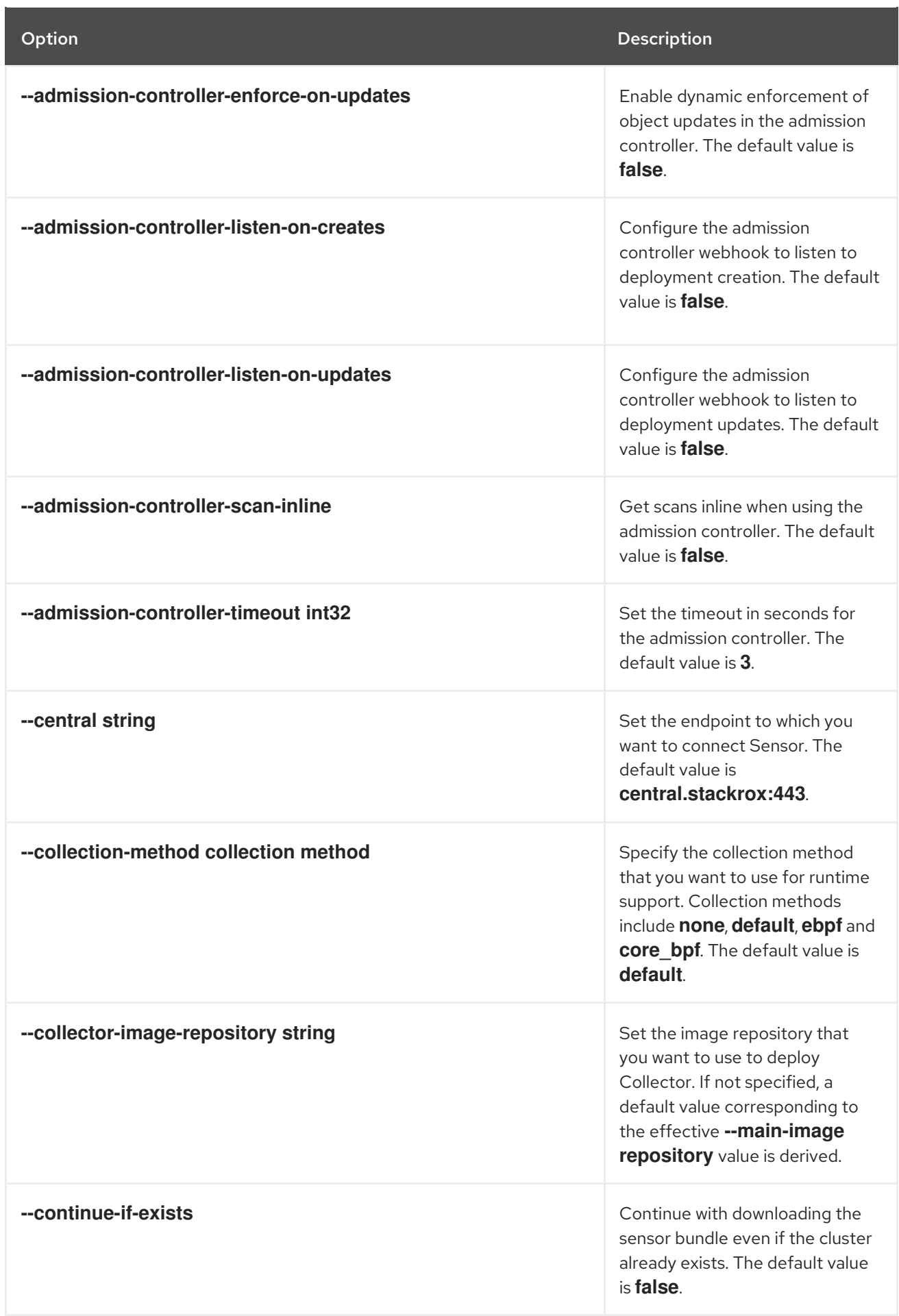

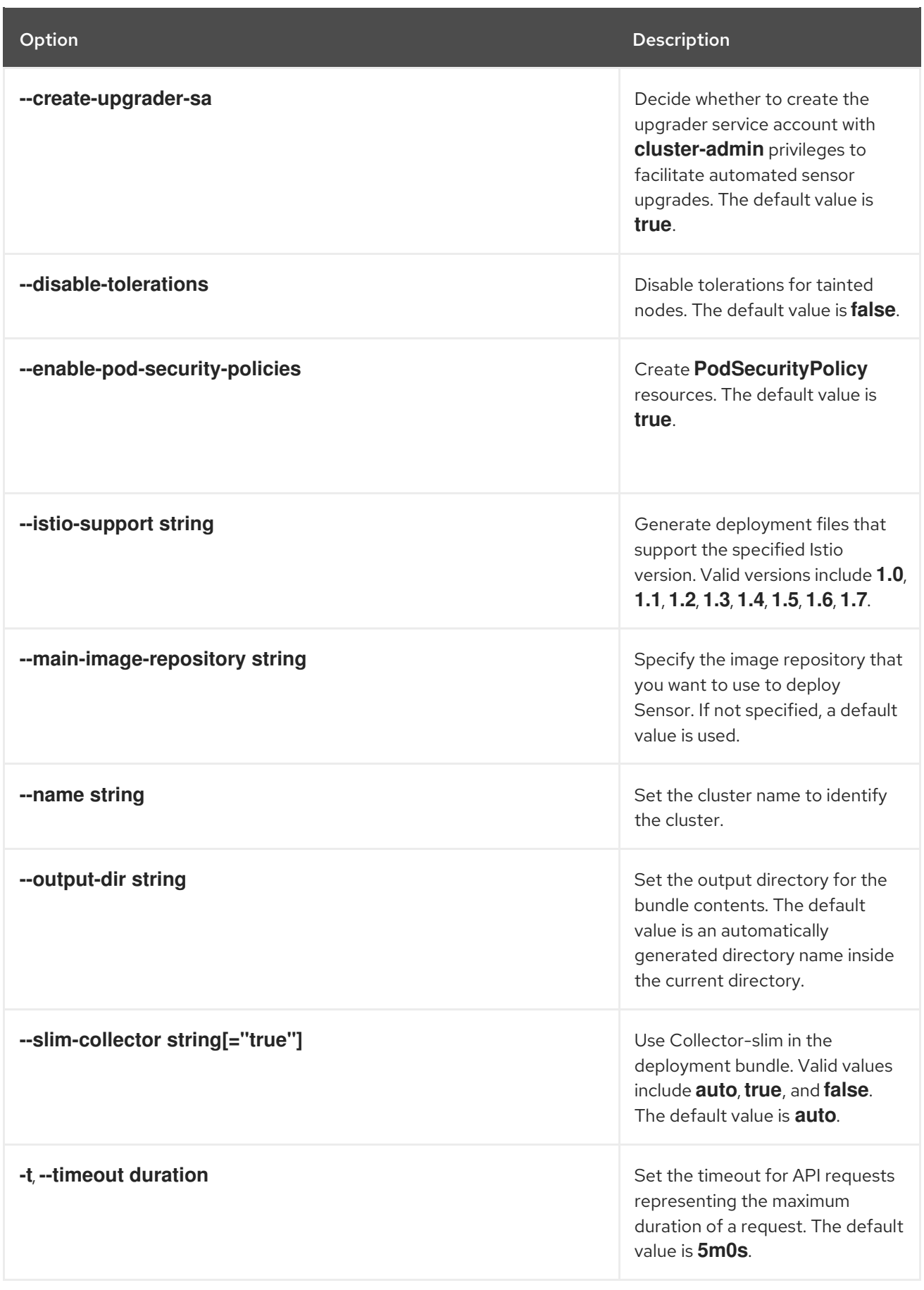

## 8.12.2.1. roxctl sensor generate k8s

Generate the required files to deploy RHACS services in a Kubernetes cluster.

#### Usage

\$ roxctl sensor generate k8s [flags]

#### Table 8.76. Options

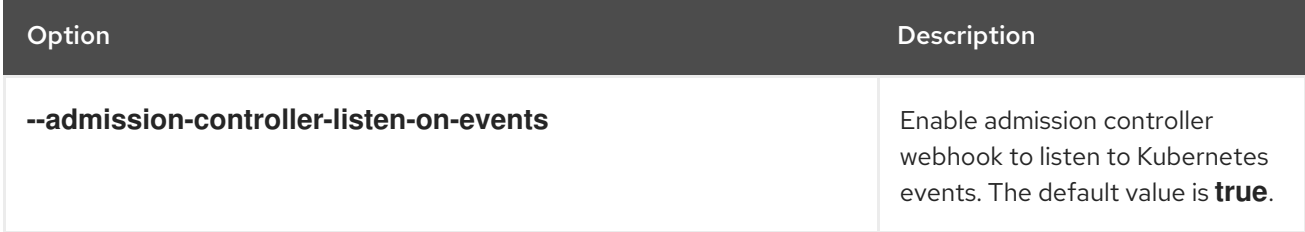

#### 8.12.2.2. roxctl sensor generate openshift

Generate the required files to deploy RHACS services in a Red Hat OpenShift cluster.

#### Usage

\$ roxctl sensor generate openshift [flags]

#### Table 8.77. Options

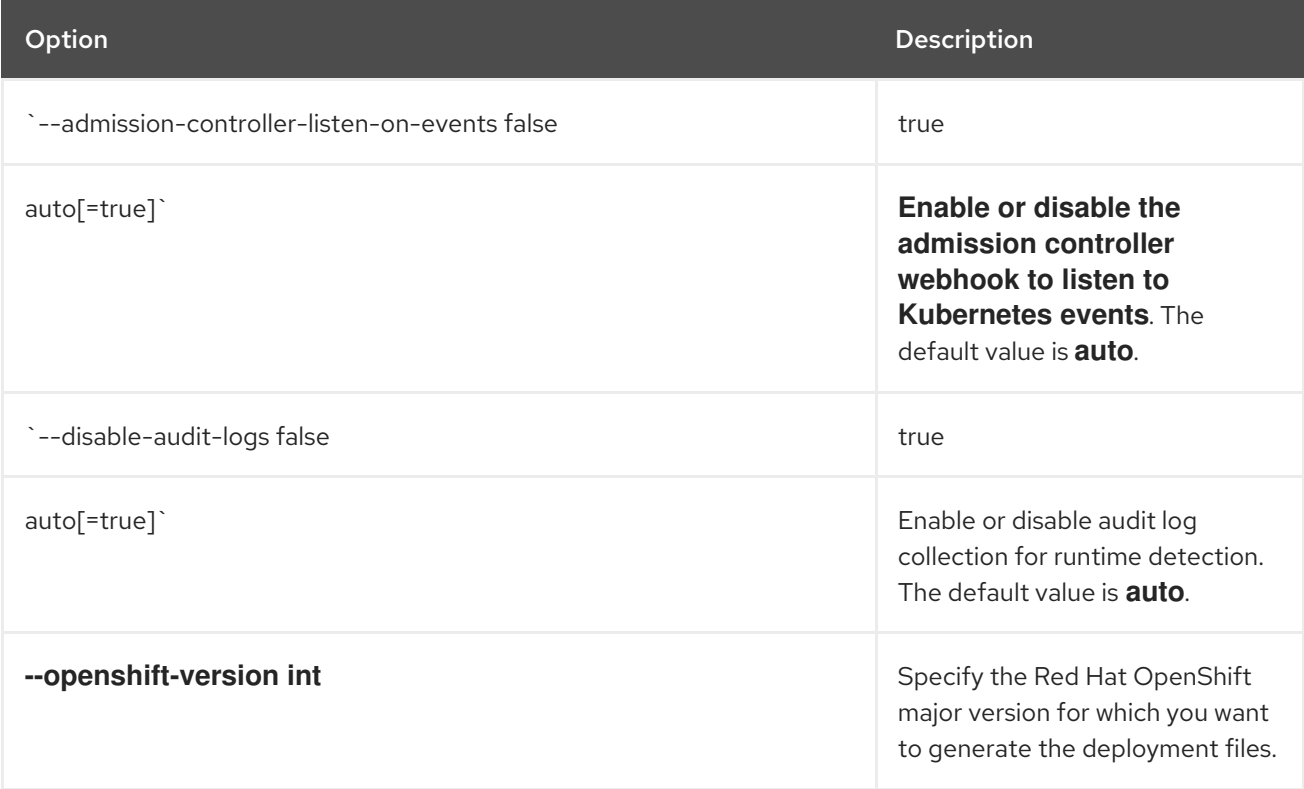

### 8.12.3. roxctl sensor get-bundle

Download a bundle with the files to deploy RHACS services into a cluster.

#### Usage

<span id="page-94-0"></span>\$ roxctl sensor get-bundle <cluster\_details> [flags] **1**

For **<cluster\_details>**, specify the cluster name or ID.

#### Table 8.78. Options

[1](#page-94-0)

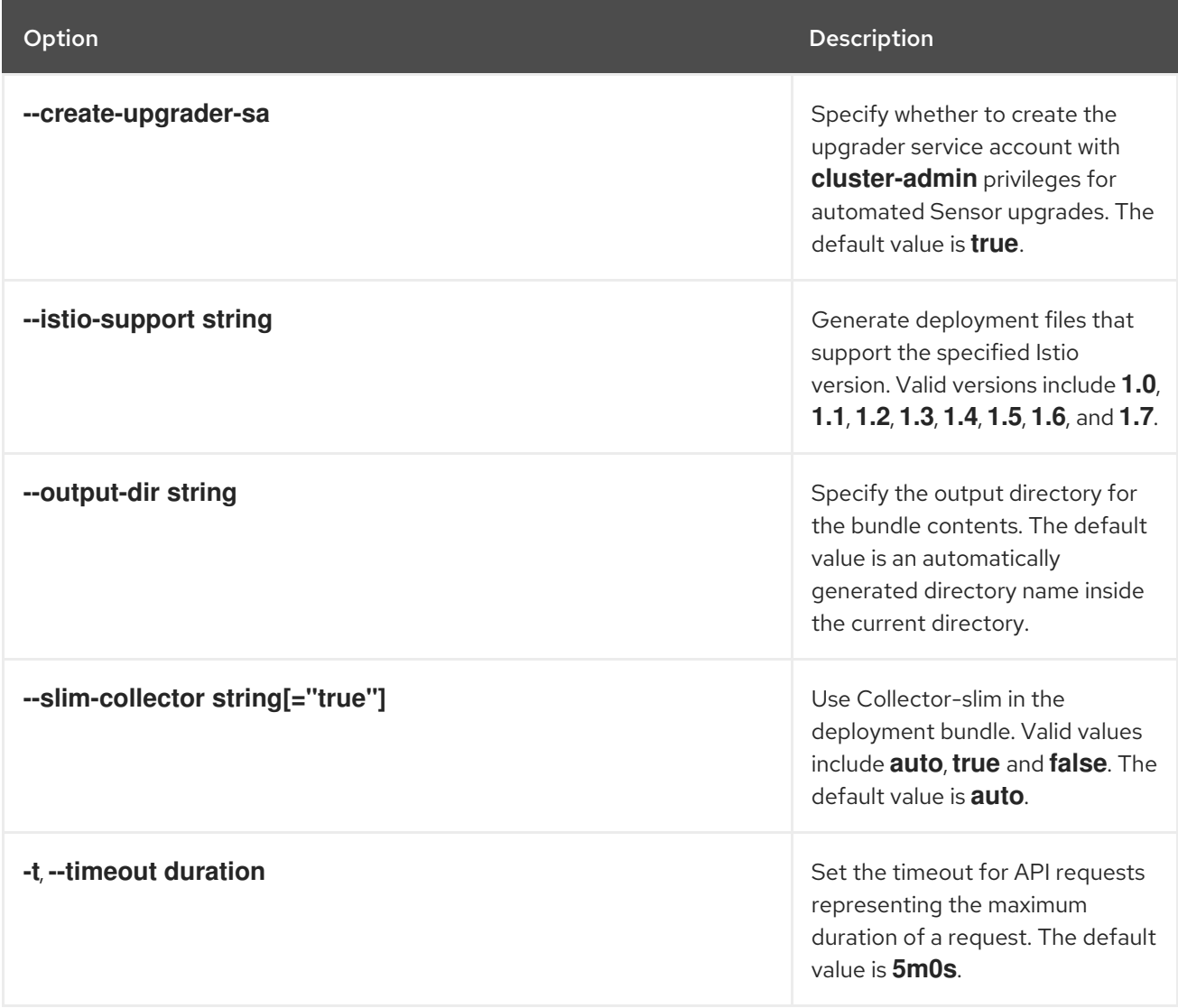

### 8.12.4. roxctl sensor generate-certs

Download a YAML file with renewed certificates for Sensor, Collector, and Admission controller.

#### Usage

<span id="page-95-0"></span>\$ roxctl sensor generate-certs <cluster\_details> [flags] **1**

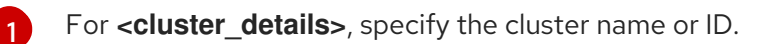

#### Table 8.79. Options

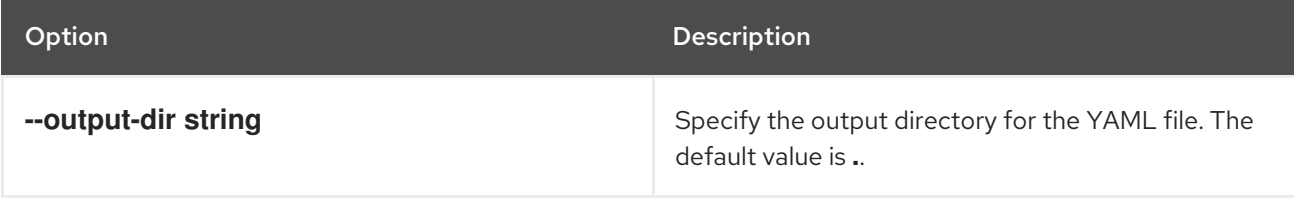

# 8.13. ROXCTL VERSION

Display the current roxctl version.

## Usage

\$ roxctl version [flags]

## 8.13.1. roxctl version command options

The **roxctl version** command supports the following option:

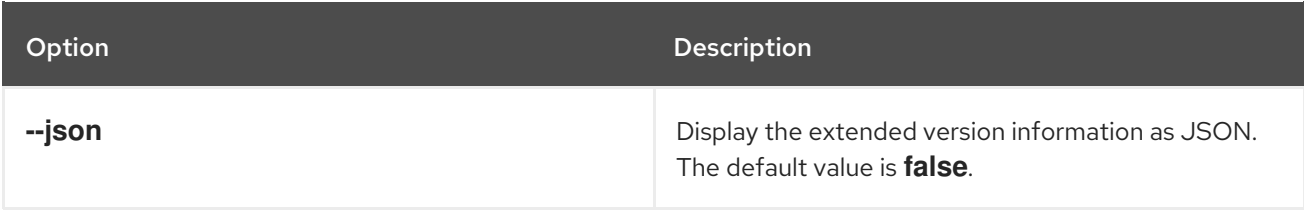

## 8.13.2. roxctl version command options inherited from the parent command

The **roxctl version** command supports the following options inherited from the parent **roxctl** command:

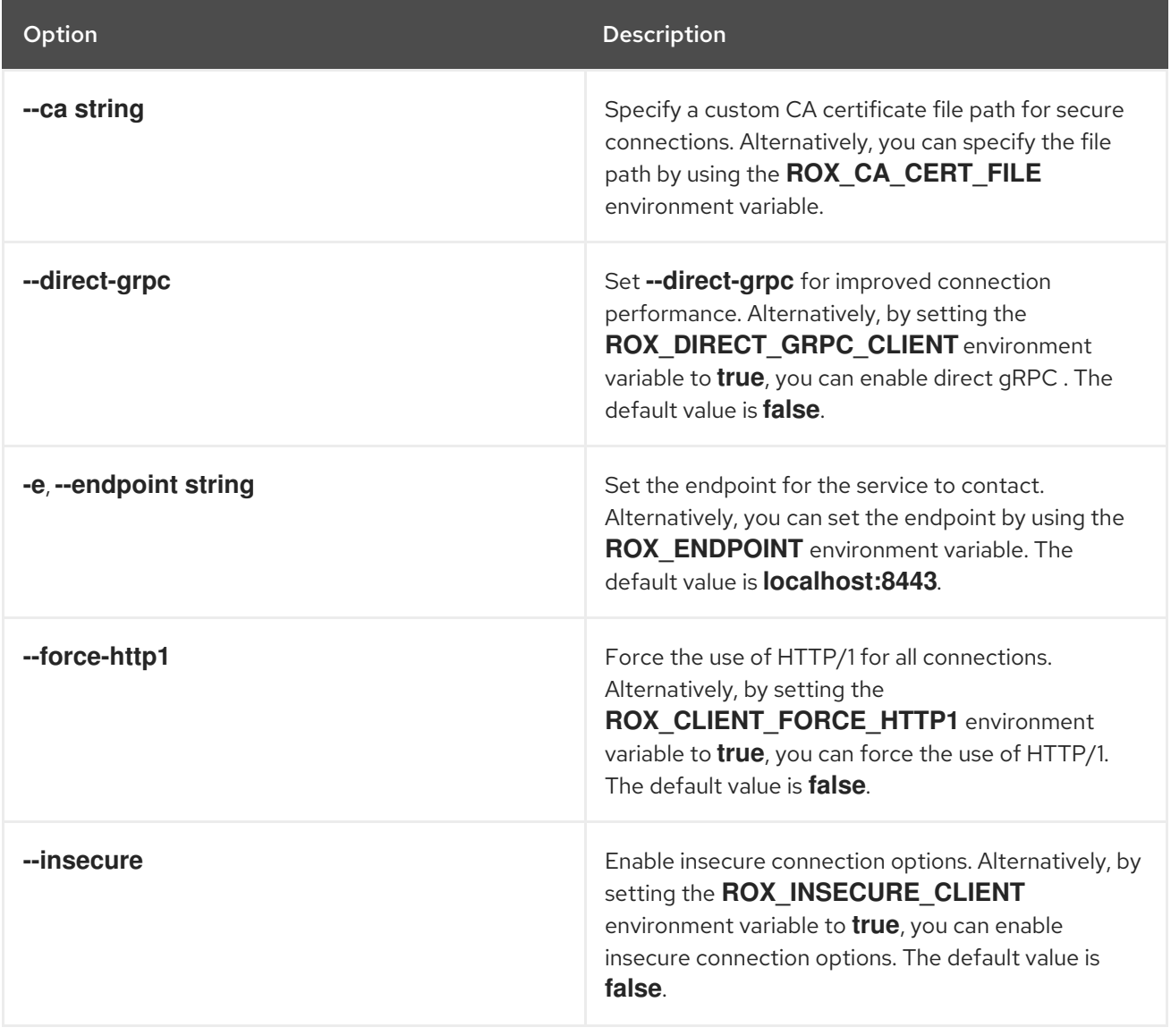

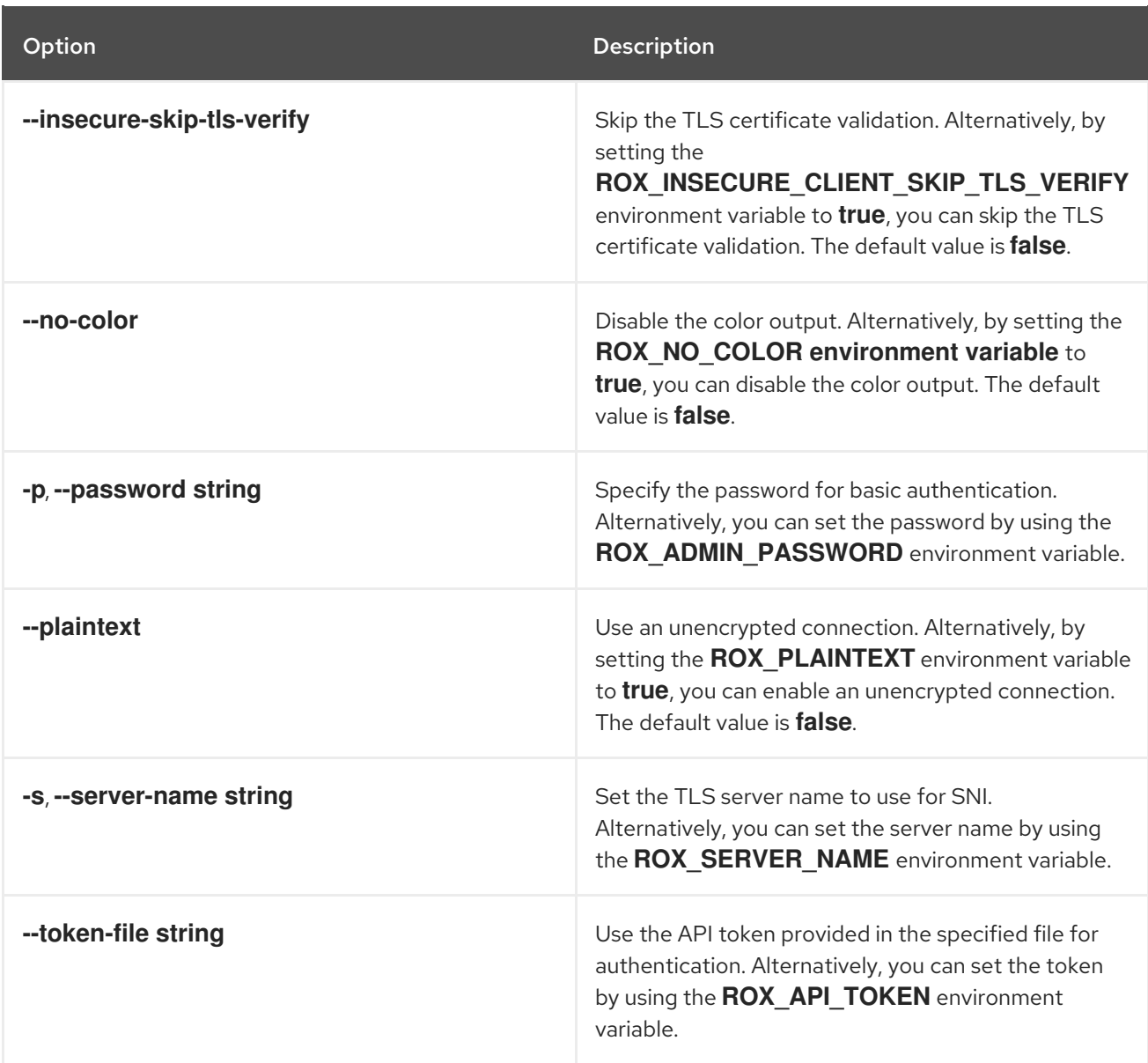